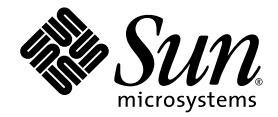

# Guide d'administration du logiciel Sun StorageTek<sup>™</sup> Availability Suite 4.0 Remote Mirror

Sun Microsystems, Inc. www.sun.com

Référence n˚ 819-6362-10 Juin 2006, révision A

Envoyez vos commentaires sur ce document à : <http://www.sun.com/hwdocs/feedback>

Copyright 2006 Sun Microsystems, Inc., 4150 Network Circle, Santa Clara, California 95054, États-Unis. Tous droits réservés.

Sun Microsystems, Inc. possède les droits de propriété intellectuelle relatifs aux technologies décrites dans le présent document. En particulier, et sans limitation, ces droits de propriété intellectuelle peuvent inclure http://www.sun.com/patents et un ou plusieurs brevets supplémentaires ou dépôts de brevets en cours d'homologation aux États-Unis et dans d'autres pays.

Ce document et le produit auquel il est relatif sont protégés par des licences qui en restreignent l'utilisation, la copie, la distribution et la décompilation. Aucune partie de ce produit ou document ne peut être reproduite sous aucune forme, par quelque moyen que ce soit, sans l'autorisation préalable et écrite de Sun et de ses concédants de licence, le cas échéant.

Le logiciel tiers, y compris sa technologie relative aux polices de caractères, est protégé par un copyright et une licence des fournisseurs de Sun.

Des parties du produit peuvent être dérivées de systèmes Berkeley BSD, sous licence de l'Université de Californie. UNIX est une marque<br>déposée aux États-Unis et dans d'autres pays, et fait l'objet d'une licence accordée ex

Sun, Sun Microsystems, le logo Sun, Java, AnswerBook2, docs.sun.com, Sun StorageTek, Solstice DiskSuite et Solaris sont des marques de fabrique ou des marques déposées de Sun Microsystems, Inc. aux États-Unis et dans d'autres pays.

Toutes les marques SPARC sont utilisées sous licence et sont des marques de fabrique ou des marques déposées de SPARC International, Inc. aux États-Unis et dans d'autres pays. Les produits portant les marques SPARC utilisent une architecture développée par Sun Microsystems, Inc.

L'interface graphique OPEN LOOK et Sun™ a été développée par Sun Microsystems, Inc. pour ses utilisateurs et détenteurs de licences. Sun reconnaît le travail précurseur de Xerox en recherche et développement dans le domaine des interfaces utilisateur visuelles ou graphiques pour l'industrie informatique. Sun détient une licence non exclusive de Xerox sur l'interface graphique Xerox. Cette licence couvre également les détenteurs de licences Sun qui implémentent l'interface graphique OPEN LOOK et qui, en outre, se conforment aux licences écrites de Sun.

LA DOCUMENTATION EST FOURNIE « EN L'ÉTAT » ET TOUTES AUTRES CONDITIONS, REPRÉSENTATIONS ET GARANTIES EXPRESSES OUTACITES, Y COMPRIS TOUTE GARANTIE IMPLICITE RELATIVE À LA COMMERCIALISATION, L'ADÉQUATION À UN USAGE PARTICULIER OU LA NON-VIOLATION DE DROIT, SONT FORMELLEMENT EXCLUES. CETTE EXCLUSION DE GARANTIE NE S'APPLIQUERAIT PAS DANS LA MESURE OÙ ELLE SERAIT TENUE JURIDIQUEMENT NULLE ET NON AVENUE.

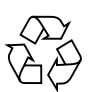

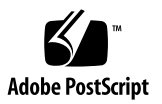

# Table des matières

### **[Préface](#page-8-0) ix**

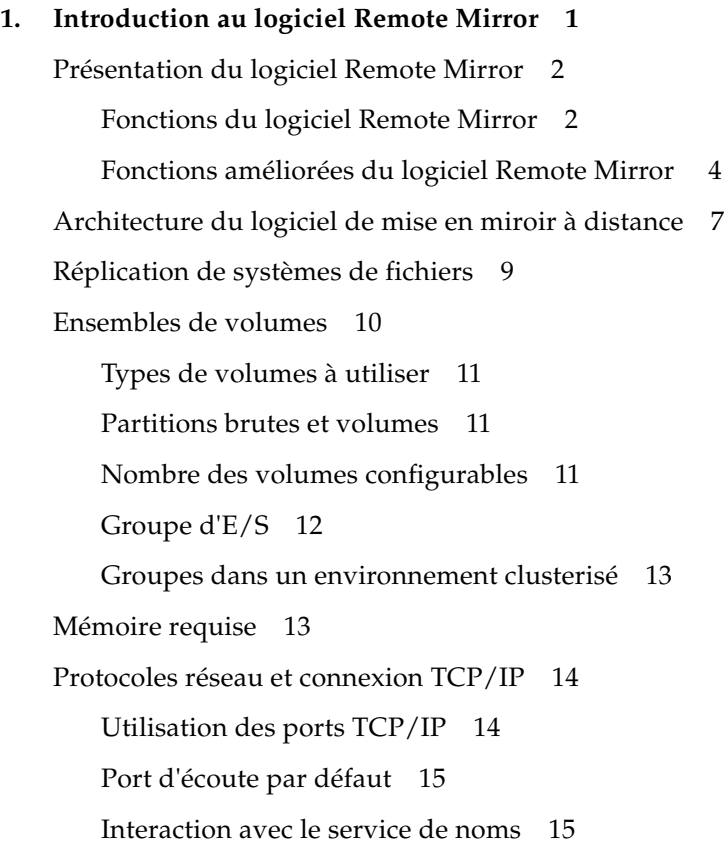

[Pare-feu et logiciel Remote Mirror](#page-28-2) 15 [Ensembles de type un à plusieurs, plusieurs à un et multihop](#page-29-0) 16 [Écritures dépendantes de l'ordre et groupement d'ensembles de volumes](#page-30-0) 17 [Sauvegarde mutuelle](#page-31-0) 18 [Informations VTOC](#page-32-0) 19

#### **2. [Modes de réplication et de synchronisation](#page-34-0) 21**

[Modes de réplication](#page-35-0) 22

[Mode de réplication synchrone](#page-35-1) 22

[Mode de réplication asynchrone](#page-36-0) 23

[Modes de synchronisation](#page-36-1) 23

[Synchronisation complète](#page-37-0) 24

[Resynchronisation de mise à jour](#page-38-0) 25

[Synchronisation complète inverse](#page-40-0) 27

[Synchronisation de mise à jour inverse](#page-41-0) 28

[Journalisation](#page-42-0) 29

[Resynchronisation de mise à jour ou resynchronisation complète](#page-43-0) 30

[Resynchronisation automatique ou resynchronisation manuelle](#page-44-0) 31

[Utilisation du logiciel Remote Mirror avec le logiciel Point-in-Time Copy](#page-45-0) 32

[Scénarios de réplication](#page-47-0) 34

[Réplication de type un à plusieurs](#page-47-1) 34

[Réplication de type plusieurs à un](#page-49-0) 36

[Réplication multihop](#page-50-0) 37

#### **3. [Opérations préliminaires](#page-52-0) 39**

[Augmentation du nombre par défaut de volumes autorisés](#page-53-0) 40

[Utilisation de plus de 64 ensembles de volumes](#page-54-0) 41

[Augmentation du nombre limite des volumes de stockage](#page-55-0) 42

[Pour augmenter le nombre limite de volumes de stockage](#page-55-1) 42

[Configuration des volumes bitmap](#page-56-0) 43 [Définition du mode de fonctionnement bitmap](#page-57-0) 44 [Personnalisation des ensembles de volumes](#page-58-0) 45 [Accès limité aux ensembles de volumes](#page-58-1) 45 [Configuration d'un fichier d'ensemble de volumes](#page-59-0) 46 [Commandes et opérations portant sur un groupe d'E/S](#page-61-0) 48 [Échec d'une opération dans un groupe d'E/S](#page-61-1) 48 [Commandes et opérations Sun Cluster](#page-61-2) 48 [Montage et démontage de volumes répliqués](#page-62-0) 49 [Utilitaire de dimensionnement des bitmaps](#page-62-1) dsbitmap 49

#### **4. [Utilisation du logiciel Remote Mirror](#page-66-0) 53**

[Mise en route](#page-67-0) 54

[Activation des ensembles de volumes](#page-67-1) 54

▼ [Pour activer des ensembles de volumes](#page-68-0) 55

[Premier établissement des copies de volumes](#page-69-0) 56

▼ [Pour synchroniser les volumes au cours d'une mise à jour](#page-69-1) 56 [Mise à jour du volume secondaire](#page-70-0) 57

▼ [Pour resynchroniser les volumes principal et secondaire](#page-70-1) 57 [En cas de panne de la liaison réseau](#page-72-0) 59

[Quand ne pas resynchroniser les volumes](#page-72-1) 59

[Synchronisation automatique](#page-73-0) 60

[Resynchronisation manuelle des volumes](#page-73-1) 60

[Simulation de la reprise sur sinistre](#page-74-0) 61

- ▼ [Pour simuler une panne du volume ou du site principal](#page-74-1) 61
- ▼ [Pour simuler une panne du volume ou du site secondaire](#page-75-0) 62

[Gestion des pannes de volume principal](#page-76-0) 63

[Reprise sur un sinistre de site principal](#page-77-0) 64

[Restauration d'un site principal à partir d'un site secondaire](#page-77-1) 64

[Désactivation de la réplication distante](#page-78-0) 65

[Swapping des hôtes de Remote Mirror](#page-78-1) 65

[Le fichier d'ensemble de volumes](#page-79-0) rdc.cf 66

- [Pour désactiver le logiciel sur Site-A](#page-80-0) 67
- [Pour remplacer l'hôte secondaire Site-B par l'hôte principal](#page-81-0) 68

#### **5. [La commande](#page-82-0)** sndradm **69**

[Fichier journal](#page-83-0) 70 [Résumé de la syntaxe](#page-83-1) 70 [Commutateurs de la commande](#page-84-0) 71 [Options de la commande](#page-89-0) 76 [Hôte d'émission des commandes](#page-91-0) 78 [Activation et désactivation des ensembles de volumes](#page-92-0) 79 [Activation des ensembles de volumes](#page-92-1) 79 [Désactivation des ensembles de volumes](#page-94-0) 82 [Ajout et suppression de volumes du logiciel Point-in-Time Copy](#page-95-0) 83 [Arrêt de la réplication et démarrage de la journalisation](#page-97-0) 85 [Synchronisation et mise à jour des ensembles de volumes](#page-98-0) 86 [Redémarrage d'une synchronisation initiale](#page-99-0) 87 [Réalisation d'une copie ou d'une mise à jour inverse après une panne de](#page-99-1)  [volume principal ou de liaison réseau](#page-99-1) 87 [Démarrage d'une synchronisation complète](#page-100-0) 88 [Démarrage d'une resynchronisation de mise à jour](#page-101-0) 89 [Attente de la fin de l'exécution de la synchronisation](#page-103-0) 91 [Reconfiguration ou modification d'un ensemble de volumes](#page-104-0) 92 [Changement du bitmap d'un ensemble de volumes](#page-105-0) 93 [Déplacement d'un ensemble de volumes dans un autre groupe d'E/S](#page-106-0) 94 ▼ [Pour supprimer des ensembles de volumes d'un groupe d'E/S](#page-107-0) 95

[Pour déplacer des ensembles de volumes dans un autre groupe d'E/S](#page-108-0) 96

[Changement du mode de réplication d'un ensemble de volumes](#page-109-0) 97

▼ [Pour supprimer des ensembles de volumes d'un groupe d'E/S et changer](#page-110-0)  [le mode de réplication](#page-110-0) 98

[Mise à jour des informations relatives aux ensembles de volumes](#page-111-0) 99

[Mise à jour du nom de l'étiquette du cluster de disques](#page-112-0) 100

[Affichage des informations relatives aux ensembles de volumes](#page-113-0) 101

[Affichage du statut de l'ensemble de volumes et du groupe d'E/S](#page-114-0) 102

[Liste des noms d'ensembles de volumes et de groupes d'E/S](#page-116-0) 104

[Affichage du statut de la liaison](#page-117-0) 105

[Activation ou désactivation de la synchronisation automatique](#page-118-0) 106

[Utilisation de la synchronisation automatique avec Sun Cluster](#page-119-0) 107

[Configuration de la file d'attente asynchrone](#page-120-0) 108

[Réglage des files d'attente asynchrones](#page-121-0) 109

[Mode asynchrone et file d'attente](#page-122-0) 110

▼ [Pour afficher la taille actuelle de la file d'attente](#page-123-0) 111

[Exemple de sortie pour une file d'attente correctement dimensionnée](#page-124-0) 112

[Exemple de sortie pour une file d'attente mal dimensionnée](#page-125-0) 113

[Gestion des files d'attente](#page-126-0) 114

[Définition du nombre de threads asynchrones](#page-127-0) 115

#### **A. [dsstat et statistiques du cache de stockage](#page-128-0) 117**

[Exemples](#page-131-0) 120

**[Glossaire](#page-136-0) 125**

### <span id="page-8-0"></span>Préface

Le *Guide d'administration du logiciel Sun StorageTek Availability Suite 4.0 Remote Mirror*  décrit le logiciel Sun StorageTek™ Remote Mirror et son utilisation. Ce guide s'adresse aux administrateurs système familiarisés avec le système exploitation Solaris™ (SE Solaris) et les systèmes de stockage sur disques associés.

**Remarque –** Ce logiciel s'appelait auparavant Sun StorEdge Network Data Replicator (SNDR).

# Avant de lire ce guide

Pour tirer pleinement parti des informations contenues dans ce document, vous devez avoir une connaissance approfondie du SE Solaris.

## Organisation de ce guide

Le [chapitre](#page-14-1) 1 contient des informations d'ordre général sur le logiciel Remote Mirror.

Le [chapitre](#page-34-1) 2 décrit les modes de synchronisation et de réplication de Remote Mirror.

Le [chapitre](#page-52-1) 3 explique la configuration et la préparation du logiciel en vue de son utilisation.

Le [chapitre](#page-66-1) 4 explique les opérations du logiciel Remote Mirror dont le démarrage, la synchronisation et les simulations de reprise.

Le [chapitre](#page-82-1) 5 décrit l'utilisation de la commande sndradm.

L'[annexe](#page-128-1) A détaille la commande de génération de rapports et de contrôle dsstat.

### Utilisation des commandes UNIX

Ce document ne contient pas d'informations sur les commandes et les procédures de base d'UNIX®, telles que l'arrêt ou le démarrage du système, ou encore la configuration des périphériques. Pour ces informations, reportez aux documents suivants :

- Autres documentations accompagnant les logiciels livrés avec votre système.
- La documentation du SE Solaris, qui figure sur

<http://docs.sun.com>

# Conventions typographiques

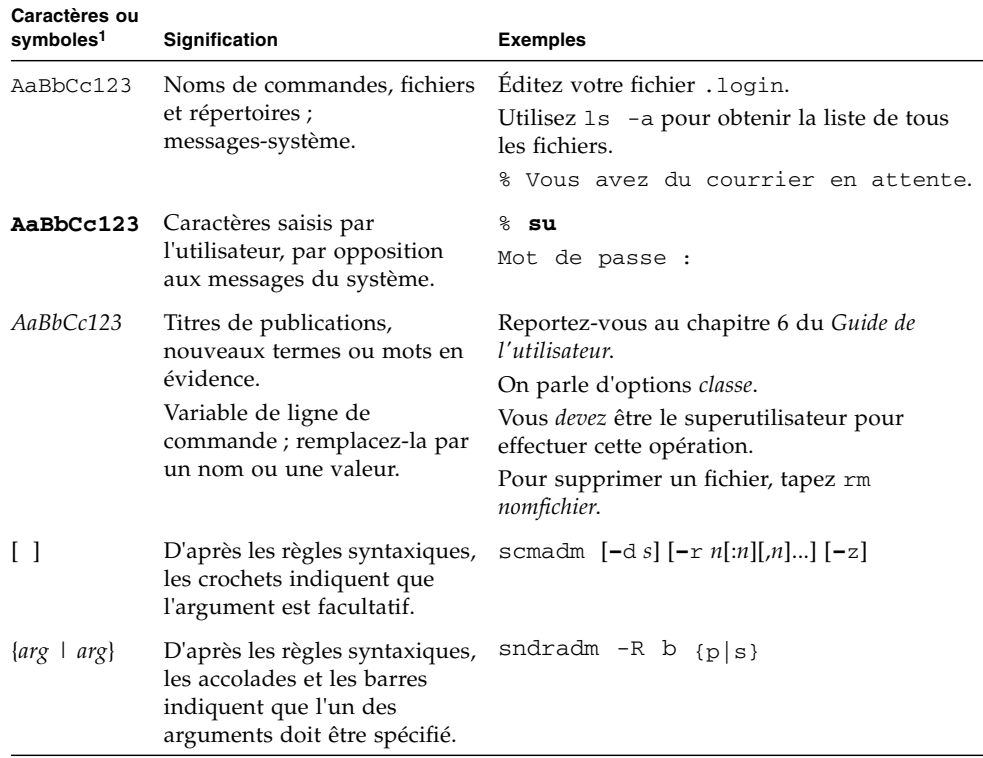

1 Les paramètres de votre navigateur peuvent être différents.

# Invites de shell

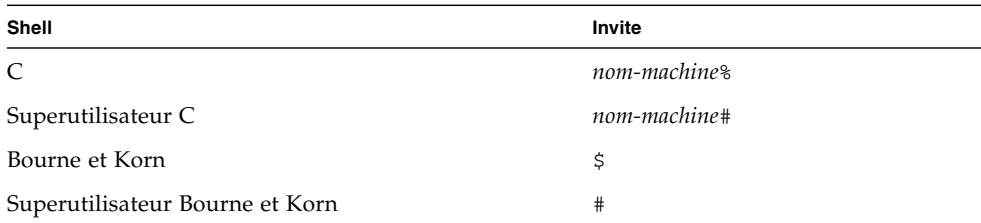

# Documentation connexe

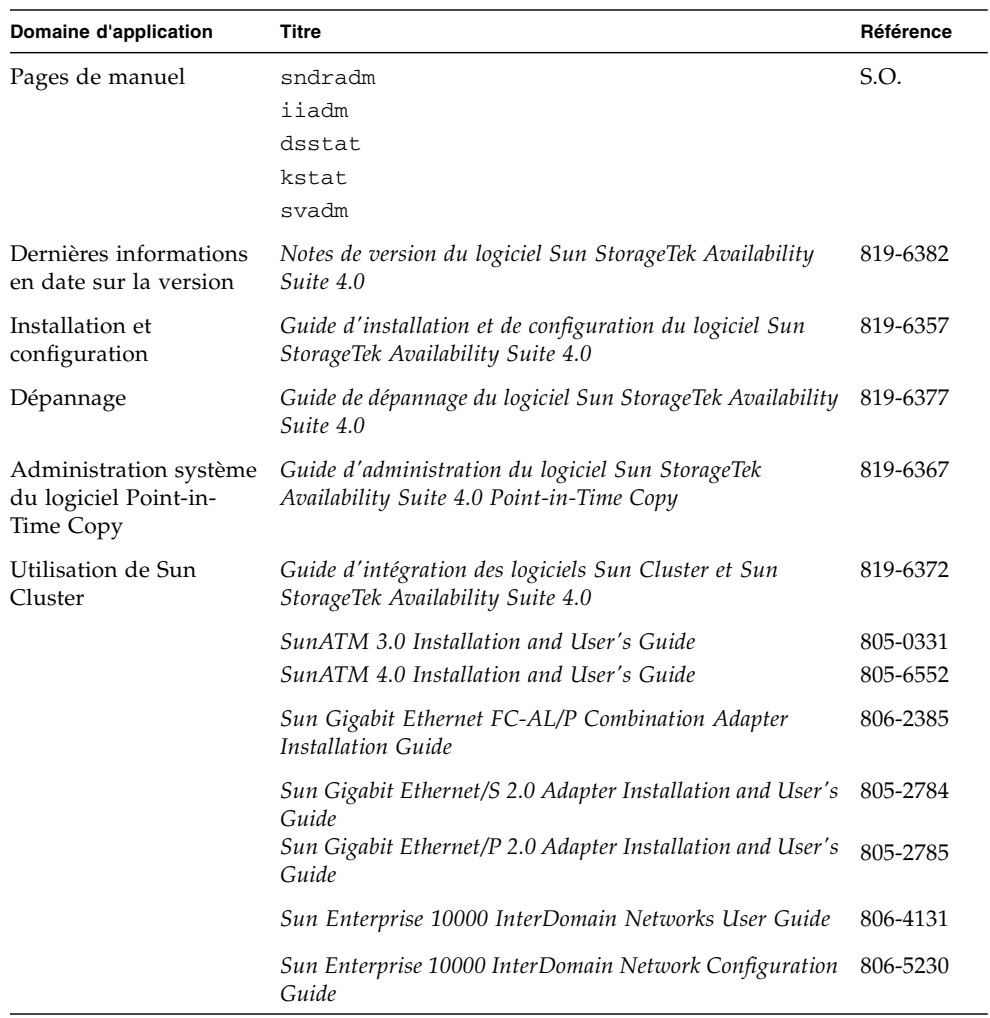

## Documentation Sun en ligne

Vous pouvez consulter, imprimer ou acheter une vaste sélection de documents Sun, versions localisées comprises, sur :

<http://www.sun.com/documentation>

### Sites Web tiers

Sun ne saurait être tenu responsable de la disponibilité des sites Web tiers mentionnés dans ce manuel. Sun décline toute responsabilité quant au contenu, à la publicité, aux produits ou tout autre matériel disponibles dans ou par l'intermédiaire de ces sites ou ressources. Sun ne pourra en aucun cas être tenu responsable, directement ou indirectement, de tous dommages ou pertes, réels ou invoqués, causés par ou liés à l'utilisation des contenus, biens ou services disponibles dans ou par l'intermédiaire de ces sites ou ressources.

### Support technique Sun

Pour toute question d'ordre technique sur ce produit à laquelle ce document ne répondrait pas, allez à :

<http://www.sun.com/service/contacting>

### Vos commentaires sont les bienvenus

Nous souhaitons améliorer notre documentation. Vos commentaires et suggestions sont donc les bienvenus. Vous pouvez nous les communiquer en vous rendant sur :

<http://www.sun.com/hwdocs/feedback>

Veuillez inclure le titre et la référence du document dans votre message :

*Guide d'administration du logiciel Sun StorageTek Availability Suite 4.0 Remote Mirror*, référence 819-6362-10.

### <span id="page-14-1"></span>CHAPITRE **1**

## <span id="page-14-0"></span>Introduction au logiciel Remote Mirror

Ce chapitre se compose comme suit :

- « [Présentation du logiciel Remote Mirror](#page-15-0) », page 2
- « [Architecture du logiciel de mise en miroir à distance](#page-20-0) », page 7
- « [Réplication de systèmes de fichiers](#page-22-0) », page 9
- « [Ensembles de volumes](#page-23-0) », page 10
- « [Protocoles réseau et connexion TCP/IP](#page-27-0) », page 14
- « [Pare-feu et logiciel Remote Mirror](#page-28-2) », page 15
- « [Ensembles de type un à plusieurs, plusieurs à un et multihop](#page-29-0) », page 16
- « [Écritures dépendantes de l'ordre et groupement d'ensembles de volumes](#page-30-0) », [page](#page-30-0) 17
- «[Sauvegarde mutuelle](#page-31-0) », page 18

# <span id="page-15-0"></span>Présentation du logiciel Remote Mirror

Le logiciel Sun StorageTek Availability Suite Remote Mirror est un utilitaire de réplication au niveau des volumes pour le SE Solaris. Vous pouvez utiliser ce logiciel pour répliquer en temps réel des volumes de disque entre des hôtes principal et secondaire physiquement séparés.

Dans le cadre d'un plan de reprise sur sinistre et de continuité des activités, le logiciel Remote Mirror conserve des copies à jour des données critiques sur des sites distants. Vous pouvez aussi simuler votre stratégie de récupération de données pour basculer les données sur des sites distants. Vous pourrez ensuite écrire les changements de données qui se sont produits sur le disque d'origine. Pour transporter les données, le logiciel Remote Mirror utilise tout adaptateur réseau Sun qui prend en charge TCP/IP.

Le logiciel Remote Mirror est actif pendant que vos applications accèdent aux volumes de données et réplique continuellement les données sur des sites distants. Ce logiciel fonctionne au niveau des volumes sur des périphériques de stockage raccordés à un ou plusieurs hôtes.

Vous pouvez mettre à jour les données sur le volume du site secondaire en émettant une commande pour *synchroniser* les volumes des sites principal et secondaire. Vous pouvez restaurer les données sur le volume principal depuis le volume secondaire en émettant une commande permettant de *synchroniser les volumes en sens inverse*. La synchronisation inverse est aussi connue comme une *mise à jour inverse*. Les mises à jour du site principal au site secondaire sont aussi connues comme des *resynchronisations en avant*.

### Fonctions du logiciel Remote Mirror

Le [TABLEAU](#page-15-2) 1-1 décrit les fonctions du logiciel Remote Mirror.

| <b>Fonction</b>                                     | <b>Objectif</b>                                                                                                    |
|-----------------------------------------------------|----------------------------------------------------------------------------------------------------|
| Files d'attente asynchrones<br>basées sur un disque | Créer des files d'attente asynchrones sur des disques ainsi qu'en mémoire, ce qui<br>autorise des files d'attente bien plus longues. |
| Journalisation active                               | Continuer les opérations de journalisation lorsque le logiciel Remote Mirror est<br>désactivé ou interrompu.                         |
| sur sinistre                                        | Annulation de la simulation Simuler un sinistre sans rendre obligatoire l'application des changements de<br>données aux volumes.     |

<span id="page-15-2"></span><span id="page-15-1"></span>**TABLEAU 1-1** Fonctions du logiciel Remote Mirror

<span id="page-16-0"></span>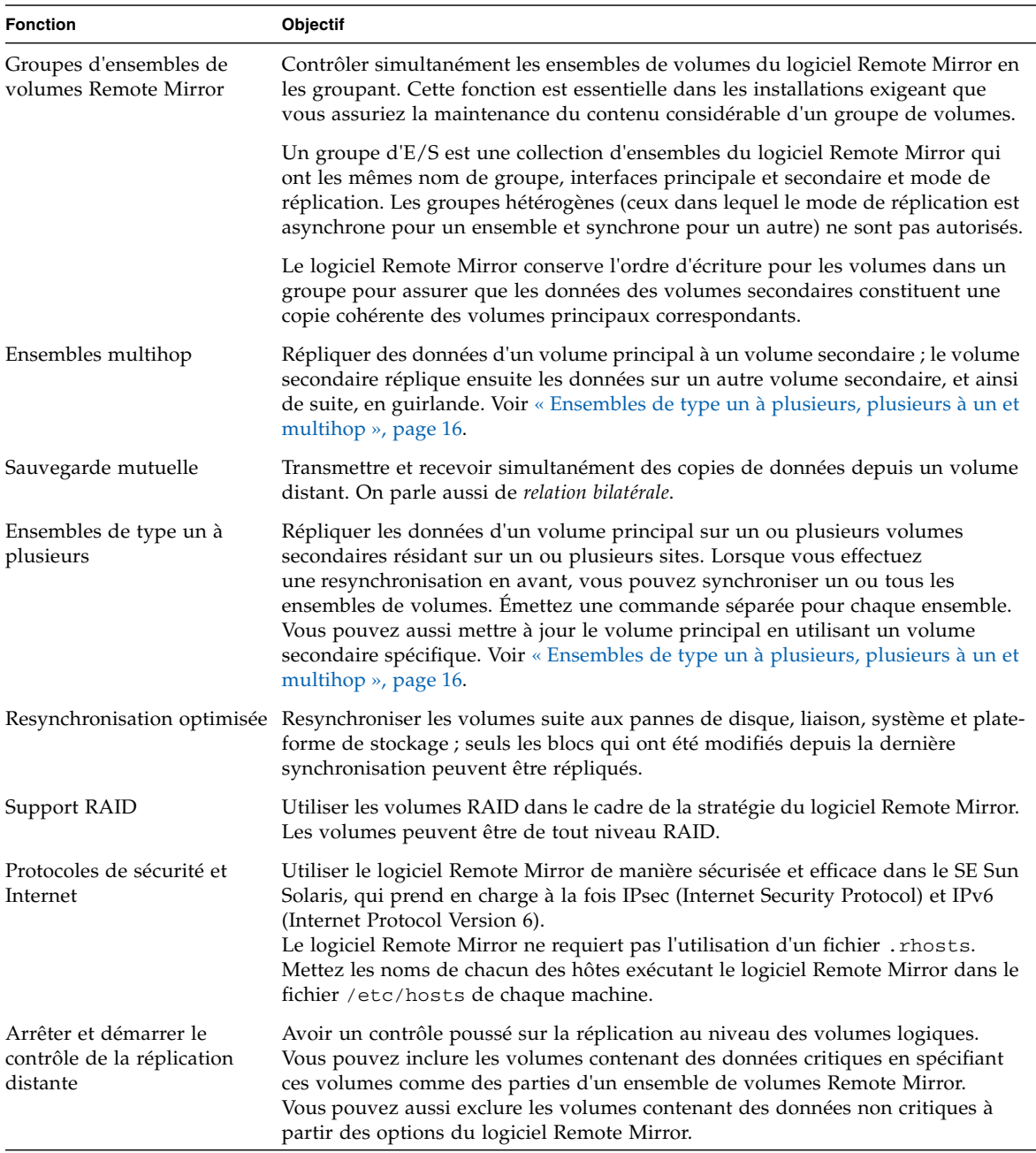

#### **TABLEAU 1-1** Fonctions du logiciel Remote Mirror *(suite)*

| <b>Fonction</b>                                                                              | <b>Objectif</b>                                                                                                    |
|----------------------------------------------------------------------------------------------|----------------------------------------------------------------------------------------------------|
| Intégration avec le logiciel<br>Sun StorageTek Point-in-<br>Time Copy                        | Faire des copies de volume ponctuelles des données pour renforcer la<br>coordination ponctuelle et la récupération.                                                                                                    |
| Réplication de volumes<br>synchrone et asynchrone<br>entre des sites<br>physiquement séparés | Faire des plans pour la reprise sur sinistre et la continuité des activités en<br>utilisant des sites principal et secondaire physiquement distincts. La conception<br>du logiciel Remote Mirror est neutre au niveau des liaisons, ce qui signifie que ce<br>logiciel peut utiliser tout adaptateur réseau Sun prenant en charge TCP/IP. |
|                                                                                              | Maintenir l'accès à distance aux données en dépit d'un disque local en panne<br>(dépend de la configuration du logiciel Remote Mirror).                                                                                                    |

**TABLEAU 1-1** Fonctions du logiciel Remote Mirror *(suite)*

### <span id="page-17-0"></span>Fonctions améliorées du logiciel Remote Mirror

Les fonctions améliorées suivantes sont disponibles avec le logiciel Sun StorageTek Availability Suite Remote Mirror.

### Files d'attente asynchrones sur disque

Les données peuvent être mises en file d'attente sur disque et dans la mémoire. Par défaut, les files d'attente sont basées dans la mémoire.

Les files d'attente basées sur disque permettent :

- des files d'attente locales plus importantes en mode de réplication asynchrone,
- des rafales d'activité d'E/S plus importantes sans effet sur le temps de réponse des applications.

Si une file d'attente sur disque se remplit, le logiciel Remote Mirror passe en un mode non bloquant que l'on appelle mode de génération du tableau des résultats ou mode journalisation. Pour de plus amples informations, voir « [Gestion des files](#page-126-1)  [d'attente](#page-126-1) », page 113.

#### *Mode blocage*

Le mode blocage est le mode par défaut lorsque le logiciel Remote Mirror fonctionne en mode asynchrone. Le mode blocage assure l'ordre d'écriture des paquets sur le site secondaire.

Le remplissage de la file d'attente asynchrone lorsque le logiciel tourne en mode blocage peut avoir un effet négatif sur le temps de réponse à l'application. Un accusé de réception des opérations d'écriture est nécessaire avant leur suppression de la file d'attente, de sorte à empêcher, ou bloquer, d'autres opérations d'écriture dans la file jusqu'à ce qu'il y ait de l'espace de disponible.

#### *Mode non bloquant*

Le mode non bloquant est optionnel lorsque le logiciel Remote Mirror fonctionne de façon asynchrone. En mode non bloquant, en cas de remplissage de la file d'attente, celle-ci est abandonnée et le logiciel Remote Mirror passe en mode journalisation.

En mode journalisation, le bitmap est utilisé pour générer le tableau des résultats des écritures. Les écritures de l'application ne sont pas bloquées mais leur ordre est perdu pendant la génération de ce tableau de résultats. L'application n'enregistre cependant pas de dégradation importante au niveau du temps de réponse.

Effectuez une synchronisation de mise à jour pour synchroniser les sites principal et secondaire après le remplissage de la file d'attente et le passage successif en mode journalisation.

### Threads de vidage asynchrones multiples

Le logiciel Remote Mirror offre maintenant la possibilité d'utiliser plusieurs threads de vidage pour augmenter la vitesse de vidage depuis les files d'attente asynchrones. Ceci permet d'avoir plusieurs E/S à la fois par groupe de cohérence ou ensemble sur le réseau. Le nombre par défaut de threads de vidage de file d'attente est de deux.

Pour obtenir un mode de fonctionnement similaire à celui du logiciel Sun StorageTek Availability Suite 3.1 Remote Mirror, définissez les threads de vidage sur un. Vous pouvez porter le nombre de threads à plus de deux pour améliorer les performances dans un environnement réseau à faible latence.

Lorsque plusieurs threads sont utilisés, il est fréquent que les écritures atteignent le site secondaire dans le désordre. Pour éviter tout problème sur le site secondaire, des numéros de séquence sont ajoutés à toutes les écritures de données sur le site principal. Le site secondaire gère les données entrantes sur la base de ces numéros de séquence. L'ordre d'écriture est pour l'essentiel restauré sur le site secondaire. Les écritures qui arrivent dans le désordre sont stockées en mémoire jusqu'à l'arrivée des écritures précédentes.

L'utilisation de plusieurs threads de vidage asynchrones sur le site principal requiert davantage de mémoire sur le site secondaire. Chaque groupe ou ensemble dissocié suivi par le site secondaire peut avoir un maximum de 64 requêtes en attente et en mémoire sur le site secondaire. La mémoire requise dépend du nombre des groupes ou ensembles suivis, du nombre de requêtes maximum de 64 et de la taille des écritures.

Lorsque le nombre de requêtes atteint 64 pour un groupe ou un ensemble, le site secondaire empêche le site principal d'émettre d'autres requêtes pour ce groupe ou ensemble.

S'il n'y a pas de mémoire disponible lorsqu'un paquet arrive, ce dernier est rejeté et tous les groupes et ensembles passent en mode journalisation sur le site secondaire.

Pour plus d'informations, voir « [Mémoire requise](#page-26-1) », page 13.

### Changements de protocole

Le protocole du logiciel Remote Mirror a été amélioré pour tirer parti de la vitesse de vidage asynchrone supérieure du logiciel et de sa meilleure utilisation de la bande passante réseau.

Le protocole du logiciel a été amélioré pour fonctionner efficacement avec les nouvelles files d'attente asynchrones basées sur disque et les multiples threads de vidage associés.

### Fusion des écritures

Dans la mesure du possible, le logiciel Remote Mirror combine, ou fusionne, plusieurs écritures séquentielles vers le volume principal en une unique écriture réseau. La taille des écritures en provenance de l'application et celle des paquets réseau affectent la capacité du logiciel Remote Mirror à fusionner les écritures. La fusion des écritures offre deux avantages considérables :

- La vitesse de vidage de la file d'attente asynchrone augmente.
- L'utilisation de la bande passante réseau s'améliore.

### <span id="page-20-0"></span>Architecture du logiciel de mise en miroir à distance

Le code du logiciel Remote Mirror est un module de noyau qui sert d'interface avec la structure du module de contrôle du stockage réseau (nsctl). Ce logiciel peut être configuré sur tout périphérique accessible au travers de la structure nsctl. L'interface de ligne de commande (CLI) sndradm est l'interface utilisateur externe utilisée pour gérer le logiciel Remote Mirror.

La [FIGURE](#page-21-0) 1-1 illustre la relation existant entre le pilote de volumes de stockage (sv), le logiciel Remote Mirror et le reste de la structure nsctl. Les commandes d'E/S et les données entrent et sortent du logiciel Remote Mirror par le biais du logiciel de volumes de stockage Sun StorageTek (sv). Par l'intermédiaire de nsctl, les données fluent au travers du logiciel Remote Mirror (et, en option, au travers du logiciel Point-in-Time Copy) et les pilotes du cache de blocs des périphériques de stockage (sdbc) vers leur destination sur la baie de stockage ou dans l'espace utilisateur.

Le pilote sv intercepte les commandes d'E/S en direction des volumes Remote Mirror et les achemine au travers de la pile d'E/S de Sun StorageTek vers le pilote des périphériques de stockage ou le gestionnaire de volumes. Le pilote sv est une couche très mince de la pile d'E/S, qui fonctionne en interposant des commandes au niveau des points d'entrée pour le pilote de périphériques sous-jacent.

Les commandes d'E/S en provenance de l'espace utilisateur sont interceptées au sommet de la pile d'E/S de Sun StorageTek. Le pilote sv les achemine à travers la pile et les ramène au pilote des périphériques de stockage ou au gestionnaire de volumes, dans le bas de la pile. Les données circulent également dans la direction opposée, du stockage à l'espace utilisateur. Étant donné que le logiciel Remote Mirror se trouve au sommet de la pile, avant le logiciel Point-in-Time Copy, si un volume Remote Mirror est la *cible* d'une mise à jour ou d'une copie de Point-in-Time Copy, les ensembles de volumes Remote Mirror doivent être mis en mode journalisation (sndradm -l) avant d'effectuer des opérations d'activation, de copie ou de mise à jour ponctuelles, ou encore des opérations de réinitialisation sur tout volume faisant également partie de l'ensemble de volumes Remote Mirror.

Si l'ensemble de volumes n'est pas en mode journalisation, l'opération de copie ponctuelle échoue et le logiciel Remote Mirror signale que l'opération est refusée. Voir aussi « [Utilisation du logiciel Remote Mirror avec le logiciel Point-in-Time](#page-45-1)  Copy [», page](#page-45-1) 32.

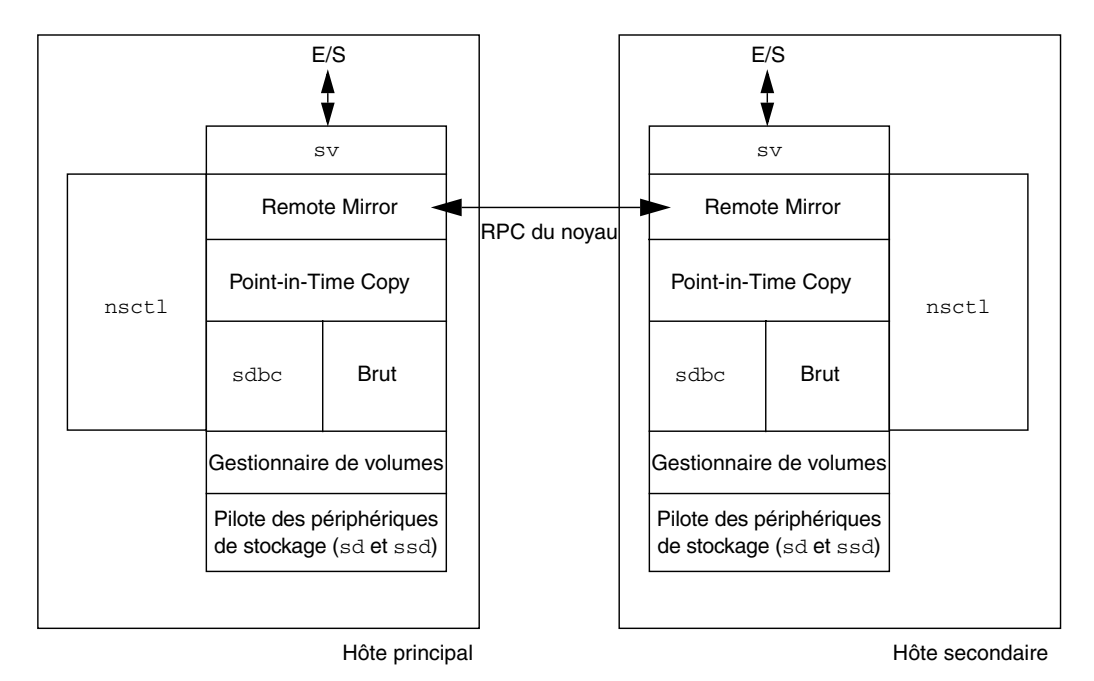

<span id="page-21-0"></span>**FIGURE 1-1** Architecture du logiciel Remote Mirror

## <span id="page-22-0"></span>Réplication de systèmes de fichiers

Le logiciel Remote Mirror n'est pas un réplicateur de fichiers ou de systèmes de fichiers : c'est un réplicateur de volumes. Lorsque vous répliquez un volume du site principal (Site-A) sur un volume du site secondaire (Site-B), Site-B reçoit une copie bloc pour bloc exacte. Assurez-vous que tous les systèmes de fichiers de Site-A à répliquer sont montés et que sur Site-B les systèmes de fichiers répliqués sont démontés.

Si un système de fichiers qui a des données qui sont en cache mais pas validées sur disque, est revenu avec succès à l'application appelante juste avant une panne système, des données peuvent être perdues. Pour empêcher ceci, montez vos systèmes de fichiers avec l'option forcedirectio. Utiliser cette option a un impact considérable sur la performance générale, il convient donc de tester votre système pour savoir si son utilisation est nécessaire.

Pendant la réplication, le système de fichiers de l'hôte principal est monté. Ne montez pas le système de fichiers sur Site-B tant que vous n'êtes pas prêt à basculer ou à écrire sur le volume de ce site. Les changements apparaissent sur un volume du système de fichiers répliqué après le montage du volume.

Un système de fichiers de Site-B ne peut être monté qu'en mode lecture seule tant que la réplication de l'ensemble de volumes est en cours. Étant donné que les volumes de Site-B sont mis en mode journalisation, le système de fichiers peut être monté pour les opérations de lecture et d'écriture.

### <span id="page-23-0"></span>Ensembles de volumes

**Remarque –** Dans ce document, le terme « volume » fait référence à une partition de disque brute ou à un volume créé par un gestionnaire de volumes.

Le logiciel Remote Mirror réplique les données dans des ensembles de volumes que vous définissez. Un ensemble de volumes se compose d'un volume principal résidant sur un hôte local (principal) et d'un autre volume résidant sur un hôte distant (secondaire). L'ensemble de volumes inclut également sur chaque hôte un volume bitmap volume qui suit les opérations d'écriture et les différences entre les volumes. Voir « [Personnalisation des ensembles de volumes](#page-58-2) », page 45.

Les volumes secondaires peuvent être mis à jour de façon synchrone en temps réel ou de façon asynchrone en utilisant une technique de stockage et transmission. En général, un volume principal est d'abord copié de manière explicite dans un volume secondaire désigné pour établir des contenus correspondants. Alors que les applications écrivent sur le volume principal, le logiciel Remote Mirror réplique les modifications sur le volume secondaire, ce qui conserve la cohérence des deux images.

En mode synchrone, la fin d'une opération d'écriture n'est pas confirmée tant que le volume distant n'a pas été mis à jour. En mode asynchrone, la fin d'une opération d'écriture est confirmée avant la mise à jour du volume distant.

La taille du volume secondaire doit être supérieure ou égale à celle du volume principal correspondant. Si vous lancez une resynchronisation sur un ensemble de volumes dont le volume secondaire est plus petit que le volume principal, le logiciel échoue en générant une erreur. Pour plus d'informations sur la taille des volumes, voir « [Configuration des volumes bitmap](#page-56-1) », page 43.

### <span id="page-24-0"></span>Types de volumes à utiliser

Les volumes sont définis ici comme des volumes logiques qui peuvent être des volumes linéaires, entrelacés ou RAID. Vous pouvez créer des volumes logiques en utilisant le logiciel Solaris Volume Manager ou le logiciel VERITAS Volume Manager.

Vous pouvez utiliser des volumes RAID (ensemble redondant de disques indépendants) dans le cadre de la stratégie employée pour le logiciel Remote Mirror. Les volumes peuvent être de tout niveau RAID. Les niveaux RAID des volumes d'un ensemble de volumes ne doivent pas nécessairement être identiques.

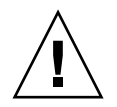

**Attention –** Vous ne pouvez pas utiliser le logiciel Remote Mirror pour répliquer le périphérique d'initialisation ou toute partition de niveau système telle que /var et /usr.

### <span id="page-24-1"></span>Partitions brutes et volumes

Lorsque vous sélectionnez un volume à utiliser dans un ensemble des volumes [\(emplacement de configuration](#page-136-1) compris), vérifiez qu'il ne contient pas de zones d'étiquette de disque réservées (par exemple, la tranche 2 sur un volume formaté du SE Solaris). La zone d'étiquette du disque se trouve dans les premiers secteurs d'un disque. Pour éviter tout risque, assurez-vous que le cylindre 0 ne fait partie d'aucun des volumes logiques à répliquer.

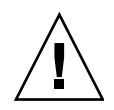

**Attention –** Quand vous créez des ensembles de volumes, ne créez pas de volumes secondaire ou bitmap en utilisant des partitions qui incluent le cylindre 0. Des pertes de données pourraient survenir. Voir « [Informations VTOC](#page-32-0) », page 19.

### <span id="page-24-2"></span>Nombre des volumes configurables

Par défaut, les logiciels Remote Mirror et Point-in-Time prennent en charge une configuration de 4096 volumes et de 64 Mo pour la mise en cache. Vous pouvez augmenter ces deux quantités si les ressources système le permettent. Le nombre des volumes autorisés est divisé entre les deux logiciels. Par exemple, si vous utilisez uniquement le logiciel Remote Mirror, vous pouvez avoir 2048 ensembles de volumes composés chacun d'un volume principal/secondaire et du volume bitmap associé.

Pour de plus amples informations, voir « [Augmentation du nombre par défaut de](#page-53-1)  [volumes autorisés](#page-53-1) », page 40.

### <span id="page-25-0"></span>Groupe d'E/S

Le logiciel permet de regrouper les ensembles de volumes dans des groupes d'E/S ou de cohérence. Vous pouvez assigner des ensembles de volumes spécifiques à un groupe d'E/S pour effectuer une réplication sur ces ensembles de volumes et pas sur les autres ensembles configurés. Le regroupement des ensembles de volumes garantit également l'ordre d'écriture : les opérations d'écriture sur le volume secondaire se produisent dans le même ordre que les opérations d'écriture sur le volume principal.

Un groupe d'E/S est une collection d'ensembles du logiciel qui ont les mêmes nom de groupe, interfaces principale et secondaire et mode de réplication. Les groupes hétérogènes (ceux dans lequel le mode de réplication est asynchrone pour un ensemble et synchrone pour un autre) ne sont pas autorisés.

En utilisant un groupe d'E/S, vous pouvez émettre une commande du logiciel Remote Mirror qui est exécutée sur chaque membre du groupe. Des ensembles de volumes peuvent être contrôlés comme une unité unique.

Les opérations portant sur les groupes d'E/S sont atomiques. Il est garanti que le changement du mode réplication au mode journalisation aura lieu sur chacun des ensembles d'un groupe d'E/S et échouera sur tous les ensembles s'il échoue sur un seul de ceux-ci.

Le logiciel conserve l'ordre d'écriture pour les volumes d'un groupe pour assurer que les données de chaque volume secondaire constituent une copie cohérente du volume principal correspondant. Voir « [Écritures dépendantes de l'ordre et](#page-30-0)  [groupement d'ensembles de volumes](#page-30-0) », page 17.

**Remarque –** Si un ensemble est configuré dans un groupe d'E/S sur l'hôte principal ou secondaire, il doit être configuré dans un groupe d'E/S du même nom sur l'autre hôte.

**Remarque –** Le concept de groupe d'E/S est sans conséquence pour la réplication synchrone. L'ordre d'écriture est- préservé entre les ensembles de volumes configurés comme sync.

La fonction de resynchronisation automatique prend en charge le groupement des E/S. Ce dernier permet l'activation et la désactivation de cette fonction au niveau de chaque groupe, et contrôle de façon atomique l'opération de resynchronisation sur le groupe.

Le groupement des E/S a un effet négatif sur le fonctionnement asynchrone du logiciel Remote Mirror car le vidage des E/S est réduit un unique thread. Dans ce cas, tenez compte de la taille des données à transférer car toutes les E/S sont routées au travers d'une unique file d'attente.

### <span id="page-26-0"></span>Groupes dans un environnement clusterisé

Vous pouvez aussi grouper les ensembles de volumes selon leur étiquette de cluster ou de ressource pour effectuer la réplication dans un environnement clusterisé. Le logiciel Remote Mirror est compatible avec les clusters depuis les environnements Sun Cluster 3.0 Update 3 et Sun Cluster 3.1 et assure la haute disponibilité (HA) pour le logiciel Sun StorageTek.

Pour plus d'informations sur la configuration du logiciel Sun StorageTek Availability Suite dans un environnement Sun Cluster, voir le *Guide d'intégration des logiciels Sun Cluster et Sun StorageTek Availability Suite 4.0*.

### <span id="page-26-1"></span>Mémoire requise

Cette section examine le logiciel Remote Mirror et la mémoire qu'il exige sur l'hôte secondaire lorsque plusieurs threads de vidage asynchrones sont utilisés.

Le logiciel Remote Mirror permet de fixer le nombre des threads de maintenance asynchrones par groupe, ce qui permet d'avoir plusieurs requêtes RPC en cours et accélère les opérations de maintenance de la file d'attente asynchrone. Activer plus d'une requête RPC rend possible le fait qu'une requête arrive dans le désordre par rapport à l'ordre dans lequel les opérations d'écriture ont été émises sur l'hôte principal. En d'autres mots, une requête peut arriver avant qu'une requête antérieure ait terminé son E/S.

L'ordre d'écriture doit être conservé au sein d'un groupe. Pour ce, les requêtes dans le désordre doivent être stockées en mémoire sur l'hôte secondaire jusqu'à ce que la requête manquante arrive et soit menée à terme.

Un maximum de 64 requêtes en cours par groupe sont stockées sur l'hôte secondaire, au-delà l'hôte principal est empêché d'émettre d'autres requêtes. Cette limite permanente ne s'applique qu'au nombre de requêtes en cours possibles, pas à la taille de leur données utiles. Par exemple, si une E/S consistait en quatre Ko d'écritures avec six groupes, la mémoire totale requise serait de 4 Ko  $\times$  6  $\times$  64 = 1 536 Ko. Cependant, avec une taille d'E/S de 1 Mo, la mémoire requise se monterait à  $1 \text{ Mo} \times 6 \times 64 = 384 \text{ Mo}.$ 

## <span id="page-27-0"></span>Protocoles réseau et connexion TCP/IP

Le logiciel Remote Mirror requiert une connexion TCP/IP entre les hôtes principal et secondaire. Il n'est toutefois pas nécessaire qu'il s'agisse d'une liaison TCP/IP dédiée.

Bien qu'il soit fort probable qu'il soit utilisé avec les interfaces de niveau de liaison SunATM™, la conception du logiciel Remote Mirror est neutre pour ce qui est des liaisons, ce qui signifie qu'il peut utiliser tout adaptateur réseau Sun prenant en charge le protocole TCP/IP.

Le matériel ATM (Asynchronous Transfer Method) ou Ethernet approprié doit être installé sur chaque hôte pour prendre en charge la liaison TCP/IP. Le logiciel Remote Mirror fonctionne sur toute technologie réseau TCP/IP mais n'a été qualifié que sur les technologies Ethernet 10, 100 et 1000 Mbits, SunATM155 et SunATM622.

Lorsque ATM est utilisé, assurez-vous que la configuration prend en charge TCP/IP en utilisant au choix le mode Classical IP ou le mode LAN Emulation.

### <span id="page-27-1"></span>Utilisation des ports TCP/IP

Le logiciel Remote Mirror sur les deux nœuds principal et secondaire écoute sur un port connu publié dans /etc/services. Le port par défaut est le port 121. Le trafic d'écriture du logiciel Remote Mirror flue de l'hôte principal à l'hôte secondaire sur un socket avec une adresse assignée arbitrairement sur l'hôte principal et l'adresse connue sur l'hôte secondaire. La pulsation de contrôle de maintenance emprunte une autre connexion, avec une adresse attribuée de façon arbitraire sur le site secondaire et l'adresse connue sur le site principal. Le protocole de Remote Mirror utilise les RPC SUN sur ces connexions.

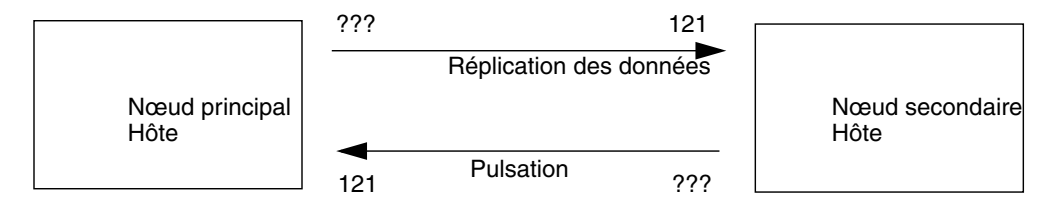

**FIGURE 1-2** Utilisation des adresses de port TCP/IP par le logiciel Remote Mirror

### <span id="page-28-0"></span>Port d'écoute par défaut

Le port 121 est le port TCP/IP par défaut réservé au démon Remote Mirror sndrd. Pour changer le numéro de port, modifiez le fichier /etc/services en utilisant un éditeur de texte.

**Remarque –** Si vous changez le numéro de port, vous devez effectuer cette opération sur tous les hôtes Remote Mirror d'un ensemble de configuration (c'est-àdire les hôtes principal et secondaires, ou tous les hôtes dans les configurations de type un à plusieurs, plusieurs à un et multihop). De plus, vous devez redémarrer les services de données Remote Mirror en utilisant la commande dscfgadm -d -r suivie de la commande dscfgadm -e -r, sur tous les hôtes affectés de sorte que le changement de numéro de port soit appliqué.

### <span id="page-28-1"></span>Interaction avec le service de noms

Remote Mirror ne fonctionne qu'avec le service serveur de noms /etc/hosts. Placez les noms de chaque hôte exécutant le logiciel Remote Mirror dans le fichier /etc/hosts sur chaque machine.

## <span id="page-28-2"></span>Pare-feu et logiciel Remote Mirror

Étant que les RPC requièrent un accusé de réception, il faut ouvrir le pare-feu pour autoriser l'adresse de port connue à être soit dans le champ source soit dans les champs de destination du paquet.

En cas de trafic de réplication d'écriture, les paquets destinés à l'hôte secondaire indiquent le numéro de port connu dans le champ de destination. Les accusés de réception de ces RPC contiennent l'adresse bien connue dans le champ source.

Pour le contrôle de maintenance, la pulsation a pour origine l'hôte secondaire avec l'adresse connue dans le champ de destination. L'accusé de réception contient cette adresse dans le champ source.

Si cette option est disponible, veillez à configurer le pare-feu de sorte à autoriser aussi le trafic RPC.

# <span id="page-29-0"></span>Ensembles de type un à plusieurs, plusieurs à un et multihop

Le logiciel Remote Mirror permet de créer des ensembles de volumes de type un à plusieurs, plusieurs à un et multihop.

La *réplication de type un à plusieurs* permet de répliquer les données d'un volume principal sur plusieurs volumes secondaires résidant sur un ou plusieurs hôtes. Le duo volume principal et volume secondaire constitue un unique ensemble de volumes. Par exemple, avec un volume principal et trois volumes sur hôtes secondaires, vous devez configurer trois ensembles de volumes : le volume principal A et le volume secondaire B1, le volume principal A et le volume secondaire B2 et le volume principal A et le volume secondaire B3.

**Remarque –** Les groupes de cohérence au travers des interfaces réseau ne sont pas pris en charge dans une configuration un à plusieurs car l'ordre d'écriture ne peut pas être garanti sur chacun des hôtes secondaires.

La *réplication de type plusieurs à un* vous permet de répliquer des volumes sur plus de deux hôtes via plusieurs connexions réseau. Le logiciel prend en charge la réplication de volumes situés sur différents hôtes sur des volumes figurant sur un même hôte. La terminologie diffère de celle adoptée pour les configurations de type un à plusieurs où *un* et plusieurs font référence à des *volumes*.

Dans la *réplication multihop*, le volume de l'hôte secondaire d'un ensemble de volumes se comporte comme le volume de l'hôte principal d'un autre ensemble de volumes (tout en restant le volume secondaire du premier ensemble de volumes). Dans le cas d'un volume sur hôte principal A et d'un volume sur hôte secondaire B, le volume sur hôte secondaire B apparaît comme le volume sur hôte principal A1 au volume sur hôte secondaire B1.

Pour plus d'informations sur ces scénarios, voir « [Réplication de type un à](#page-47-2)  [plusieurs](#page-47-2) », page 34, « [Réplication de type plusieurs à un](#page-49-1) », page 36 et « [Réplication](#page-50-1)  [multihop](#page-50-1) », page 37.

# <span id="page-30-0"></span>Écritures dépendantes de l'ordre et groupement d'ensembles de volumes

L'ordre d'écriture est conservé pour les groupes d'ensembles de volumes se [répliquant de manière asynchrone \(la définition générale de l'ordre d'écriture est que](#page-16-0)  les opérations d'écriture dirigées sur le volume cible se produisent dans le même ordre que les opérations d'écriture vers la source.) Le groupe des volumes cibles est une copie du groupe des volumes sources.

Cette fonction peut se révéler utile pour éviter que les exigences des applications limitent les opérations. Par exemple, une application de base de données pourrait limiter la taille des partitions à un plafond de 2 Go. Dans ce cas, vous pourriez grouper les ensembles de volumes pour créer un grand « volume » virtuel qui préserve les opérations. Sinon, vous risquez d'obtenir des données incohérentes en essayant de mettre à jour les ensembles de volumes individuellement et non pas en groupe.

Lorsqu'une application a plusieurs volumes logiques assignés, l'intégrité de ses données peut être maintenue au moyen de l'une des techniques suivantes :

- en spécifiant que tous les volumes du logiciel Remote Mirror associés à cette application sont en mode sync ;
- en utilisant le logiciel Sun StorageTek Availability Suite Point-in-Time Copy pour effectuer des copies ponctuelles récupérables et périodiques.

Si vous utilisez le logiciel Point-in-Time Copy, l'instantané ponctuel distant est pris alors que l'application est à l'état récupérable. Par exemple, la plupart des applications de base de données autorisent la sauvegarde à chaud. Si une copie ponctuelle distante de toute la base de données a été effectuée pendant que l'hôte principal était en mode sauvegarde à chaud, une base de données distante cohérente deviendra disponible en utilisant la copie ponctuelle et les fichiers journaux réalisés lorsque la base de données était en mode sauvegarde à chaud.

**Remarque –** Si un volume Remote Mirror est la *cible* d'une mise à jour ou d'une copie Point-in-Time Copy, un ensemble de volumes Remote Mirror doit être en mode journalisation pour que le logiciel Point-in-Time Copy réussisse une opération d'activation, de copie, de mise à jour ou de réinitialisation sur un volume Remote Mirror. Si l'ensemble de volumes n'est pas en mode journalisation, l'opération de copie ponctuelle échoue et le logiciel Remote Mirror signale que l'opération est refusée.

## <span id="page-31-0"></span>Sauvegarde mutuelle

En général, les volumes sont répliqués d'un Site-A local à un Site-B distant. Cependant, les applications étant distribuées géographiquement, un système de stockage sur Site-B distant peut être à la fois une sauvegarde de volume distant pour Site-A ainsi qu'une ressource de stockage directe pour les applications sur Hôte-B. Dans ces circonstances, vous pouvez répliquer les volumes d'Hôte-B sur Site-A.

Ce système de sauvegarde réciproque pris en charge par le logiciel Remote Mirror est connu sous le nom de *sauvegarde mutuelle* ou *sauvegarde double*.

Avec la sauvegarde mutuelle, les volumes du logiciel Remote Mirror considérés comme principaux par Site-B sont administrés depuis la session de Site-B. Les périphériques de volumes de Site-B répliqués sont considérés comme des volumes secondaires sur Site-A.

Dans ce cas, vous devez configurer deux ensembles de volumes *uniques* pour chaque site. Par exemple :

- l'ensemble de volumes 1 contient les volumes de Site-A principaux répliqués sur le Site-B secondaire
- l'ensemble de volumes 2 contient les volumes de Site-A principaux répliqués sur le Site-B secondaire

Voir [FIGURE](#page-31-1) 1-3.

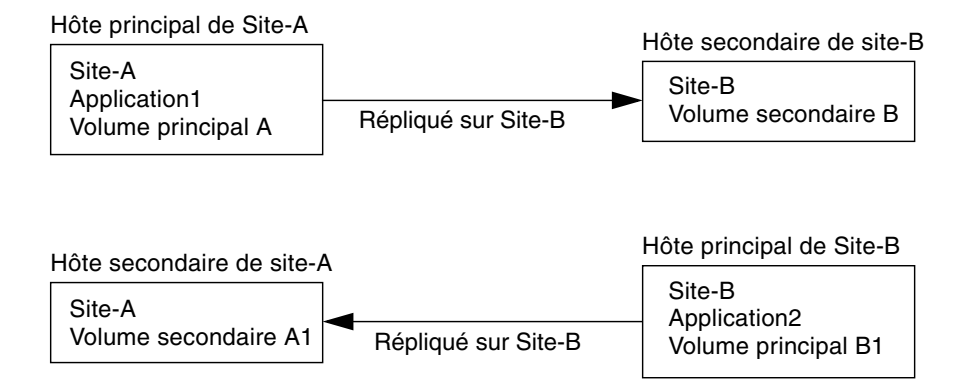

<span id="page-31-1"></span>**FIGURE 1-3** Ensembles de volumes pour la sauvegarde mutuelle

### <span id="page-32-0"></span>Informations VTOC

**Remarque –** Ces informations figurent également dans le *Guide de dépannage du logiciel Sun StorageTek Availability Suite 4.0.*

L'administrateur système Solaris doit savoir que la table des matières virtuelle (VTOC) est créée sur les périphériques bruts par le système d'exploitation Solaris.

La création et la mise à jour de la VTOC d'un disque physique est une fonction du système d'exploitation Solaris. Les applications logicielles telles qu'Availability Suite, la croissance de la virtualisation du stockage et l'apparence des contrôleurs basés sur un SAN peuvent induire un administrateur système Solaris mal informé à permettre l'altération involontaire d'une VTOC. Altérer la VTOC augmente les risques de perte de données.

Ayez présents à l'esprit les points suivants au sujet de la VTOC :

- Une VTOC est une table des matières virtuelle générée par le logiciel sur la base de la géométrie d'un périphérique et écrite sur le premier cylindre de ce périphérique par l'utilitaire format(1M) de Solaris.
- De nombreux composants logiciels tels que  $dd(1M)$ , les utilitaires de sauvegarde, le logiciel Point-in-Time Copy et le logiciel Remote Mirror peuvent copier la VTOC d'un volume à un autre si ce dernier inclut le cylindre 0 dans son mappage.
- Si les VTOC des volumes source et de destination ne sont pas 100 pour cent identiques, certains types de pertes de données peuvent survenir. La perte de données pourra ne pas être immédiatement détectable, mais être détectée plus tard lorsque d'autres utilitaires seront utilisés, tel que fsck(1M), ou lorsque le système sera réinitialisé.

Quand vous configurez et validez la réplication du volume, sauvegardez des copies de toutes les VTOC des périphériques affectés en utilisant l'utilitaire prtvtoc(1M). L'utilitaire fmthard(1M) pourra être utilisé pour les restaurer plus tard, si nécessaire.

- En écrasant la VTOC, la perte de données pourra ne pas affecter un volume Remote Mirror mais un autre volume partageant le même périphérique physique s0 pourrait ne pas apparaître instantanément comme un résultat des actions de Remote Mirror. Par exemple, la mise à jour de /dev/rdsk/d0s0 et/dev/rdsk/d0s1 disparaît tandis que d0s0 continue à se comporter comme prévu.
- Quand vous utilisez des gestionnaires de volumes tels que SVM et VxVM, effectuer des copies entre des volumes individuels créés sous ces gestionnaires de volumes est sans risque. Les problèmes de VTOC sont évités car la VTOC est exclue des volumes créés par ces gestionnaires de volumes.
- Quand vous formatez des partitions individuelles sur un périphérique brut, veillez pour toutes les partitions à l'exception de celle de sauvegarde, à ce qu'elles ne mappent pas le cylindre 0, qui est celui qui contient la VTOC. Lorsque vous utilisez des partitions brutes en tant que volumes, vous êtes le gestionnaire de volumes et devez exclure la VTOC des partitions que vous configurez.
- Lorsque vous formatez la partition de sauvegarde d'un périphérique brut, assurez-vous que les géométries physiques des périphériques source et de destination sont identiques (la partition 2, par défaut, mappe tous les cylindres sous la partition de sauvegarde). S'il est impossible d'avoir des unités de même taille, assurez-vous que la partition de sauvegarde est inférieure à la partition de destination et que la partition de destination ne mappe pas le cylindre 0.

# <span id="page-34-1"></span><span id="page-34-0"></span>Modes de réplication et de synchronisation

Ce chapitre décrit ce qui suit :

- « [Modes de réplication](#page-35-0) », page 22
- « [Modes de synchronisation](#page-36-1) », page 23
- « [Scénarios de réplication](#page-47-0) », page 34

## <span id="page-35-0"></span>Modes de réplication

Le logiciel Remote Mirror prend en charge deux modes de réplication des données :

- la réplication synchrone,
- la réplication asynchrone.

Le mode de réplication est un paramètre sélectionnable par l'utilisateur pour chaque ensemble Remote Mirror. Les volumes peuvent être mis à jour de façon synchrone en temps réel ou de façon asynchrone en utilisant une technique de stockage et transmission. En général, un volume principal est d'abord copié de manière explicite dans le volume secondaire désigné pour établir des contenus correspondants. Alors que les applications écrivent sur le volume principal, le logiciel réplique les modifications sur le volume secondaire, ce qui conserve la cohérence des deux images.

En cas de pannes planifiées ou non, le logiciel conserve des volumes bitmap par périphérique qui sont marqués pour indiqués les blocs modifiés avec une granularité de 32 Ko par segment. Cette technique optimise la resynchronisation en permettant au logiciel de resynchroniser uniquement les blocs qui ont été modifiés depuis la dernière synchronisation.

Utilisez la commande sndradm enable et sélectionnez le paramètre sync ou async de l'ensemble de volumes pour sélectionner un mode de réplication. Utilisez la commande sndradm -R m pour changer le mode de réplication par la suite.

### <span id="page-35-1"></span>Mode de réplication synchrone

En mode de réplication synchrone, la fin d'une opération d'écriture n'est pas confirmée tant que le volume distant n'a pas été mis à jour. La réplication synchrone force le logiciel Remote Mirror à attendre que le volume principal reçoive un accusé de réception des données du volume secondaire avant de retourner à l'application. L'application n'est pas reconnue tant que l'opération d'écriture sur le site secondaire n'est pas complète.

L'avantage de la réplication synchrone est que le volume principal et le volume secondaire sont synchronisés après la réception d'un accusé de réception d'écriture émanant du site secondaire. Un inconvénient de cette technique pourrait être une augmentation du temps de réponse des écritures, en particulier pour les grands ensembles de données ou les réplications à grande distance (dans lesquelles les opérations d'écriture peuvent donner lieu à une latence supérieure compte tenu du temps nécessaire pour transférer les données et retourner les accusés de réception).
#### Mode de réplication asynchrone

En mode de réplication asynchrone, la fin d'une opération d'écriture est confirmée avant la mise à jour du volume distant. La réplication asynchrone permet au logiciel Remote Mirror de retourner à l'hôte dès que l'opération d'écriture est complète sur le volume principal et a été placée dans une file d'attente par volume pour le site secondaire. Le site secondaire reçoit les requêtes en file d'attente dans l'ordre dans lequel elles y ont été mises. Une fois les E/S terminées sur le site secondaire et le bitmap mis à jour pour refléter l'état du volume, une notification est envoyée au site principal.

Les avantages de la réplication asynchrone sont qu'elle fournit une réponse rapide et a un impact moindre sur le temps de réponse de l'application principale. L'un de ses inconvénients est que des pertes de données peuvent se produire sur le site secondaire après une panne du site principal ou du réseau.

Pour plus d'informations sur la réplication asynchrone et le réglage de la file d'attente asynchrone, voir « [Configuration de la file d'attente asynchrone](#page-120-0) », page 107 et « [Réglage des files d'attente asynchrones](#page-121-0) », page 108.

# Modes de synchronisation

Le logiciel synchronise les données *en avant* (de l'hôte principal à l'hôte secondaire) ou *en sens inverse* (de l'hôte secondaire à l'hôte principal). Le logiciel synchronise les données en quatre modes :

- [synchronisation complète](#page-37-0) ;
- [resynchronisation de mise à jour](#page-38-0) ;
- [synchronisation complète inverse](#page-40-0) ;
- [synchronisation de mise à jour inverse.](#page-41-0)

L'utilisation de l'un des modes de synchronisation de Remote Mirror assure que les volumes principal et secondaire contiennent les mêmes données et sont identiques à un moment bien défini. La synchronisation est pilotée par le logiciel par le biais de la commande sndradm et se fait de façon progressive.

Lorsqu'un ensemble de volumes est activé en utilisant la commande sndradm -e, vous devez au départ synchroniser les volumes principal et secondaire (utilisez la commande sndradm -E si les volumes sont déjà identiques).

Une fois qu'un ensemble de volumes a été synchronisé, le logiciel assure que les volumes principal et secondaire contiennent les mêmes données au travers de la *réplication*. La réplication est pilotée par les opérations d'écriture des applications de la couche utilisateur. La réplication de Remote Mirror est un processus continu.

## <span id="page-37-0"></span>Synchronisation complète

La synchronisation complète commence une opération de copie complète du volume principal au volume secondaire. Elle active également la réplication simultanément du volume principal au volume secondaire de sorte que toute nouvelle opération d'écriture vers le volume principal est aussi répliquée sur le volume secondaire. Une fois l'opération complète, le logiciel Remote Mirror software conserve le mode de réplication normal pour le volume : réplication synchrone ou asynchrone.

**Remarque –** Les volumes peuvent être rendus identiques en utilisant d'autres méthodes que la synchronisation complète. Lorsque la latence du réseau le justifie, vous pouvez effectuer la synchronisation initiale en sauvegardant un volume source ou principal sur une bande magnétique sur un site puis en le restaurant à partir de cette bande sur l'autre site. Pendant la période qui sépare la fin de la sauvegarde du début de la restauration, mettez le volume source ou principal en mode journalisation. Veillez à ce que la copie de sauvegarde soit une copie physique (par exemple, une copie effectuée en utilisant la commande dd(1M)) et non pas une copie logique (par exemple, une copie effectuée en utilisant les commandes  $\text{tar}(1M)$  ou  $\text{cpio}(1M)$ ). Les copies doivent avoir des blocs identiques, pas uniquement des fichiers identiques.

La [FIGURE](#page-38-1) 2-1 illustre l'ensemble du processus de synchronisation complète en avant.

- 1. Sur le système principal (host1), le logiciel Remote Mirror demande des blocs de disque du volume principal actif. Les données peuvent déjà résider dans le cache du système principal ou requérir un accès au disque local.
- 2. Le logiciel transmet les blocs de disque, avec les instructions de désactivation, via la connexion à une zone de cache située sur le système secondaire.

3. Sur le système secondaire, le logiciel met à jour son volume distant et accuse réception de la mise à jour auprès du système principal.

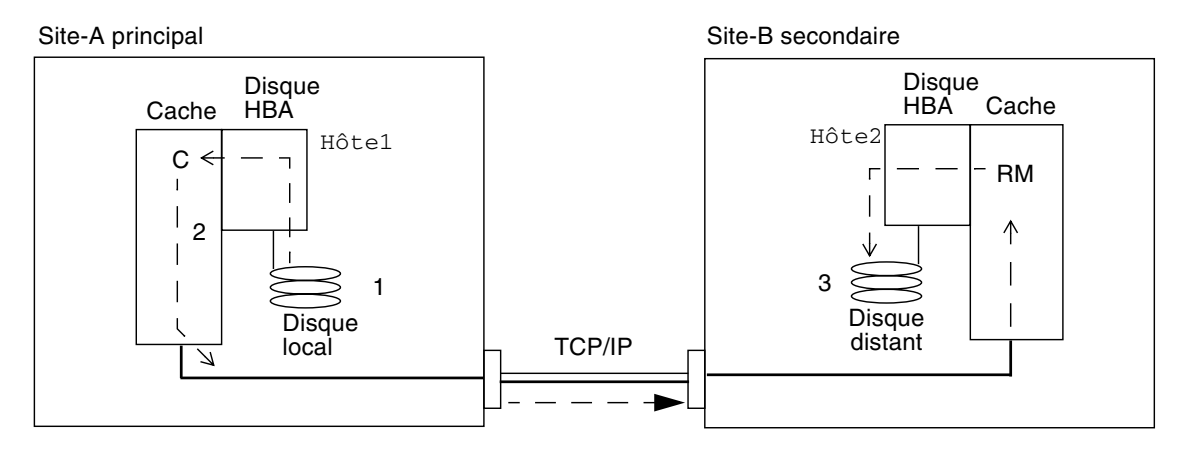

<span id="page-38-1"></span>**FIGURE 2-1** Synchronisation complète (copie de volume-à-volume)

#### <span id="page-38-0"></span>Resynchronisation de mise à jour

Lors d'une resynchronisation de mise à jour, la réplication se limite à répliquer les données modifiées du volume du site principal sur le site secondaire, sur la base du bitmap. Seuls les blocs marqués « dirty » (sales ou modifiés) dans le bitmap sont copiés dans le volume cible. Une fois la mise à jour terminée, le logiciel conserve le mode de réplication normal. Le logiciel peut aussi être mis en mode journalisation. Voir « [Journalisation](#page-42-0) », page 29.

L'association de la journalisation et la resynchronisation de mise à jour constitue un filet de sécurité si l'un de vos processus de réplication est interrompu. Le logiciel contrôle les connexions réseau entre les hôtes principal et secondaire. Les pannes de liaison ou les pannes du système distant sont détectées par l'interface de transport et transférées au logiciel Remote Mirror.

Le logiciel resynchronise le volume secondaire à partir du volume principal. Il utilise les modifications rapportées dans les fichiers journaux pendant l'interruption pour mettre à jour le volume secondaire. Il active également la réplication simultanée entre les volumes principaux et secondaires de sorte que les nouvelles opérations d'écriture vers les volumes principaux sont aussi répliquées sur les volumes secondaires.

Si l'interruption dure plusieurs heures et que les mises à jour sont fréquentes, les avantages de l'association de la journalisation et de la resynchronisation de mise à jour diminuent. Plus le temps passe, plus il est probable que la proportion des bits définis sur true dans les volumes bitmap d'un ensemble de volumes puisse atteindre 100 pour cent. La surcharge engendrée par la journalisation et la resynchronisation de mise à jour doit alors être comparée à celle engendrée par une synchronisation complète.

La [FIGURE](#page-39-0) 2-2 illustre une resynchronisation de mise à jour entre le système principal et son système secondaire lorsque les volumes secondaires sont obsolètes depuis l'interruption.

- 1. Le logiciel Remote Mirror sur hôte1 examine un bitmap des hôtes principal et secondaire pour les volumes.
- 2. Le logiciel sur host1 demande les blocs qui ont été mis à jour pendant l'interruption. Les données peuvent déjà se trouver dans le cache de données de hôte1 ou sur le disque local.
- 3. Le logiciel sur hôte1 transmet les blocs de mise à jour 3R au logiciel Remote Mirror sur hôte2.
- 4. Le logiciel sur hôte2 actualise son image obsolète avec les blocs mis à jour et accuse réception de l'opération auprès de hôte1.
- 5. Le logiciel revoit son bitmap pour suivre la mise à jour à distance.

Toutes les étapes se répètent jusqu'à ce que l'image répliquée distante soit mise à jour.

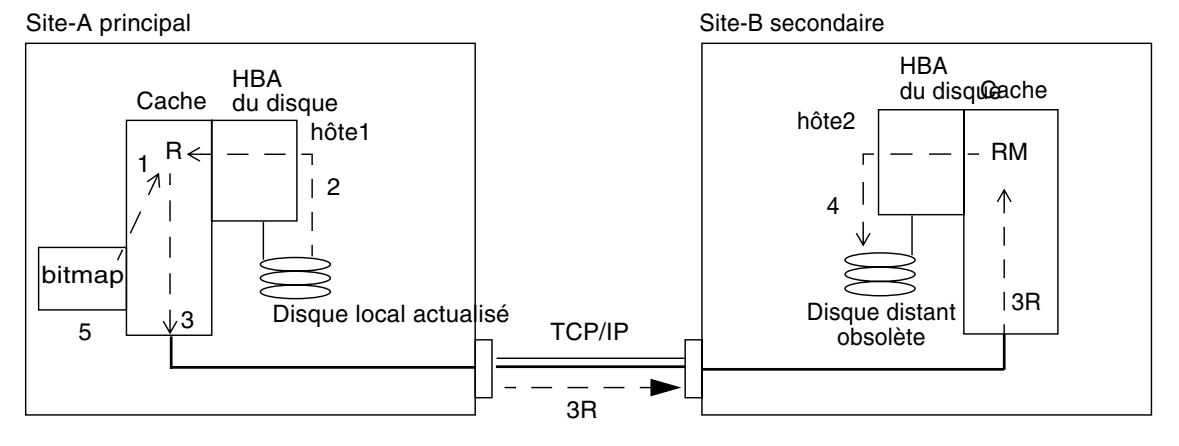

<span id="page-39-0"></span>**FIGURE 2-2** Resynchronisation de mise à jour d'un ensemble de volumes secondaire

## <span id="page-40-0"></span>Synchronisation complète inverse

Pendant la synchronisation complète inverse, le logiciel Remote Mirror réplique les données des volumes du site secondaire au site principal. Une fois la commande sndradm -m -r émise, le logiciel commence une opération de copie inverse complète du volume secondaire au volume principal. Il active également la réplication simultanée du volume principal au volume secondaire de sorte que toute nouvelle opération d'écriture vers le volume principal est aussi répliquée sur le volume secondaire.

**Remarque –** Il est nécessaire de démonter le volume principal avant le début de la synchronisation inverse. Le volume principal pourra être remonté dès le début de la synchronisation inverse.

Vous pouvez utiliser le volume principal pendant la synchronisation inverse. Le volume principal contient une image de volume cohérente des dernières données dès que la synchronisation inverse commence. Si l'application a écrit sur le volume secondaire dans le cadre d'une simulation de panne ou de sinistre, déplacez l'application vers le volume principal au début de la synchronisation inverse.

La [FIGURE](#page-40-1) 2-3illustre l'ensemble du processus de synchronisation complète inverse.

- 1. Les données peuvent déjà résider dans le cache de hôte2 ou requérir un accès au disque secondaire. Si c'est le cas, le logiciel Remote Mirror sur hôte1 demande les blocs du volume secondaire mis à jour sur hôte2.
- 2. Le logiciel sur host2 transmet les blocs de cache 2R via la liaison à une zone du logiciel sur hôte1 avec les instructions de désactivation.
- 3. Le logiciel sur hôte1 met à jour son disque.

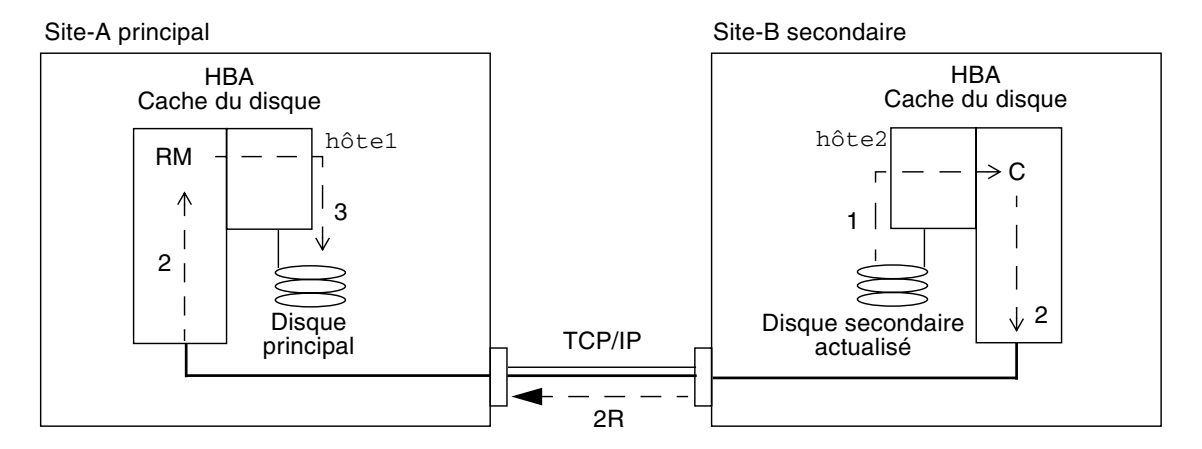

<span id="page-40-1"></span>**FIGURE 2-3** Synchronisation complète inverse

### <span id="page-41-0"></span>Synchronisation de mise à jour inverse

Pendant la synchronisation de mise à jour inverse, le logiciel Remote Mirror compare les bitmaps des sites principal et secondaire, et réplique uniquement les blocs modifiés du site secondaire au site principal.

Le logiciel resynchronise le volume principal à partir du volume secondaire. Il utilise les modifications rapportées dans les fichiers journaux pendant l'interruption de la réplication pour mettre à jour le volume principal. Il active également la réplication simultanée entre les volumes principaux et secondaires de sorte que les nouvelles opérations d'écriture vers le volume principal sont aussi répliquées sur les volumes secondaires.

**Remarque –** Il est nécessaire de démonter le volume principal avant le début de la synchronisation de mise à jour inverse. Le volume principal pourra être remonté dès le début de la synchronisation de mise à jour inverse.

Vous pouvez utiliser le volume principal pendant la synchronisation de mise à jour inverse. Le volume principal contient une image de volume cohérente des dernières données dès que la synchronisation de mise à jour inverse commence. Si l'application a écrit sur le volume secondaire dans le cadre d'une simulation de panne ou de sinistre, déplacez l'application vers le volume principal au début de la synchronisation inverse.

La [FIGURE](#page-42-1) 2-4 illustre une resynchronisation de mise à jour inverse du système secondaire à son système principal.

- 1. Le logiciel Remote Mirror sur hôte1 récupère le bitmap secondaire 1R de hôte2 pour un des volumes affectés par l'interruption.
- 2. Le logiciel sur hôte1 demande les blocs qui ont été mis à jour pendant l'interruption à partir du volume secondaire à jour de hôte2. Les données peuvent déjà résider dans le cache de hôte2 ou requérir un accès au disque secondaire.
- 3. Le logiciel sur hôte2 transmet les blocs de mise à jour 3R à la région de cache du logiciel Remote Mirror sur hôte1 en utilisant la liaison entre les sites.
- 4. Le logiciel sur hôte1 rafraîchit son image obsolète avec les blocs à jour.
- 5. Le logiciel sur hôte1 revoit son bitmap pour suivre la mise à jour à distance.

Toutes les étapes se répètent jusqu'à ce que le volume principal soit à jour.

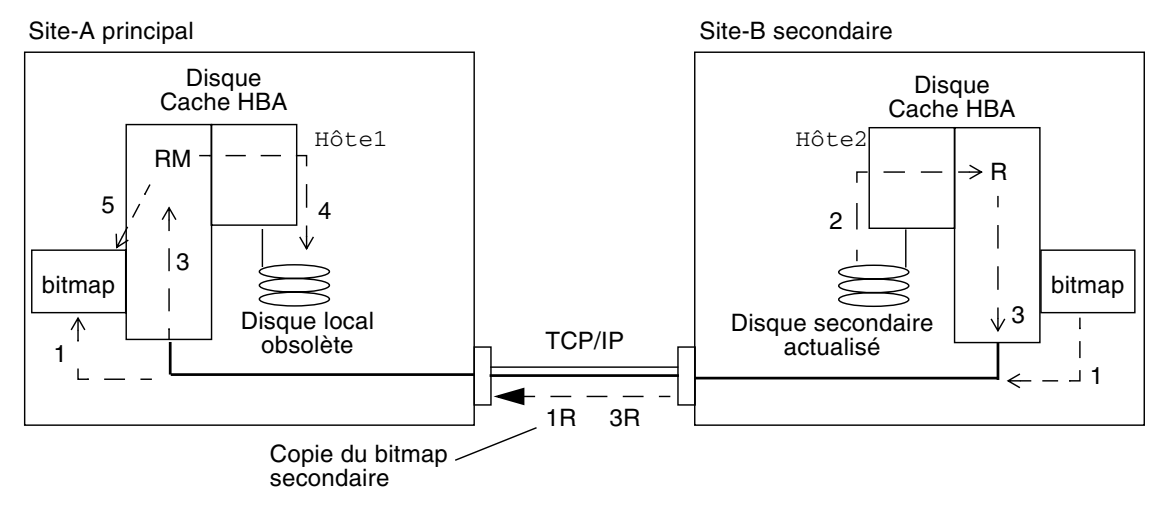

<span id="page-42-1"></span>**FIGURE 2-4** Synchronisation de mise à jour inverse

### <span id="page-42-0"></span>Journalisation

Pendant la journalisation, le logiciel Remote Mirror ne met à jour que les bitmaps se trouvant sur le site principal. Aucune réplication n'a lieu. Par la suite, les bitmaps des sites principal et secondaire sont comparés et les blocs modifiés sont mis en miroir par resynchronisation de mise à jour sur le site secondaire. Vous pouvez utiliser la journalisation pour économiser sur les coûts de télécommunication ou de connexion. Vous risquez cependant de devoir affronter les coûts engendrés par les pertes de données. Si vous perdez le site principal, vous ne disposerez pas sur le site secondaire des données qui avaient été écrites sur le site principal.

Si tous les ensembles de volumes d'un groupe d'E/S sont en cours de réplication (c'est-à-dire si chaque volume secondaire contient une copie Point-in-Time Copy valide du volume principal correspondant) et qu'un de ces ensembles passe en mode journalisation, tous les autres ensembles du groupe d'E/S passent automatiquement en mode journalisation. Ce modèle assure que chacun des volume secondaires contient une copie valide des données.

Vous pouvez aussi effectuer la journalisation sur le site secondaire avant un basculement. Vous pourrez ensuite mettre à jour le site principal en utilisant une commande de synchronisation inverse ou de synchronisation de mise à jour inverse.

Avec les réplications synchrone et asynchrone, le logiciel Remote Mirror passe automatiquement en mode journalisation sur le site principal si une interruption se produit dans le réseau ou si le site principal est hors service. Le site secondaire ne passe pas automatiquement en mode journalisation si une interruption se produit sur le réseau ou si le site principal est hors service. À la place, il passe dans un état appelé « need sync ». Pour identifier cette condition, émettez la commande sndradm -P sur le site secondaire. Cet état « need sync » protège les données du site secondaire des opérations d'écriture indésirables. Une fois le site principal réparé, un administrateur doit lancer la réplication en direction du site secondaire en émettant la commande sndradm -1 depuis le site principal.

Pour reprendre les opérations du logiciel Remote Mirror depuis le site principal, utilisez la commande sndradm -m pour effectuer une resynchronisation complète ou la commande sndradm -u pour effectuer une resynchronisation de mise à jour.

Lorsqu'elle est émise depuis le site secondaire, la commande sndradm -l ne fonctionne pas sur les volumes en cours de synchronisation.

### Resynchronisation de mise à jour ou resynchronisation complète

Une resynchronisation de mise à jour met à jour le site secondaire avec les modifications survenues sur le site principal pendant l'interruption de la réplication. Le site principal peut aussi être mis à jour depuis le site secondaire, si désiré.

Une synchronisation complète est une copie complète de disque à disque. Cette opération est la plus longue des opérations de synchronisation. En général, les synchronisations complètes sont limitées aux occasions où l'ensemble de volumes du logiciel Remote Mirror est :

- établi pour la première fois ;
- endommagé suite à un sinistre ;
- présente des données dont l'intégrité est incertaine.

Les données de l'ensemble de volumes peuvent être incertaines si, par exemple, une double panne de disque s'est produite sur un ensemble RAID-5 ou si le logiciel Remote Mirror a été arrêté manuellement et que des opérations d'écriture ont eu lieu sur les volumes principal ou secondaire lorsque la journalisation n'était pas active. Si l'intégrité des données des volumes est incertaine, la seule manière de ramener le volume à l'état synchronisé est d'en effectuer une copie complète. Cette copie complète peut être effectuée du site principal au site secondaire ou, si approprié, du site secondaire au site principal.

**Tip –** Si une synchronisation initiée par les commandes sndradm –m ou sndradm – m -r est interrompue, utilisez la commande de mise à jour sndradm -u pour compléter la synchronisation.

## Resynchronisation automatique ou resynchronisation manuelle

Le logiciel Remote Mirror fournit deux méthodes de synchronisation après une panne de liaison programmée ou non :

- Automatique (aussi connue comme autosynchronisation) : la synchronisation a lieu lorsque la liaison est rétablie. Définissez cette fonction sur chaque ensemble de volumes en utilisant la commande sndradm -a.
- Manuelle : la synchronisation est le fruit d'une resynchronisation de mise à jour ou complète. Émettez l'une des commandes sndradm.

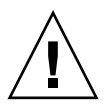

**Attention –** La synchronisation automatique est déconseillée si l'interruption peut être le signe d'un sinistre progressif de plus grande envergure. Laissez le site secondaire dans un état daté mais cohérent plutôt que de risquer une interruption désastreuse qui laisserait le site secondaire incohérente et difficile à récupérer. C'est pour cette raison que la synchronisation automatique est désactivée par défaut.

Voir aussi « [Utilisation du logiciel Remote Mirror avec le logiciel Point-in-Time](#page-45-0)  Copy [», page](#page-45-0) 32. Avant de lancer une opération de resynchronisation, assurez-vous d'avoir une copie ponctuelle appropriée du volume cible.

Dans un environnement Sun™, tenez compte des points suivants lorsque vous utilisez la synchronisation automatique :

- Pour utiliser la resynchronisation automatique en cas de basculement du cluster, vous devez activer la fonction autosync. Lorsque cette fonction est activée, tout basculement du cluster remet les ensembles de volumes Remote Mirror en mode réplication après une mise à jour.
- Si vous souhaitez forcer le basculement des clusters, vous devez veiller à autoriser tous les composants de Remote Mirror à reconnaître cette condition, y compris l'hôte distant qui ne se trouve pas dans le cluster. Attendez un minimum de 30 secondes après la fin de la commande scswitch avant de démarrer une synchronisation de mise à jour. Cela, pour donner à Sun Cluster le temps de terminer la reconfiguration de son interface d'hôte logique.

## <span id="page-45-0"></span>Utilisation du logiciel Remote Mirror avec le logiciel Point-in-Time Copy

Pour assurer un haut niveau d'intégrité des données sur les deux sites pendant le fonctionnement normal ou une récupération des données, utilisez le logiciel Remote Mirror avec le logiciel Point-in-Time Copy. Utilisez le logiciel Point-in-Time juste avant d'effectuer une resynchronisation pour vous assurer d'avoir une copie cohérente des données. En cas de panne, vous disposerez ainsi de la copie ponctuelle des données pour restaurer les données.

**Remarque –** Mettez un ensemble de volumes Remote Mirror en mode journalisation (uniquement s'il est la *cible* d'une mise à jour ou d'une copie de Point-in-Time Copy) pour effectuer une opération d'activation, copie, mise à jour ou réinitialisation sur un volume Remote Mirror. Si l'ensemble de volumes n'est pas en mode journalisation, l'opération de copie ponctuelle échoue et le logiciel Remote Mirror signale que l'opération est refusée.

Pendant le processus de resynchronisation de mise à jour des sites local et distant, les données situées sur un volume Remote Mirror secondaire sont temporairement incohérentes avec celles du volume principal. Le volume secondaire n'est pas fiable pour la récupération des données. La cohérence est restaurée à la fin de la resynchronisation. Pour assurer l'intégrité des données, utilisez régulièrement le logiciel Point-in-Time Copy pour créer une copie ponctuelle des données sur les deux sites. Consultez la documentation du logiciel Point-in-Time Copy figurant dans « [Documentation connexe](#page-11-0) », page xii.

#### Taille des volumes

Le logiciel retourne le message d'erreur suivant dans plusieurs circonstances lorsque le volume en double d'un ensemble de volumes Point-in-Time Copy n'est pas de la même taille que le volume maître.

Another package would not allow target to be changed at this moment

À chaque prise d'instantané Point-in-Time Copy, le volume utilisé pour créer l'instantané, le volume en double, est créé de façon à ressembler exactement au volume maître, nombre de blocs compris. Si le volume maître est plus grand ou plus petit que la taille physique du volume en double, ce dernier semble redimensionné au moment de la prise de l'instantané. Physiquement, le volume en double n'a pas changé de taille, mais le module de noyau de Point-in-Time Copy indique toujours

qu'un volume double a la même taille que son maître. Cela peut créer plusieurs problèmes avec le logiciel Remote Mirror, qui ne s'attend pas à ce que la taille du volume change :

- Si vous envisagez d'utiliser le volume Remote Mirror principal ou secondaire en tant que volume Point-in-Time Copy en double, le maître et le double de cet ensemble de volumes Point-in-Time Copy doivent avoir exactement la même taille. S'ils diffèrent, vous verrez une erreur lorsque vous essaierez d'activer l'ensemble de volumes Point-in-Time Copy avec la commande iiadm -e.
- Il se peut aussi que vous voyiez cette erreur pendant une commande de désactivation iiadm -d. Si le volume en double de l'ensemble de volumes Pointin-Time Copy existant n'est pas de la même taille que le volume maître, et qu'un ensemble de volumes Remote Mirror a été activé en utilisant ce volume en double en tant que volume principal ou secondaire, le logiciel Point-in-Time Copy vous empêche d'effectuer l'opération de désactivation.

#### <span id="page-46-0"></span>Synchronisation automatique

Le démon /usr/lib/sndrsyncd automatise la resynchronisation de mise à jour après une panne de la liaison réseau ou de machine. Si le logiciel Point-in-Time Copy est aussi installé et que vous avez ajouté des groupes de volumes Point-in-Time Copy, le démon appelle les copies Point-in-Time lorsqu'il est nécessaire d'empêcher la mise à jour des volumes de données pendant une resynchronisation.

Lorsqu'une liaison réseau utilisée par le logiciel Remote Mirror devient indisponible, le démon tente d'exécuter les commandes de mise à jour du logiciel Remote Mirror pour resynchroniser tous les ensembles de volumes sur lesquels la synchronisation automatique est activée et qui utilisent la liaison réseau.

Utilisez la commande sndradm -I pour créer des entrées de configuration marquées avec la clé ndr\_ii. Les entrées ndr\_ii contiennent un champ d'état supplémentaire que le noyau utilise pour déterminer quand des copies ponctuelles doivent être effectuées. Le noyau avertit le démon de synchronisation du logiciel Remote Mirror sur le système cible à chaque fois qu'une synchronisation est lancée et attend que sndrsyncd effectue les éventuelles copies nécessaires avant de permettre la poursuite de la synchronisation.

Le démon est également averti du début et de la fin de toute resynchronisation du logiciel Remote Mirror. Le démon effectue les opérations Point-in-Time Copy sur l'hôte secondaire ou cible, si configuré.

Sur un hôte secondaire, le démon contrôle s'il y a un système de fichiers de monté sur le volume secondaire et informe le noyau de ne pas autoriser le démarrage de la synchronisation s'il y en a un.

Voir la description de la commande permettant les opérations de « [Ajout et](#page-95-0)  [suppression de volumes du logiciel Point-in-Time Copy](#page-95-0) », page 82.

# Scénarios de réplication

Cette section décrit trois exemples de scénarios :

- « [Réplication de type un à plusieurs](#page-47-0) », page 34
- « [Réplication de type plusieurs à un](#page-49-0) », page 36
- « [Réplication multihop](#page-50-0) », page 37

## <span id="page-47-0"></span>Réplication de type un à plusieurs

**Remarque –** Les groupes de cohérence inter-interfaces ne sont pas pris en charge dans une configuration un à plusieurs car il n'est alors pas possible de garantir l'ordre d'écriture.

Dans un ensemble de volumes un à plusieurs, vous pouvez répliquer les données d'un volume principal sur plusieurs volumes secondaires résidant sur un ou plusieurs hôtes. Le duo volume principal et volume secondaire constitue un unique ensemble de volumes. Chaque ensemble de volumes requiert un volume bitmap propre.

Avec un volume principal et trois volumes se trouvant sur un ou des hôtes secondaires, vous devez configurer trois ensembles de volumes : le volume principal A et le volume secondaire B1, le volume principal A et le volume secondaire B2 et le volume principal A et le volume secondaire B3. La [FIGURE](#page-48-0) 2-5 illustre un volume principal et trois volumes d'hôte secondaire et, donc, trois ensembles de volumes : A et B1, A et B2 et A et B3.

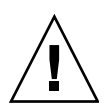

**Attention –** Quand vous créez des ensembles de volumes, ne créez pas de volumes secondaires ou bitmaps en utilisant des partitions qui incluent le cylindre 0. Des pertes de données pourraient survenir. Voir « [Informations VTOC](#page-32-0) », page 19.

Tenez compte des points suivants :

- Chaque ensemble de volumes sur chaque hôte requiert son propre volume bitmap. Par exemple, les configurations d'ensembles de volumes illustrées à la [FIGURE](#page-48-0) 2-5 requièrent trois volumes bitmap uniques sur chaque hôte : un pour chaque ensemble de volumes (A+B1, A+B2 et A+B3).
- Pour synchroniser en avant ou en sens inverse un ou tous les ensembles de volumes, émettez une commande séparée pour chaque ensemble. Vous pouvez aussi mettre à jour le volume principal en utilisant un volume secondaire spécifique.

**Remarque –** Ne synchronisez pas en sens inverse le volume principal à partir de plusieurs volumes ou hôtes secondaires à la fois.

■ Vous pouvez grouper des ensembles un à plusieurs qui partagent un même volume principal en un groupe d'E/S pour synchroniser en avant simultanément tous les ensembles. Vous ne pouvez cependant pas utiliser cette technique pour synchroniser en sens inverse des ensembles de volumes. Dans ce cas, vous devez exécuter une commande séparée pour chaque ensemble et mettre à jour en sens inverse le volume principal en utilisant un volume secondaire donné.

Lorsqu'une réplication de type un à plusieurs est effectuée en mode synchrone, l'E/S provenant du volume principal est envoyée au premier volume secondaire de la configuration (A+B1). Le logiciel n'attend pas l'accusé de réception de l'E/S pour commencer à envoyer l'E/S au second volume secondaire de la configuration (B2). Les écritures sont mises en file d'attente et traitées en parallèle. Ce modèle se répète jusqu'à l'obtention d'accusés de réception pour toutes les E/S sur tous les volumes secondaires de la configuration un à plusieurs.

Dans une configuration un à plusieurs synchrone, la latence au niveau de l'hôte principal est la latence combinée des E/S pour chaque connexion à un hôte secondaire et chaque accès au disque sur les hôtes secondaires.

Lorsqu'une réplication un à plusieurs est effectuée en mode asynchrone, l'E/S est mise en file d'attente sur l'hôte principal pour être transmise ultérieurement et donner lieu à un accusé de réception pour chaque hôte secondaire. Ce modèle permet à la réplication de procéder en parallèle pendant les réplications asynchrones un à plusieurs.

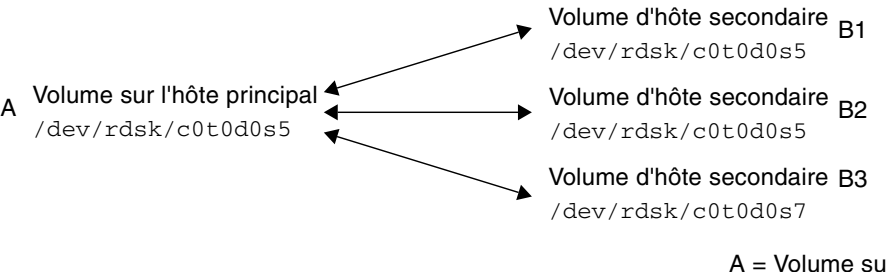

A = Volume sur l'hôte principal Bx = Volume d'hôte secondaire

<span id="page-48-0"></span>**FIGURE 2-5** Réplication de type un à plusieurs d'un ensemble de volumes

## <span id="page-49-0"></span>Réplication de type plusieurs à un

Le logiciel Remote Mirror prend en charge la réplication de volumes situés sur différents hôtes sur des volumes figurant sur un même hôte. La terminologie diffère de celle adoptée pour les configurations de type un à plusieurs où « un » et « plusieurs » font référence à des volumes. La réplication de type plusieurs à un vous permet de répliquer des volumes sur plus de deux hôtes via plusieurs connexions réseau. La [FIGURE](#page-49-1) 2-6 illustre un exemple de configuration plusieurs à un.

La [FIGURE](#page-49-1) 2-6 illustre une utilisation simple de la configuration plusieurs à un. Hôte A sauvegarde les volumes sur à la fois Hôte B et Hôte C. Étant donné que le logiciel Remote Mirror ne place pas de restrictions sur les configurations plusieurs à un, Hôte A peut être configuré en tant qu'hôte principal pour certains volumes répliqués et en tant qu'hôte secondaire pour d'autres.

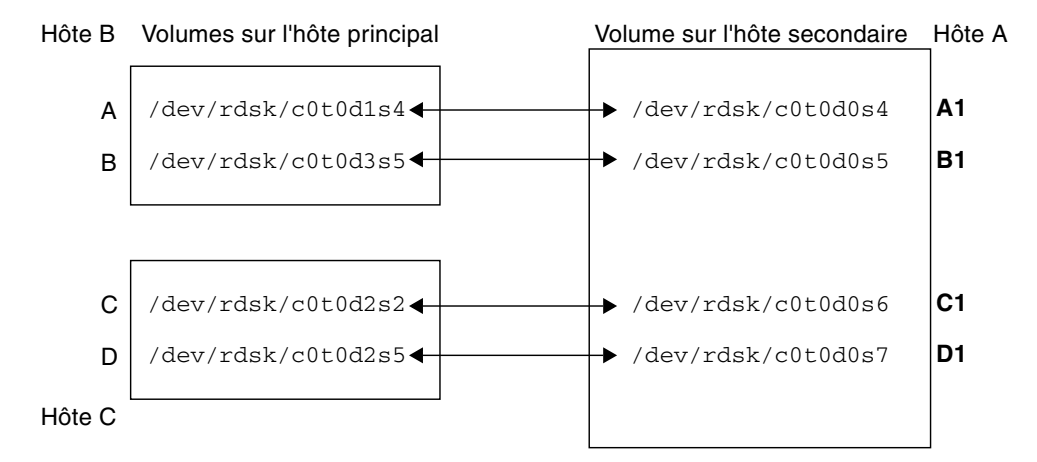

<span id="page-49-1"></span>**FIGURE 2-6** Réplication de type plusieurs à un d'un ensemble de volumes

## <span id="page-50-0"></span>Réplication multihop

Dans un ensemble multihop, le volume de l'hôte secondaire d'un ensemble de volumes se comporte comme le volume de l'hôte principal d'un autre ensemble de volumes (tout en restant le volume secondaire du premier ensemble de volumes). Dans le cas d'un volume sur l'hôte principal A et d'un volume sur hôte secondaire B, le volume sur hôte secondaire B apparaît comme le volume sur hôte principal A1 au volume sur hôte secondaire B1.

La [FIGURE](#page-50-1) 2-7 illustre un volume principal A et son volume d'hôte secondaire B. Le volume d'hôte secondaire B est aussi le volume d'hôte principal A1 du volume d'hôte secondaire B1.

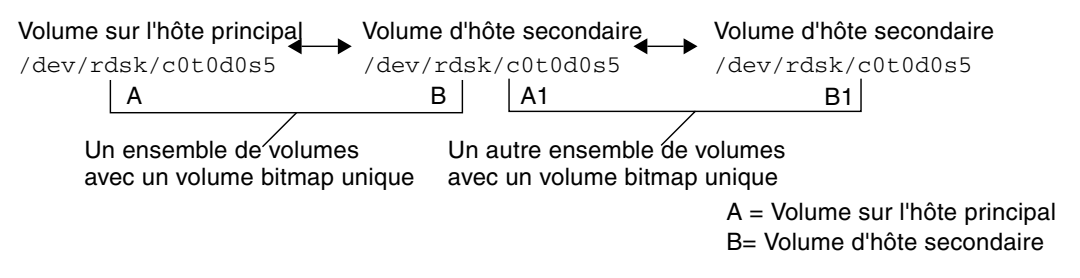

<span id="page-50-1"></span>**FIGURE 2-7** Réplication multihop d'un ensemble de volumes

Les configurations multihop peuvent devenir complexes et l'utilisation et l'administration d'ensembles multihop doit être envisagée avec soin. Pensez à ce qui se passerait si les opérations de resynchronisation de chaque ensemble de volumes de la chaîne multihop étaient effectuées en mode synchrone. L'E/S progresserait en passant par chacune des liaisons de la chaîne et l'accusé de réception de l'E/S ne serait pas confirmé tant que la dernière liaison n'aurait pas été atteinte, stade auquel le processus serait terminé.

Si les deux ensembles avaient été configurés pour se répliquer de façon synchrone dans l'exemple de la [FIGURE](#page-50-1) 2-7:

- l'accusé de réception de l'E/S de B1 serait reçu sur A1 ;
- l'accusé de réception de l'E/S de B1 serait reçu sur A1.

Dans une configuration multihop où chaque ensemble de la chaîne est configuré pour se répliquer de façon synchrone, la latence d'E/S sur le nœud principal (en supposant une réplication en avant) est la latence combinée de chacune des liaisons et de chaque accès au disque le long de la chaîne.

De façon similaire, lorsque les ensembles de volumes font partie d'une configuration multihop dont tous les ensembles se répliquent de façon asynchrone, il n'est pas possible de prévoir le contenu de tout volume non principal donné par rapport à ses voisins tant que la resynchronisation n'est pas complète sur tous les nœuds.

Ces exemples ne sont donnés qu'à titre illustratif. Le logiciel Remote Mirror n'impose aucune restriction sur les configurations entre les ensembles le long de la chaîne. Un mélange d'ensembles synchrones et asynchrones est des plus utiles.

Toujours à titre d'exemple, configurez l'ensemble de volumes A+B comme un ensemble synchrone s'exécutant sur une fibre noire dans la même pièce (pour assurer une copie cohérente du volume sans effet négatif sur les performances sur le site principal). Faites de l'ensemble de volumes A1+B1 un ensemble asynchrone, s'exécutant via le réseau vers un emplacement distant (pour répliquer le volume sur un emplacement distant à une vitesse relativement rapide).

Il est possible d'étendre les configurations multihop et d'en améliorer les performances en utilisant conjointement les logiciels Point-in-Time Copy et Remote Mirror.

# Opérations préliminaires

Ce chapitre contient des informations relatives à la configuration du logiciel avant la première utilisation. Ce chapitre se compose comme suit :

- « [Augmentation du nombre par défaut de volumes autorisés](#page-53-0) », page 40
- « [Configuration des volumes bitmap](#page-56-0) », page 43
- « [Personnalisation des ensembles de volumes](#page-58-0) », page 45
- « [Commandes et opérations portant sur un groupe d'E/S](#page-61-0) », page 48
- « [Commandes et opérations Sun Cluster](#page-61-1) », page 48
- « [Montage et démontage de volumes répliqués](#page-62-0) », page 49
- « [Utilitaire de dimensionnement des bitmaps](#page-62-1) dsbitmap », page 49

# <span id="page-53-0"></span>Augmentation du nombre par défaut de volumes autorisés

Les sections suivantes expliquent comment changer le nombre par défaut des volumes que vous pouvez utiliser avec le logiciel.

■ « [Utilisation de plus de 64 ensembles de volumes](#page-54-0) », page 41

Le nombre par défaut des ensembles de volumes Remote Mirror que vous pouvez définir est de 64. Suivez ces procédures pour l'augmenter.

■ « [Augmentation du nombre limite des volumes de stockage](#page-55-0) », page 42

Le nombre par défaut des périphériques de pilote de volumes de stockage (SV) que vous pouvez configurer est de 4096. Ce nombre de périphériques se divise entre le logiciel Remote Mirror et le logiciel Point-in-Time Copy. Suivez ces procédures pour l'augmenter.

**Remarque –** Après avoir édité les fichiers dans cette section, redémarrez les services de données de Remote Mirror en utilisant la commande dscfgadm -d -r, suivie de la commande d $scf$ gadm  $-e$  -r pour que les changements soient appliqués. De même, si vous éditez le fichier rdc.conf pour utiliser plus de 64 ensembles de volumes, assurez-vous de disposer de ressources système suffisantes.

## <span id="page-54-0"></span>Utilisation de plus de 64 ensembles de volumes

Si vous configurez plus de ensembles de volumes 64, éditez le champ rdc\_max\_sets dans le fichier /usr/kernel/drv/rdc.conf de chaque machine en exécutant le logiciel Remote Mirror. Le nombre par défaut des ensembles de volumes configurés est de 64. Par exemple, pour utiliser 128 ensembles, changez le fichier comme suit :

```
#
# rdc_max_sets
# - Configure the maximum number of RDC sets that can be enabled on
# this host. The actual maximum number of sets that can be
# enabled will be the minimum of this value and nsc_max_devices
#(see nsctl.conf) at the time the rdc kernel module is loaded.
#
rdc_max_sets=128;
```
Veillez à inclure le signe deux-points (;) à la fin du champ rdc\_max\_sets.

Enregistrez puis fermez ce fichier, redémarrez les services de données de Remote Mirror en utilisant la commande d $scf$ gadm  $-d$  -r, suivie de la commande dscfgadm -e -r.

Changez le nombre de périphériques de pilote de volumes du stockage (sv), comme décrit dans « [Augmentation du nombre limite des volumes de stockage](#page-55-0) », page 42

## <span id="page-55-0"></span>Augmentation du nombre limite des volumes de stockage

Le nombre par défaut de périphériques du pilote sv (c'est-à-dire de volumes) que vous pouvez configurer est de 4096, comme défini par le paramètre nsc\_max\_devices dans le fichier nsctl.conf. Le nombre de volumes autorisés se divise pour l'utilisation entre le logiciel Remote Mirror et le logiciel Point-in-Time Copy. Si vous utilisez ensemble les produits logiciels Remote Mirror et Point-in-Time Copy, les périphériques de stockage se divisent entre les deux produits.

La procédure qui suit explique comment augmenter cette limite par défaut.

### ▼ Pour augmenter le nombre limite de volumes de stockage

- **1. Connectez-vous en tant que superutilisateur.**
- **2. Ouvrez le fichier** /usr/kernel/drv/nsctl.conf **en utilisant un éditeur de texte.**
- **3. Recherchez le champ** nsc\_max\_devices**.**
- **4. Éditez le nombre qui figure dans ce champ afin d'augmenter le nombre limite de volumes.**

Le nombre par défaut est 4096.

- **5. Enregistrez le fichier et fermez-le.**
- **6. Redémarrez les services de données de Remote Mirror en utilisant la commande**  dscfgadm -d -r**, suivie de la commande** dscfgadm -e -r**.**

# <span id="page-56-0"></span>Configuration des volumes bitmap

Le logiciel Remote Mirror ne prend pas en charge les fichiers bitmap, mais utilise des périphériques bruts pour stocker les bitmaps.

Ces périphériques bruts doivent être stockés sur un disque séparé de celui contenant les données des volumes répliqués. Configurez un niveau RAID (par exemple, des partitions mises en miroir) pour ces périphériques bitmap et veillez à mettre le bitmap en miroir sur un autre disque dans une autre baie de disques. Le bitmap ne doit pas être stocké sur le même disque que les volumes répliqués.

Un autre point à prendre en compte est la persistance des bitmaps de Remote Mirror. Par défaut, les bitmaps de Remote Mirror ne sont écrits qu'en mémoire et sont transférés sur disque en cas d'arrêt progressif. Cette solution améliore les performances en économisant le temps de service requis pour écrire un bit sur le volume bitmap et, ce, pour chaque écriture locale. L'utilisation de bitmaps basés dans la mémoire améliore la performance, mais il y a une contrepartie. Si le serveur actif du site s'arrête brutalement, le bitmap est perdu et une synchronisation complète s'impose.

Au lieu d'écrire les données du bitmap en mémoire, une autre solution consiste à faire en sorte que les écritures du bitmap soient dirigées sur un volume de disque pendant l'exécution. Dans cette configuration, il y a une pénalité de performance d'une E/S par écriture locale à travers Remote Mirror. Cependant, si le système s'arrête brutalement, les données du bitmap sont conservées et au redémarrage, aucune resynchronisation n'est nécessaire. Dans cette configuration, il est vivement recommandé de mettre les volumes bitmap sur une baie de mise en cache.

Pour des informations supplémentaires sur la configuration du bitmap de Remote Mirror en paramétrant rdc\_bitmap\_mode dans le fichier rdc.conf, voir « [Définition du mode de fonctionnement bitmap](#page-57-0) », page 44.

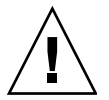

**Attention –** Quand vous créez des ensembles de volumes, ne créez pas de volumes secondaires ou bitmaps en utilisant des partitions qui incluent le cylindre 0. Des pertes de données pourraient survenir. Voir « [Informations VTOC](#page-32-0) », page 19.

Si le bitmap et les volumes répliqués résident sur le même disque ou la même baie, il existe un point de panne unique. En cas de panne du disque ou de la baie en effet, les risques de perte de données sont supérieurs. Il est possible que le bitmap soit endommagé.

Dans un environnement clusterisé, le volume bitmap doit faire partie du même groupe de disques ou du même groupe de ressources du cluster que le volume de données principal ou secondaire correspondant.

Vous pouvez calculer la taille du bitmap avec la formule suivante :

■ 1 Ko + 4 Ko par Go d'espace de stockage sur périphérique

Par exemple, un périphérique de données de 2 Go requiert un bitmap de 9 Ko (vous pouvez créer des bitmaps d'une taille supérieure à celle calculée).

Pour plus d'informations sur l'utilitaire permettant de calculer les tailles des volumes bitmap, voir « [Utilitaire de dimensionnement des bitmaps](#page-62-1) dsbitmap », [page](#page-62-1) 49.

### <span id="page-57-0"></span>Définition du mode de fonctionnement bitmap

Selon le paramétrage de rdc\_bitmap\_mode dans /usr/kernel/drv/rdc.conf, il est possible qu'un bitmap conservé sur disque survive à un arrêt brutal du système. Le paramètre par défaut est 1.

**Remarque –** Dans les versions antérieures du logiciel Remote Mirror, le paramétrage par défaut de rdc\_bitmap\_mode était 0.

Si votre serveur est configuré dans un environnement clusterisé, le mode bitmap doit être défini sur 1.

● **Éditez le fichier rdc.conf et localisez la section suivante. Éditez la valeur du mode bitmap, enregistrez puis fermez le fichier et redémarrez les services de données de Remote Mirror en utilisant la commande** dscfgadm -d -r **suivie de la commande** dscfgadm -e -r**.**

```
#
# rdc_bitmap_mode
# - Sets the mode of the RDC bitmap operation, acceptable values are:
# 0 - autodetect bitmap mode depending on the state of SDBC (default).
# 1 - force bitmap writes for every write operation, so an update resync
# can be performed after a crash or reboot.
# 2 - only write the bitmap on shutdown, so a full resync is
# required after a crash, but an update resync is required after
# a reboot.
#
rdc_bitmap_mode=0;
```
# <span id="page-58-0"></span>Personnalisation des ensembles de volumes

Avant de commencer à créer des ensembles de volumes, consultez les rubriques suivantes :

- « [Accès limité aux ensembles de volumes](#page-58-1) », page 45
- « [Configuration d'un fichier d'ensemble de volumes](#page-59-0) », page 46

Voir aussi « [Reconfiguration ou modification d'un ensemble de volumes](#page-104-0) », page 91.

## Accès limité aux ensembles de volumes

<span id="page-58-1"></span>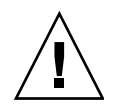

**Attention –** Dans un environnement clusterisé, seul un administrateur système ou utilisateur root à la fois est autorisé à créer ou configurer des ensembles de volumes Sun StorageTek. Cette restriction empêche la création de configurations d'ensembles de volumes Sun StorageTek Availability Suite incohérentes.

Les opérations de configuration sont les suivantes (cette liste n'est pas exhaustive) :

- la création et la suppression d'ensembles de volumes ;
- l'ajout et la suppression d'ensembles de volumes de groupes  $E/S$ ;
- l'attribution de nouveaux volumes bitmap à un ensemble de volumes ;
- la mise à jour du nom du groupe de périphériques de disque ou de ressources ;
- toute opération qui modifie le logiciel Sun StorageTek Availability Suite et la configuration d'ensembles de volumes associée.

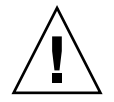

**Attention –** Quand vous configurez un ensemble de volumes, n'utilisez pas un même ensemble de volumes en tant que volume Point-in-Time Copy en double et volume Remote Mirror secondaire. Si vous essayez de configurer un ensemble de volumes à ces deux fins, les données contenues sur le volume risquent de ne pas être valides pour l'application qui accède au volume.

## <span id="page-59-0"></span>Configuration d'un fichier d'ensemble de volumes

Lorsque vous activez le logiciel Remote Mirror, vous pouvez spécifier un *[fichier](#page-136-0)  [d'ensemble de volumes](#page-136-0)* optionnel contenant des informations sur l'ensemble de volumes : volumes, hôtes prinipal et secondaire, bitmaps, mode de fonctionnement, etc. Utilisez l'option sndradm -f *fichier-ensvol* lorsque vous utilisez un fichier d'ensemble de volumes.

Vous pouvez aussi taper des informations sur chaque ensemble de volumes sur la ligne de commande, mais les mettre dans un fichier peut être plus pratique si vous avez plusieurs ensembles de volumes.

L'un des avantages de l'utilisation de ces fichiers d'ensemble de volumes est qu'ils permettent de travailler sur des ensembles de volumes spécifiques et d'en exclure d'autres de l'opération. Contrairement à l'ajout d'ensembles de volumes à un groupe d'E/S, vous pouvez mélanger les modes de réplication dans un fichier d'ensemble de volumes.

Les champs du fichier d'ensemble de volumes spécifié en utilisant l'option -f *fichierensvol* sont les suivants :

*hôtep pérp bitmapp hôtes pérs bitmaps* ip {sync|async} [g *nomgroupe*-*es*] [C *étiquette*] -q *pérf*

Voici un exemple d'entrée de ce fichier :

```
atm10 /dev/vx/rdsk/oracle816/oratest /dev/vx/rdsk/oracle816/oratest bm \
atm20 /dev/vx/rdsk/oracle816/oratest /dev/vx/rdsk/oracle816/oratest_bm \
ip sync g oragroup
```
Pour la description des champs de format, voir [TABLEAU](#page-59-1) 3-1. Pour plus d'informations sur le format des fichiers d'ensemble de volumes, voir la page de manuel rdc.cf.

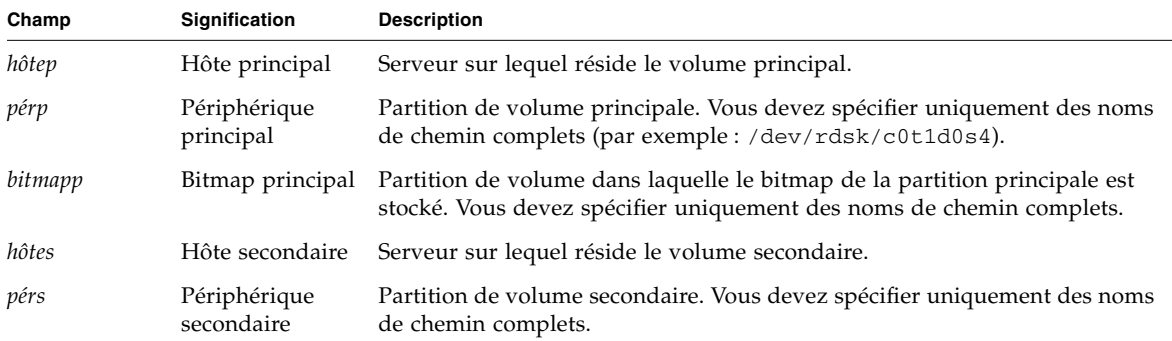

<span id="page-59-1"></span>**TABLEAU 3-1** Champs de format des fichiers d'ensemble de volumes

| bitmaps        | Bitmap<br>secondaire             | Partition de volume dans laquelle le bitmap de la partition secondaire est<br>stocké. Vous devez spécifier uniquement des noms de chemin complets.                                                                                            |
|----------------|----------------------------------|----------------------------------------------------------------------------------------------------|
| ip             | Protocole de<br>transfert réseau | Spécifiez ip.                                                                                                    |
| sync   async   | Mode de<br>fonctionnement        | sync est le mode dans lequel l'opération d'E/S est confirmée comme<br>terminée uniquement lorsque le volume distant a été mis à jour.                                                                                                    |
|                |                                  | async est le mode dans lequel l'opération d'E/S est confirmée comme<br>terminée avant la mise à jour du volume distant.                                                                                                    |
| g nomgroupe-es | Nom du groupe<br>d'E/S           | Il est possible de spécifier un nom de groupe d'E/S en utilisant le caractère<br>g. Dans l'exemple précédent, ce nom est oragroup. L'ensemble doit être<br>configuré dans le même nomgroupe-es sur les deux hôtes principal et<br>secondaire. |
| pérf           | File d'attente de<br>disque      | Volume utilisé pour une file d'attente basée sur un disque.                                                                                                    |

**TABLEAU 3-1** Champs de format des fichiers d'ensemble de volumes *(suite)*

# <span id="page-61-0"></span>Commandes et opérations portant sur un groupe d'E/S

Ajouter les ensembles de volumes Remote Mirror à un groupe d'E/S permet d'émettre une unique commande s'appliquant à tous les ensembles de volumes de ce groupe en excluant du même coup tous les autres ensembles de volumes. La plupart des commandes permettent les opérations de groupe et les effectuent quand vous incluez -g *nomgroupe*-*es* dans la syntaxe.

Les opérations effectuées sont indépendantes les unes des autres. Les opérations effectuées sur le groupe d'E/S A, ensemble de volumes 1 sont indépendantes celles effectuées sur le groupe d'E/S A, ensemble de volumes 2.

L'ordre d'écriture est conservé entre les ensembles d'un groupe. Cela exige que tous les ensembles asynchrones d'un groupe partagent la même file d'attente, qui peut être basée en mémoire ou sur disque.

## Échec d'une opération dans un groupe d'E/S

Si une opération échoue sur un ou plusieurs ensembles de volumes d'un groupe d'E/S, l'état des données sur les volumes en panne des ensembles de volumes est inconnu. Pour corriger cela :

- 1. Corrigez, le cas échéant, les problèmes connus avec les ensembles défectueux.
- 2. Réémettez la commande sur le groupe d'E/S.

# <span id="page-61-1"></span>Commandes et opérations Sun Cluster

Les options C *étiquette* et -C *étiquette* décrites au [Chapter](#page-82-0) 5 ne s'utilisent que dans les environnements d'exploitation Sun Cluster. Si vous utilisez accidentellement ces options dans un environnement non clusterisé, l'opération de Remote Mirror n'est pas exécutée.

# <span id="page-62-0"></span>Montage et démontage de volumes répliqués

Lorsque le logiciel Remote Mirror réplique un volume, la source, qui est en général le volume principal, peut être montée. Juste après la réplication, la cible, qui est en général le volume secondaire non monté, contient des métadonnées sur disque qui indiquent que le volume est monté bien qu'il ne le soit pas.

Lorsqu'une réplication est créée de la sorte et que le volume cible est monté pour la première fois, le logiciel détecte qu'un volume démonté présente des métadonnées montées. Il force alors normalement fsck à s'exécuter dans ces conditions en se basant sur l'hypothèse que le seul moment où un volume contient des métadonnées montées mais n'est pas monté est après un arrêt brutal du système.

Étant donné que Remote Mirror répliquera les métadonnées montées, l'hypothèse d'un arrêt brutal n'est plus correcte. Cependant, vider le cache sur le volume source (en général le volume principal) en exécutant sync ou la commande de vidage de la base de données puis exécuter fsck, ou le mécanisme de récupération de la base de données, ne devrait pas retourner d'erreurs. La cible d'une opération de réplication (qui est en général le volume secondaire) ne doit pas être montée tant que la commande fsck n'est pas exécutée. Si elle l'est, l'application qui accède au volume cible lit des données incohérentes et changeantes.

# <span id="page-62-1"></span>Utilitaire de dimensionnement des bitmaps dsbitmap

L'utilitaire dsbitmap est installé avec le logiciel Sun StorageTek Availability Suite. Utilisez-le pour calculer la taille requise d'un bitmap pour un ensemble de volumes en double Point-in-Time Copy ou un ensemble de volumes Remote Mirror.

L'utilitaire dsbitmap est en général utilisé par l'administrateur système pendant les étapes initiales de la configuration du logiciel Sun StorageTek Availability Suite. Il détermine la taille que doit avoir le volume bitmap puis vérifie que les volumes bitmap sont appropriés.

#### dsbitmap

Cet utilitaire permet de déterminer la taille que doit présenter un volume bitmap requis pour un bitmap de Remote Mirror ou Point-in-Time Copy. Si vous incluez un volume bitmap candidat dans la commande, dsbitmap teste s'il est adapté pour le volume de données concerné.

#### **Syntaxe**

Pour obtenir la taille d'un bitmap de Point-in-Time Copy, utilisez la commande suivante :

```
dsbitmap -p volume_données [volume_bitmap]
```
Pour obtenir la taille d'un bitmap de Remote Mirror, utilisez la commande suivante :

dsbitmap -r *volume\_données* [*volume\_bitmap*]

#### Utilisation de dsbitmap

```
# dsbitmap -h
Utilisation : dsbitmap -h
        dsbitmap { -p | -r } data_volume [bitmap_volume]
        -h : This usage message
        -p : Calculate size of Point in Time bitmap
        -r : Calculate size of Remote Mirror bitmap
```
#### Exemples pour dsbitmap

Les volumes de réplication distante affichent à la fois la taille de la mémoire et celle de la file d'attente :

```
# dsbitmap -r /dev/md/rdsk/d100
Remote Mirror bitmap sizing
Data volume (/dev/md/rdsk/d100) size: 2064384 blocks
Required bitmap volume size:
  Sync replication: 9 blocks
  Async replication with memory queue: 9 blocks
  Async replication with disk queue: 73 blocks
```
■ Les volumes Point-in-Time Copy affichent la taille des volumes indépendants, dépendants et dépendants compacts :

```
# dsbitmap -p /dev/md/rdsk/d100 
Point in Time bitmap sizing
Data volume (/dev/md/rdsk/d100) size: 2064384 blocks
Required bitmap volume size:
  Independent shadow: 62 blocks
  Full size dependent shadow: 62 blocks
  Compact dependent shadow: 798 blocks
```
# Utilisation du logiciel Remote Mirror

Ce chapitre contient des exemples de l'utilisation de la commande sndradm du logiciel Remote Mirror. Il inclut les rubriques suivantes :

- « [Mise en route](#page-67-0) », page 54
- « [En cas de panne de la liaison réseau](#page-72-0) », page 59
- « [Simulation de la reprise sur sinistre](#page-74-0) », page 61
- « [Gestion des pannes de volume principal](#page-76-0) », page 63
- « [Désactivation de la réplication distante](#page-78-0) », page 65
- « [Swapping des hôtes de Remote Mirror](#page-78-1) », page 65

Le [TABLEAU](#page-66-0) 4-1 liste les noms utilisés dans les exemples de ce chapitre :

<span id="page-66-0"></span>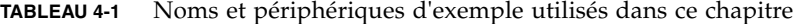

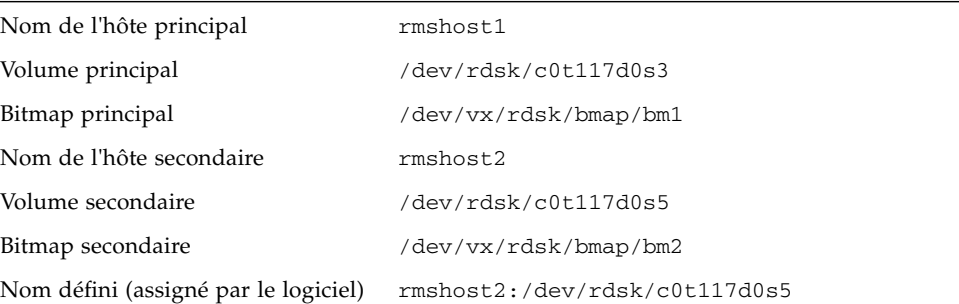

Selon l'exemple, chaque site peut être au choix l'hôte principal ou l'hôte secondaire de l'opération de copie à distance. Comme indiqué dans le [TABLEAU](#page-91-0) 5-4, vous devez effectuer toutes les opérations de synchronisation depuis de la session de l'hôte principal.

Pour contrôler le fonctionnement du logiciel Remote Mirror, utilisez la commande /usr/sbin/dsstat décrite dans l'[Appendix](#page-128-0) A.

# <span id="page-67-0"></span>Mise en route

**Remarque –** Utilisez la même méthode de gestion de disques (gestion de volumes logicielle ou disque brut) avec le logiciel Remote Mirror et le logiciel Point-in-Time Copy sur les volumes du site principal et du site secondaire. Le logiciel Sun StorageTek Availability Suite réplique les données au niveau des blocs, et le nombre de blocs pour une taille données diffère selon qu'il s'agit d'une tranche de disque ou d'un volume. Par conséquent, une réplication Remote Mirror, une synchronisation inverse, une copie ponctuelle indépendante complète ou une copie inverse peut échouer si la taille de la cible est inférieure à celle de la source.

Les sections suivantes décrivent les étapes initiales à suivre pour utiliser le logiciel Remote Mirror :

- « [Activation des ensembles de volumes](#page-67-1) », page 54
- « [Premier établissement des copies de volumes](#page-69-0) », page 56
- « [Mise à jour du volume secondaire](#page-70-0) », page 57

#### <span id="page-67-1"></span>Activation des ensembles de volumes

Avant d'utiliser le logiciel Remote Mirror, la première étape consiste à activer le logiciel sur les ensembles de volumes. Assurez-vous d'effectuer cette étape sur à la fois l'hôte principal et l'hôte secondaire. Un erreur courante des utilisateurs consiste à activer les ensembles de volumes uniquement sur un hôte.

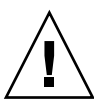

**Attention –** Quand vous créez des ensembles de volumes, ne créez pas de volumes secondaires ou bitmaps en utilisant des partitions qui incluent le cylindre 0. Des pertes de données pourraient survenir. Voir « [Informations VTOC](#page-32-0) », page 19.

Lors de l'activation des ensembles de volumes de Remote Mirror, il est supposé que le volume principal et le volume secondaire contiennent des données différentes. Par conséquent, lors de l'activation d'un ensemble de Remote Mirror, la commande sndradm -e est utilisée, ce qui fait que l'activation entraîne la définition de tous les bits du bitmap, indiquant que les données des volumes sont différentes.

Si, lors de l'activation des ensembles de volumes de Remote Mirror, il est certain que les données des volumes principal et secondaire sont à 100% identiques, lors de l'activation de l'ensemble de Remote Mirror, la commande sndradm -E est utilisée ce qui fait que l'activation efface tous les bits du bitmap, indiquant que les données des volumes sont identiques.

Dans l'exemple suivant, les volumes principal et secondaire sont supposés être différents, l'ensemble est activé pour une réplication en mode asynchrone.

## ▼ Pour activer des ensembles de volumes

- **1. Connectez-vous à l'hôte principal** rmshost1 **en tant que superutilisateur.**
- **2. Activez les ensembles de volumes :**

rmshost1# **sndradm -e rmshost1 /dev/rdsk/c0t117d0s3 /dev/vx/rdsk/bmap/bm1 \ rmshost2 /dev/rdsk/c0t117d0s5 /dev/vx/rdsk/bmap/bm2 ip async**

- **3. Connectez-vous à l'hôte secondaire** rmshost2 **en tant que superutilisateur.**
- **4. Activez les ensembles de volumes :**

rmshost2# **sndradm -e rmshost1 /dev/rdsk/c0t117d0s3 /dev/vx/rdsk/bmap/bm1 \ rmshost2 /dev/rdsk/c0t117d0s5 /dev/vx/rdsk/bmap/bm2 ip async**

Les événements suivants se produisent :

- Le logiciel définit le nom de l'ensemble de volumes comme étant rmshost2:/dev/rdsk/c0t117d0s5. Vous pouvez désormais utiliser ce nom avec la commande sndradm au lieu de spécifier à chaque fois chacun des éléments de l'ensemble de volumes.
- Les bitmaps sont définis sur 1, indiquant qu'une synchronisation complète entre les volumes est requise.

### <span id="page-69-0"></span>Premier établissement des copies de volumes

L'étape suivante consiste à effectuer une synchronisation complète en avant pour copier le contenu du volume principal sur le volume secondaire. Le logiciel Remote Mirror effectue sa copie initiale du volume principal au volume secondaire tout en transmettant toute nouvelle mise à jour du volume principal au volume secondaire.

Les volumes peuvent être rendus identiques en utilisant d'autres méthodes que la synchronisation complète. Lorsque la latence du réseau le justifie, vous pouvez effectuer la synchronisation initiale d'un ensemble de volumes en sauvegardant un volume source ou principal sur une bande magnétique sur un site puis en le restaurant à partir de cette bande sur l'autre site. Pendant la période qui sépare la fin de la sauvegarde du début de la restauration, mettez le volume source ou principal en mode journalisation. Veillez à ce que la copie de sauvegarde soit une copie physique (par exemple, effectuée en utilisant la commande dd(1M)) et non pas une copie logique (par exemple, effectuée en utilisant les commandes  $\text{tar}(1M)$  ou cpio(1M)). Les copies doivent avoir des blocs identiques, pas uniquement des fichiers identiques. Dans ce cas, utilisez la commande sndradm -E au lieu de sndradm -e pour activer les ensembles de volumes.

### ▼ Pour synchroniser les volumes au cours d'une mise à jour

- **1. Connectez-vous à l'hôte principal** rmshost1 **en tant que superutilisateur.**
- **2. Démontez le volume secondaire. Vous pouvez laisser le volume principal monté.**
- **3. Synchronisez les volumes :**

rmshost1# **sndradm -m rmshost2:/dev/rdsk/c0t117d0s5**

**4. Contrôlez la progression de la synchronisation :**

rmshost1# **dsstat -m sndr**

Une fois la synchronisation terminée, le logiciel Remote Mirror continue à répliquer toutes les modifications apportées au volume principal sur le volume secondaire. Laissez le volume secondaire démonté pendant la réplication ou jusqu'à ce que vous soyez prêt à autoriser votre application à écrire dessus. Lorsque vous êtes prêt à autoriser les opérations d'écriture en direction du volume secondaire, mettez les ensembles de volumes en mode journalisation et montez le volume. Le logiciel continue à suivre les modifications par le biais du bitmap jusqu'à ce que vous soyez prêt à mettre à jour ou resynchroniser les volumes.

### <span id="page-70-0"></span>Mise à jour du volume secondaire

Cette section décrit les commandes à utiliser pour mettre à jour le volume secondaire afin de resynchroniser les volumes.

En option, vous pouvez aussi utiliser le logiciel Sun StorageTek Availability Suite Point-in-Time Copy pour assurer la cohérence des données entre les volumes principal et secondaire. En utilisant ce logiciel, il est plus facile de disposer d'une bonne copie des données en cas de panne de la liaison réseau pendant la synchronisation. Voir le *Guide d'administration du logiciel Sun StorageTek Availability Suite 4.0 Point-in-Time Copy* pour plus de détails sur la commande iiadm.

Pendant la resynchronisation, l'ordre d'écriture n'est pas conservé et les volumes secondaires sont donc incohérents. Créer des copies PIT sur le volume secondaire avant de lancer une resynchronisation est recommandé pour garantir l'existence d'un ensemble de données cohérent. Pour les options à utiliser pour configurer le démon de synchronisation automatique pour effectuer ces PIT automatiquement avant la resynchronisation, voir « [Synchronisation automatique](#page-46-0) », page 33.

**Remarque –** Vous devez mettre l'ensemble de volumes Remote Mirror connexe en mode journalisation (uniquement s'il est la *cible* d'une mise à jour/copie de Point-in-Time Copy) pour réussir une opération d'activation, copie, mise à jour ou réinitialisation sur un volume Remote Mirror. Si l'ensemble de volumes n'est pas en mode journalisation, l'opération de copie ponctuelle échoue et le logiciel Remote Mirror signale que l'opération est refusée.

### ▼ Pour resynchroniser les volumes principal et secondaire

- **1. Connectez-vous à l'hôte principal** rmshost1 **en tant que superutilisateur.**
- **2. Mettez en attente toutes les applications qui écrivent sur le volume principal.**

**Remarque –** Il n'est pas obligatoire de mettre ces applications en attente mais le faire augmentera vos chances d'avoir une copie cohérente des données. La mise en attente des applications favorise aussi l'établissement d'une copie cohérente pour le logiciel Point-in-Time Copy. Si vous choisissez de ne pas les mettre en attente et de ne pas utiliser le logiciel Point-in-Time Copy, le logiciel Remote Mirror continue à transmettre les éventuelles mises à jour des données au volume secondaire pendant la réplication.

- **3. (facultatif) Prenez un instantané Point-in-Time du volume principal. Assurez-vous que le volume principal est en mode journalisation (sndradm -l) puis utilisez la commande iiadm.**
- **4. (facultatif) Prenez un instantané Point-in-Time du volume secondaire. Assurez-vous que le volume secondaire est en mode journalisation puis utilisez la commande iiadm.**
- **5. Copiez uniquement les données modifiées du volume principal au volume secondaire :**

```
rmshost1# sndradm -u rmshost2:/dev/rdsk/c0t117d0s5
```
**6. Contrôlez la progression de la synchronisation :**

```
rmshost1# dsstat -m sndr
```
À la fin de la synchronisation de mise à jour, le volume secondaire est une copie bloc pour bloc du volume principal et les bitmaps sont ramenés à 0. Voir « [En cas de](#page-72-0)  [panne de la liaison réseau](#page-72-0) », page 59.
# En cas de panne de la liaison réseau

Le logiciel Remote Mirror utilise un signal périodique pour contrôler la maintenance ses systèmes principal et secondaire. Si le logiciel ne peut pas détecter le signal de contrôle de maintenance, il assume que le service du logiciel Remote Mirror a été interrompu.

Le logiciel Remote Mirror place ensuite tous les ensembles de volumes en mode journalisation sur le site principal. Pendant le mode journalisation, le logiciel met uniquement à jour le bitmap du volume principal (le logiciel suppose que le volume secondaire n'est pas monté et ne fait pas l'objet d'écritures). Reportez-vous à « [Journalisation](#page-42-0) », page 29 et à « [Arrêt de la réplication et démarrage de la](#page-97-0)  [journalisation](#page-97-0) », page 84.

**Remarque –** Le site secondaire ne passe pas automatiquement en mode journalisation si une interruption se produit sur le réseau ou si le site principal est hors service. Cela, pour protéger les données du site secondaire contre les écritures indésirables. Un administrateur doit causer le basculement du logiciel sur le site secondaire en émettant la commande sndradm -1 sur le site secondaire.

Vous pouvez introduire volontairement des interruptions pour exercer les stratégies de panne à distance, par exemple, pendant les simulations de reprise sur sinistre décrites dans « [Simulation de la reprise sur sinistre](#page-74-0) », page 61.

### Quand ne pas resynchroniser les volumes

La resynchronisation est déconseillée si l'interruption peut être le signe d'un sinistre progressif de plus grande envergure. Laissez le site secondaire dans un état daté mais cohérent plutôt que de risquer une interruption désastreuse qui laisserait le site secondaire incohérent et difficile à récupérer. L'option de synchronisation automatique est pour cette raison désactivée par défaut. Voir « [Resynchronisation automatique ou](#page-44-0)  [resynchronisation manuelle](#page-44-0) », page 31.

### Synchronisation automatique

La fonction de synchronisation automatique est conçue pour synchroniser les volumes principal et secondaire après le rétablissement d'une liaison réseau en panne. Lorsque la synchronisation automatique est activée, elle n'est effectuée que lorsqu'une réplication se produit. Par exemple, lorsque vous activez la synchronisation automatique pour un ensemble, le logiciel ne tente de synchroniser les volumes principal et secondaire que lorsque la réplication est effectuée. Le logiciel ne synchronise pas les volumes principal et secondaire lorsque vous mettez l'ensemble en mode journalisation. Cependant, mettre l'ensemble en mode journalisation ne désactive pas la synchronisation automatique. Lorsqu'une nouvelle requête de synchronisation est émise, par exemple en utilisant la commande sndradm -u, la fonction de synchronisation automatique devient de nouveau active.

Pour activer ou désactiver la synchronisation automatique, utilisez la commande sndradm -a décrite dans « [Activation ou désactivation de la synchronisation](#page-118-0)  [automatique](#page-118-0) », page 105. Voir aussi « [Resynchronisation automatique ou](#page-44-0)  [resynchronisation manuelle](#page-44-0) », page 31 et « [Synchronisation automatique](#page-46-0) », page 33.

### Resynchronisation manuelle des volumes

**Attention –** Pendant une resynchronisation, les données du volume secondaire sont temporairement incohérentes et ne sont pas fiables pour la récupération. La cohérence est restaurée à la fin de la resynchronisation. Pour assurer l'intégrité des données, utilisez régulièrement le logiciel Point-in-Time Copy pour créer un instantané des données sur les deux sites.

En général, les interruptions des services du logiciel Remote Mirror sont rares.

Si l'état du volume secondaire est inconnu à cause d'une panne du système ou de disque, effectuez des copies complètes du volume pour rétablir des ensembles de volumes du logiciel Remote Mirror correspondants. Dans ce cas, utilisez la commande sndradm -m pour mettre complètement à jour l'ensemble de volumes secondaire.

Effectuez les procédures figurant dans « [Pour synchroniser les volumes au cours](#page-69-0)  [d'une mise à jour](#page-69-0) », page 56.

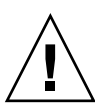

# <span id="page-74-1"></span><span id="page-74-0"></span>Simulation de la reprise sur sinistre

Le logiciel Remote Mirror permet d'effectuer des simulations de reprise sur sinistre afin de favoriser la vérification des plans de reprise sur sinistre. Effectuez des simulations régulièrement et ajustez vos plans à chaque fois qu'une modification notable est apportée aux environnements hôtes principal ou secondaire

Lors d'une simulation ou d'une panne ou d'un sinistre de disque réel, laissez tous les volumes ayant échoué sous le contrôle du logiciel Remote Mirror. Ne désactivez pas le logiciel. Le logiciel Remote Mirror marque le périphérique comme ayant échoué lorsque le logiciel est incapable de lire ou d'écrire dans celui-ci. Dans le cas d'une panne du volume principal, par exemple, le logiciel Remote Mirror continue à fournir des services de lecture et d'écriture à l'application de l'hôte en utilisant le volume secondaire sur le site distant.

### ▼ Pour simuler une panne du volume ou du site principal

- **1. Simulez un sinistre du volume ou du site principal en utilisant l'une des méthodes suivantes :**
	- Interrompez la ligne réseau entre les sites principal et secondaire en déconnectant le câble réseau ou en coupant de quelque autre façon la liaison réseau. Dans ce cas, le logiciel Remote Mirror place les volumes du site principal en mode journalisation après avoir détecté la coupure.
	- Mettez les volumes principal et secondaire en mode journalisation. Voir « Arrêt [de la réplication et démarrage de la journalisation](#page-97-0) », page 84.
- **2. Lorsque les données sont désactivées, montez le volume secondaire en mode lecture-écriture de sorte que votre application puisse écrire dessus.**
- **3. Configurez l'application pour lire et écrire sur le volume secondaire.**

Le volume bitmap secondaire suit les modifications du volume.

- **4. Réparez la « panne » sur le volume principal en utilisant l'une des méthodes suivantes :**
	- Reconnectez le réseau.
	- Désactivez le mode journalisation en émettant une commande de resynchronisation. Mettez l'application en attente et démontez le volume secondaire si vous choisissez cette méthode.

**Remarque –** Si la fonction de synchronisation automatique est activée, le logiciel Remote Mirror resynchronise le volume principal d'après le volume secondaire au rétablissement de la liaison. Si vous installez et configurez aussi le logiciel Point-in-Time Copy, ce logiciel prend un instantané de votre volume secondaire avant d'effectuer la synchronisation de mise à jour inverse. Décidez si cette approche est appropriée pour votre plan de reprise sur sinistre.

Vous pouvez maintenant choisir de resynchroniser les volumes :

- **5. Effectuez une mise à jour en choisissant l'une des méthodes suivantes :**
	- Ramenez le volume secondaire à l'état dans lequel il se trouvait avant le sinistre pour le faire correspondre au volume principal. Utilisez les commandes de copie sndradm -m ou de mise à jour sndradm -u.
	- Conservez les changements du volume secondaire mis à jour et resynchronisez de sorte que les deux volumes correspondent. Utilisez les commandes de copie inverse sndradm -m r ou de mise à jour inverse sndradm -u r.

### ▼ Pour simuler une panne du volume ou du site secondaire

#### **1. Simulez un sinistre du volume ou du site secondaire en utilisant l'une des méthodes suivantes :**

- Interrompez la ligne réseau entre les sites principal et secondaire en déconnectant le câble réseau ou en coupant de quelque autre façon la liaison réseau. Dans ce cas, le logiciel Remote Mirror place les volumes du site principal en mode journalisation après avoir détecté la coupure.
- Mettez les volumes principal et secondaire en mode journalisation. Voir « Arrêt [de la réplication et démarrage de la journalisation](#page-97-0) », page 84.
- **2. Réparez la panne sur le volume principal en utilisant l'une des méthodes suivantes :**
	- Reconnectez le réseau.
	- Désactivez le mode journalisation en émettant une commande de resynchronisation. Démontez le volume secondaire si vous choisissez cette méthode.

**Remarque –** Si la fonction de synchronisation automatique est activée, le logiciel Remote Mirror resynchronise le volume secondaire d'après le volume principal au rétablissement de la liaison. Si vous installez et configurez aussi le logiciel Point-in-Time Copy, ce logiciel prend un instantané de votre volume secondaire avant d'effectuer la synchronisation de mise à jour inverse. Décidez si cette approche est appropriée pour votre plan de reprise sur sinistre.

Vous pouvez maintenant choisir de resynchroniser les volumes.

- **3. Effectuez la mise à jour en choisissant l'une des méthodes suivantes :**
	- Mettez à jour le volume secondaire pour qu'il corresponde au volume principal. Utilisez la commande de mise à jour sndradm -u.
	- Si vous n'êtes pas sûr du contenu du volume secondaire, effectuez une synchronisation complète en avant pour qu'il corresponde au volume principal. Utilisez la commande de synchronisation sndradm -m.

# Gestion des pannes de volume principal

**Remarque –** Laissez les volumes ayant échoué sous le contrôle du logiciel Remote Mirror. Ne désactivez pas le logiciel. Le logiciel Remote Mirror marque le périphérique comme ayant échoué lorsque le logiciel est incapable de lire ou d'écrire dans celui-ci. Le logiciel Remote Mirror continue à fournir des services de lecture et d'écriture à l'application de l'hôte en utilisant le volume secondaire sur le site distant.

Le logiciel Remote Mirror assure un accès continu aux données pendant les pannes de volume principal. Les fonctions haute disponibilité du logiciel Remote Mirror sont un sur-ensemble de la protection de stockage RAID-1 et RAID-5 qui peut en option être configuré pour les volumes principaux. Les fonctions d'accès aux volumes distants du logiciel Remote Mirror ne démarrent qu'après que les modèles de protection des disques sur le système principal sont dans l'impossibilité de fournir l'accès aux données sur les périphériques locaux.

Dans les cas linéaires et entrelacés (RAID 0), la panne d'un simple disque stockant le volume principal fait que le logiciel Remote Mirror redirige de manière transparente les lectures et les écritures sur disque sur le système de stockage distant.

Si le volume logique principal est mis en miroir localement (RAID 1) entre deux disques physiques d'un même système, la simple panne d'un disque fait que son disque miroir local gère toutes les requêtes de mise en cache en cas d'échec de lecture et de désactivation du cache. Le logiciel Remote Mirror se base sur les périphériques secondaires du site distant uniquement si les deux miroirs locaux échouent.

Si le volume principal est protégé RAID-5, son contenu est entrelacé sur plusieurs disques physiques. Le système local considère le volume principal comme inaccessible et renonce en faveur du volume distant du logiciel Remote Mirror uniquement quand deux disques ou plus de la bande RAID 5 tombent en panne.

### Reprise sur un sinistre de site principal

Le logiciel Remote Mirror minimise les effets d'un sinistre sur le site principal vous permettant de conserver les images du stockage secondaire à jour. Bien que le cache du logiciel Remote Mirror secondaire contienne les dernières écritures émises sur le site principal avant le sinistre, les données peuvent ne pas avoir encore été transférées sur les disques secondaires. Après la détection d'une interruption dans le service du logiciel Remote Mirror, le logiciel Remote Mirror transfère automatiquement les données du cache Remote Mirror secondaire dans ses volumes secondaires correspondants.

Une fois tous les volumes mis à jour avec les dernières images du cache du logiciel Remote Mirror, les hôtes secondaires ont accès aux volumes secondaires. La commande dsstat affiche des informations confirmant que la désactivation est complète. Exécutez les procédures de reprise du niveau application pour assurer un état connu sur le site secondaire. La charge de travail peut ensuite être commutée sur les hôtes secondaires pour assurer la continuité des activités.

Tant que la portée de la panne du site principal n'a pas été saisie, laissez le logiciel Remote Mirror activé sur le site secondaire pour suivre les zones de disque faisant l'objet de modifications.

### Restauration d'un site principal à partir d'un site secondaire

Si l'hôte principal est mis hors service et que des données principales sont perdues sur les disques principaux, les journaux de mise à jour qui se trouvent sur les systèmes secondaires sont peu utiles. Vous devez vider le cache et effectuer une synchronisation inverse complète sur l'hôte principal réparé ou remplacé. Autrement dit, des copies de volume à volume du site secondaire au site principal sont requises pour tous les volumes gérés par le logiciel Remote Mirror. Ce processus de synchronisation inverse assure que seules les dernières données sont déposées sur les disques principaux. Voir « [Simulation de la reprise sur sinistre](#page-74-0) », page 61.

# Désactivation de la réplication distante

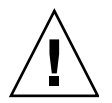

**Attention –** Ne désactivez la réplication distante *que* quand les volumes principal et secondaire ne doivent plus être associés.

Désactiver le logiciel Remote Mirror coupe la connexion entre les volumes principal et secondaire, rejette toutes les informations bitmap et supprime les informations relatives aux hôtes et aux volumes de la configuration de Sun StorageTek. Après avoir désactivé le logiciel Remote Mirror, des opérations d'activation et de synchronisation complète (copie de volume complète) sont nécessaires pour rétablir la relation du logiciel Remote Mirror et assurer la correspondance des contenus des volumes. Reportez-vous à « [Activation et désactivation des ensembles de volumes](#page-92-0) », page 79 et à « [Premier établissement des copies de volumes](#page-69-1) », page 56.

# Swapping des hôtes de Remote Mirror

**Attention –** Avant d'effectuer cette procédure, assurez-vous que des opérations d'E/S n'ont pas lieu sur les volumes des hôtes principal et secondaire. Les données seraient endommagées si des opérations d'E/S se poursuivaient.

Dans le cas de situations de reprise sur sinistre ou de panne de liaison, vous pouvez aussi swapper les rôles des hôtes de Remote Mirror pour assurer l'accès aux données critiques. Autrement dit, faire de l'hôte principal l'hôte secondaire et de l'hôte secondaire l'hôte principal. Ce modèle d'échange permet de récupérer l'ancien hôte principal et, si vous le voulez, de revenir aux rôles d'origine.

Les grandes étapes du swapping des rôles des hôtes sont les suivantes :

- 1. Mettez en attente l'application qui accède au volume principal. Démontez le volume si nécessaire.
- 2. Désactivez le logiciel Remote Mirror sur le site principal (Site-A). Le bitmap principal est également rejeté au cours de cette étape. Une copie complète est requise à l'activation de l'ensemble.
- 3. Désactivez le logiciel Remote Mirror sur le site secondaire (Site-B).
- 4. Activez le logiciel Remote Mirror sur le nouveau site principal (Site-B), Site-B étant spécifié en tant que site principal.
- 5. Activez le logiciel Remote Mirror sur le nouveau site secondaire (Site-A), Site-A étant spécifié en tant que site secondaire.
- 6. Sur le nouveau site principal (Site-B), synchronisez les volumes du site principal au site secondaire.
- 7. Effectuez les modifications ou procédures de reprise requises par votre application. Par exemple, si vous utilisez une application de base de données, il est possible que vous deviez copier les données et contrôler les fichiers sur le nouvel hôte secondaire après la synchronisation.
- 8. Redémarrez l'application sur le nouveau site principal (Site-B). Montez les volumes si nécessaire.

**Remarque –** Il peut être utile d'utiliser un fichier d'ensemble de volumes pour faciliter l'administration. Voir « [Configuration d'un fichier d'ensemble de volumes](#page-59-0) », page 46.

### Le fichier d'ensemble de volumes rdc.cf

Voici un exemple de fichier d'ensemble de volumes rdc.cf. Voir aussi « [Configuration d'un fichier d'ensemble de volumes](#page-59-0) », page 46.

```
rmshost1 /dev/rdsk/c0t117d0s3 /dev/vx/rdsk/bmap/bm1 \
rmshost2 /dev/rdsk/c0t117d0s5 /dev/vx/rdsk/bmap/bm2 ip sync
```
Votre fichier d'ensemble de volumes actuel peut avoir n'importe quel nom. Le nom de fichier rdc.cf est utilisé ici à titre d'exemple.

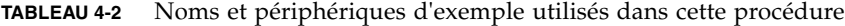

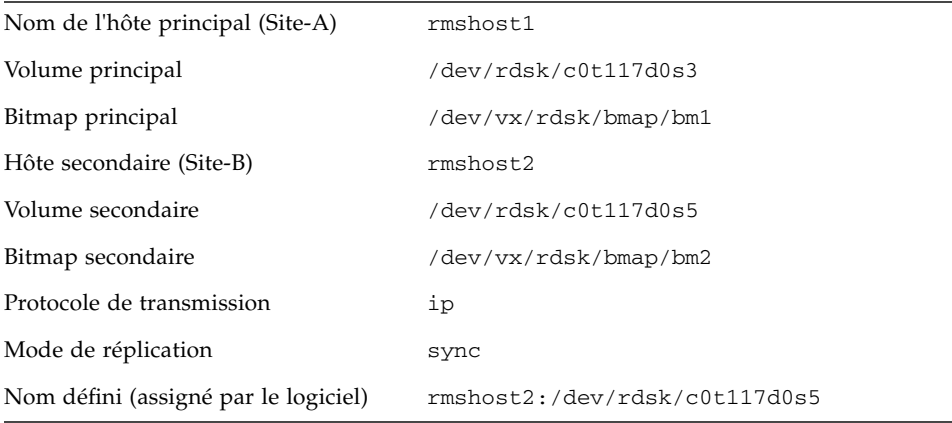

### ▼ Pour désactiver le logiciel sur Site-A

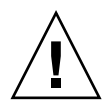

**Attention –** Avant d'effectuer cette procédure, assurez-vous que des opérations n'ont pas lieu sur les volumes des hôtes principal et secondaire. Les données seraient endommagées si des opérations d'E/S se poursuivaient. Avant d'effectuer cette procédure, mettez en attente l'application qui écrit sur les volumes de Remote Mirror puis démontez ces volumes.

L'exemple suivant repose sur l'hypothèse que le fichier d'ensemble de volumes /rdc.cf est déjà créé et les volumes spécifiés dedans sont activés.

**1. Sur Site-A, désactivez le logiciel Remote Mirror et rejetez le bitmap de tableau de résultats de Remote Mirror :**

rmshost1# **sndradm -dn -f /rdc.cf**

**2. Éditez le fichier** rdc.cf **pour swapper les informations de l'hôte principal Site-A avec celles de l'hôte secondaire Site-B.**

Par exemple, dans l'entrée illustrée dans « [Le fichier d'ensemble de volumes](#page-79-0)  [rdc.cf](#page-79-0) », page 66, remplacez rmshost1 par rmshost2 et rmshost2 par rmshost1.

rmshost2 /dev/rdsk/c0t117d0s3 /dev/vx/rdsk/bmap/bm1 \ rmshost1 /dev/rdsk/c0t117d0s5 /dev/vx/rdsk/bmap/bm2 ip sync

**3. Si possible, démontez les volumes de Remote Mirror :**

rmshost1# **umount** *point-montage*

### ▼ Pour remplacer l'hôte secondaire Site-B par l'hôte principal

**1. Sur Site-B, désactivez le logiciel Remote Mirror et abandonnez le bitmap de scoreboard de Remote Mirror :**

rmshost2# **sndradm -dn -f /rdc.cf**

**2. Éditez le fichier** rdc.cf **pour swapper les informations de l'hôte principal Site-A avec celles de l'hôte secondaire Site-B.**

Par exemple, dans l'entrée illustrée dans « [Le fichier d'ensemble de volumes](#page-79-0) rdc.cf », [page](#page-79-0) 66, remplacez rmshost1 par rmshost2 et rmshost2 par rmshost1.

**3. Activez le logiciel Remote Mirror** *sur les deux hôtes* **:**

```
rmshost1# sndradm -En -f /rdc.cf
rmshost2# sndradm -En -f /rdc.cf
```
Utilisez l'option d'activation  $-E$  pour assurer que le contenu du bitmap est effacé  $(0)$ , ce qui indique qu'aucune synchronisation n'est nécessaire.

**4. Si désiré, sur Site-A, effectuez une synchronisation complète de Site-B à Site-A.**

rmshost1# **sndradm -mn -f /rdc.cf**

**5. Effectuez les modifications ou procédures de reprise requises par votre application.**

# La commande sndradm

**Remarque –** Pour utiliser le logiciel Remote Mirror, vous devez être l'utilisateur root.

Ce chapitre décrit la commande /usr/sbin/sndradm et les options du logiciel Remote Mirror.

Il inclut les rubriques suivantes :

- « [Fichier journal](#page-83-0) », page 70
- « [Résumé de la syntaxe](#page-83-1) », page 70
- « [Hôte d'émission des commandes](#page-91-0) », page 78
- « [Activation et désactivation des ensembles de volumes](#page-92-1) », page 79
- « [Synchronisation et mise à jour des ensembles de volumes](#page-98-0) », page 85
- « [Reconfiguration ou modification d'un ensemble de volumes](#page-104-0) », page 91
- « [Affichage des informations relatives aux ensembles de volumes](#page-113-0) », page 100
- « [Activation ou désactivation de la synchronisation automatique](#page-118-1) », page 105
- « [Configuration de la file d'attente asynchrone](#page-120-0) », page 107
- « [Réglage des files d'attente asynchrones](#page-121-0) », page 108

# <span id="page-83-0"></span>Fichier journal

Le fichier /var/adm/ds.log contient les messages du journal des opérations relatif aux commandes de Remote Mirror. Par exemple, les messages de journal suivant indiquent l'activation et la mise à jour d'un ensemble de volumes :

```
Oct 17 13:48:10 sndr: sndradm -e atm10 /dev/vx/rdsk/oracle816/oratest 
/dev/vx/rdsk/oracle816/oratest_bm atm20 /dev/vx/rdsk/oracle816/oratest 
/dev/vx/rdsk/oracle816/oratest_bm ip sync g oragroup
Successful
Oct 17 13:48:10 sv: enabled /dev/vx/rdsk/oracle816/oratest
Oct 17 13:48:10 sv: enabled /dev/vx/rdsk/oracle816/oratest_bm
Oct 18 10:23:54 sndr: sndradm -u atm10 /dev/vx/rdsk/oracle816/oratest 
/dev/vx/rdsk/oracle816/oratest_bm atm20 /dev/vx/rdsk/oracle816/oratest 
/dev/vx/rdsk/oracle816/oratest_bm ip sync g oragroup
Starting
```
# <span id="page-83-1"></span>Résumé de la syntaxe

**Remarque –** Si vous utilisez une commande sans spécifier aucun argument d'ensemble de volumes, celle-ci s'appliquera à tous les ensembles de volumes Remote Mirror.

### **Syntaxe**

sndradm *commutateurs* [*options*]

Par exemple, pour mettre à jour le volume secondaire d'après le volume principal :

```
sndradm -u [-g nomgroupe-es] [-C étiquette] [-n] [[-f fichier-ensvol] |ensvol | 
nom-ens]
```
La commande /usr/sbin/sndradm utilise les commutateurs de commande indiqués dans le [TABLEAU](#page-84-0) 5-1. Le [TABLEAU](#page-87-0) 5-2 contient les commandes classées par ordre alphabétique et [TABLEAU](#page-89-0) 5-3 affiche les options.

Le [TABLEAU](#page-91-1) 5-4 décrit les commandes et les situations de synchronisation exécutées depuis un hôte principal, un hôte secondaire, ou ces deux éléments.

### Commutateurs de la commande

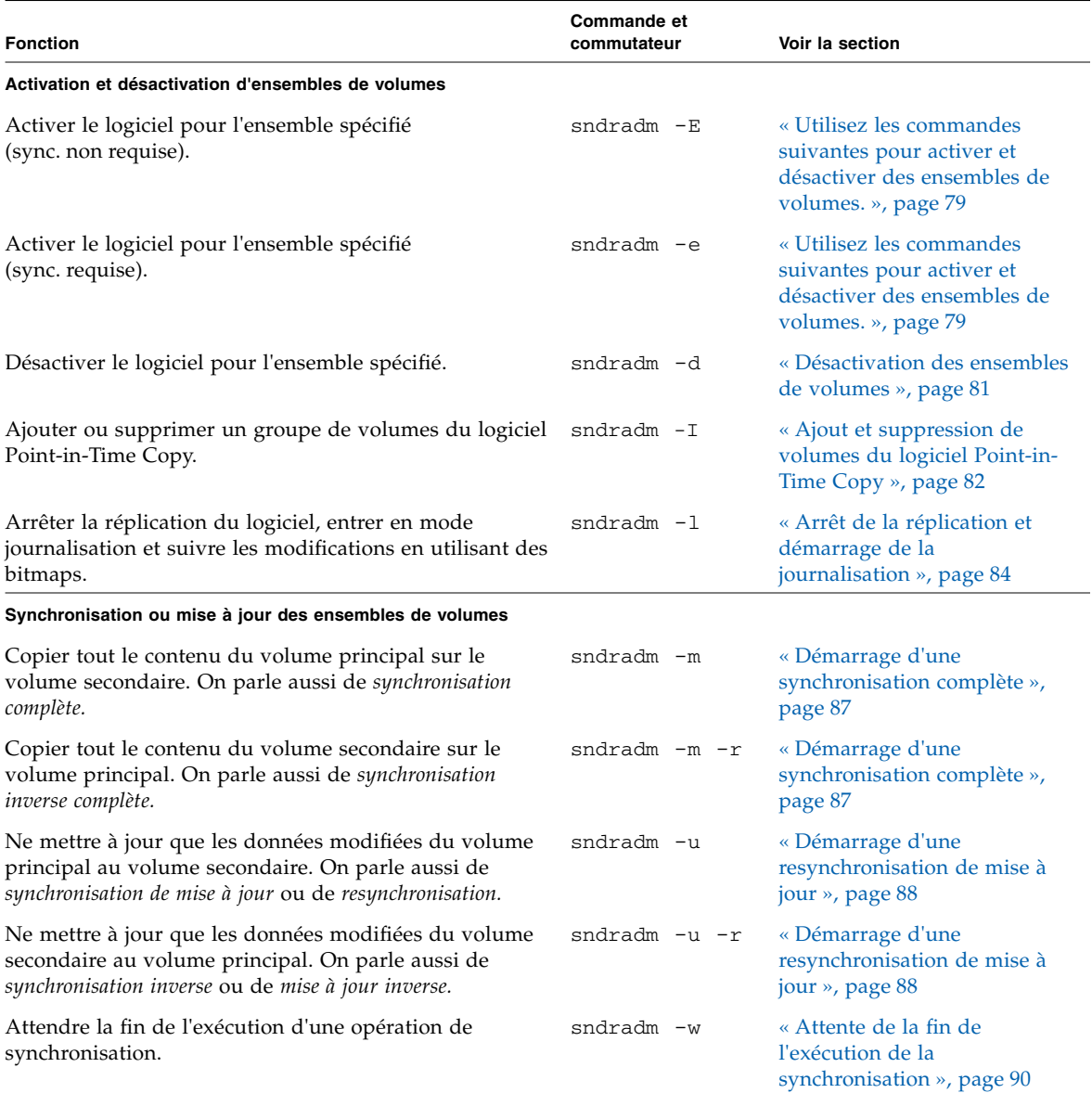

### <span id="page-84-0"></span>**TABLEAU 5-1** Commutateurs de commande classés par fonction

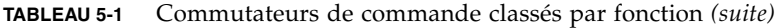

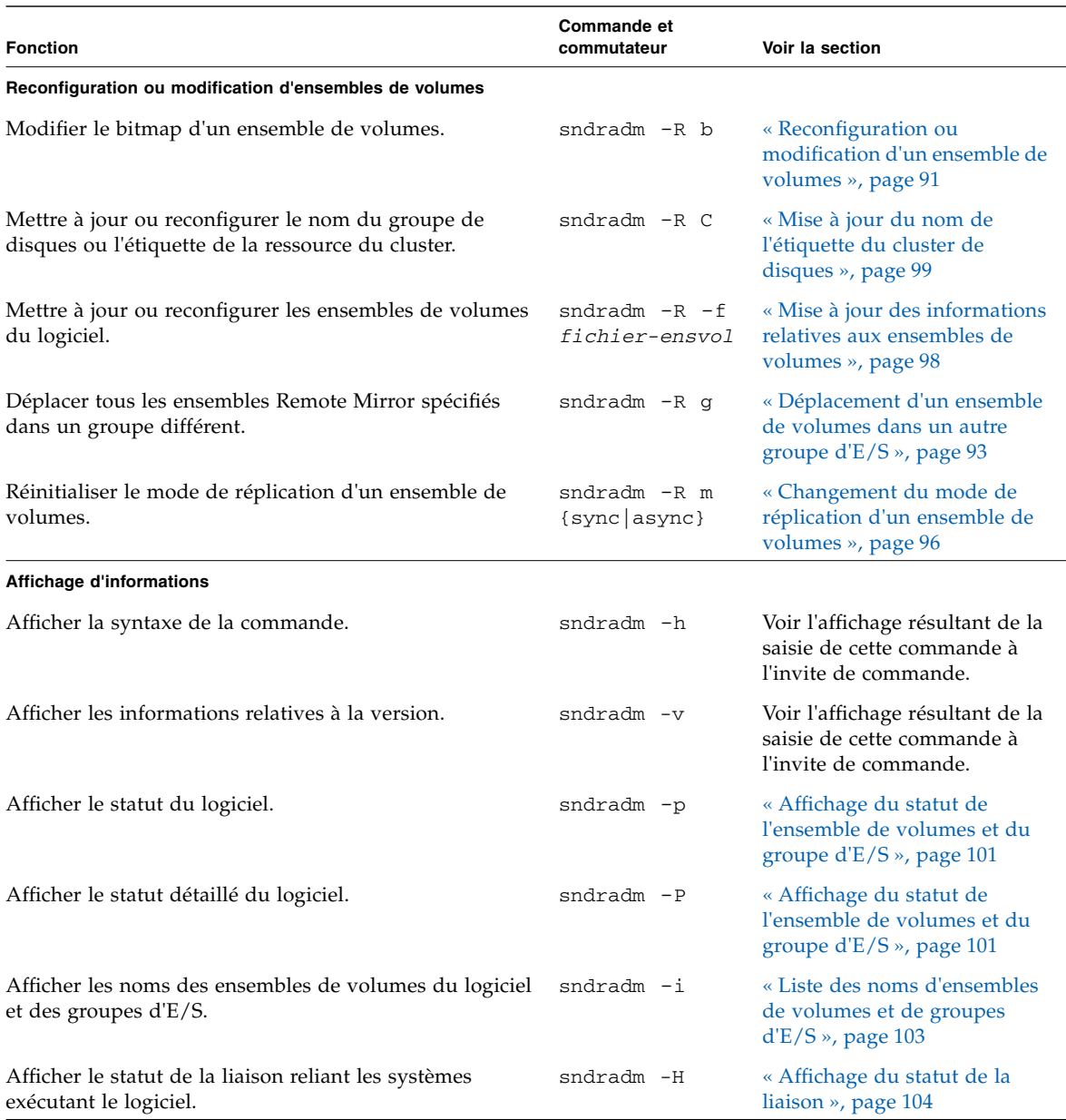

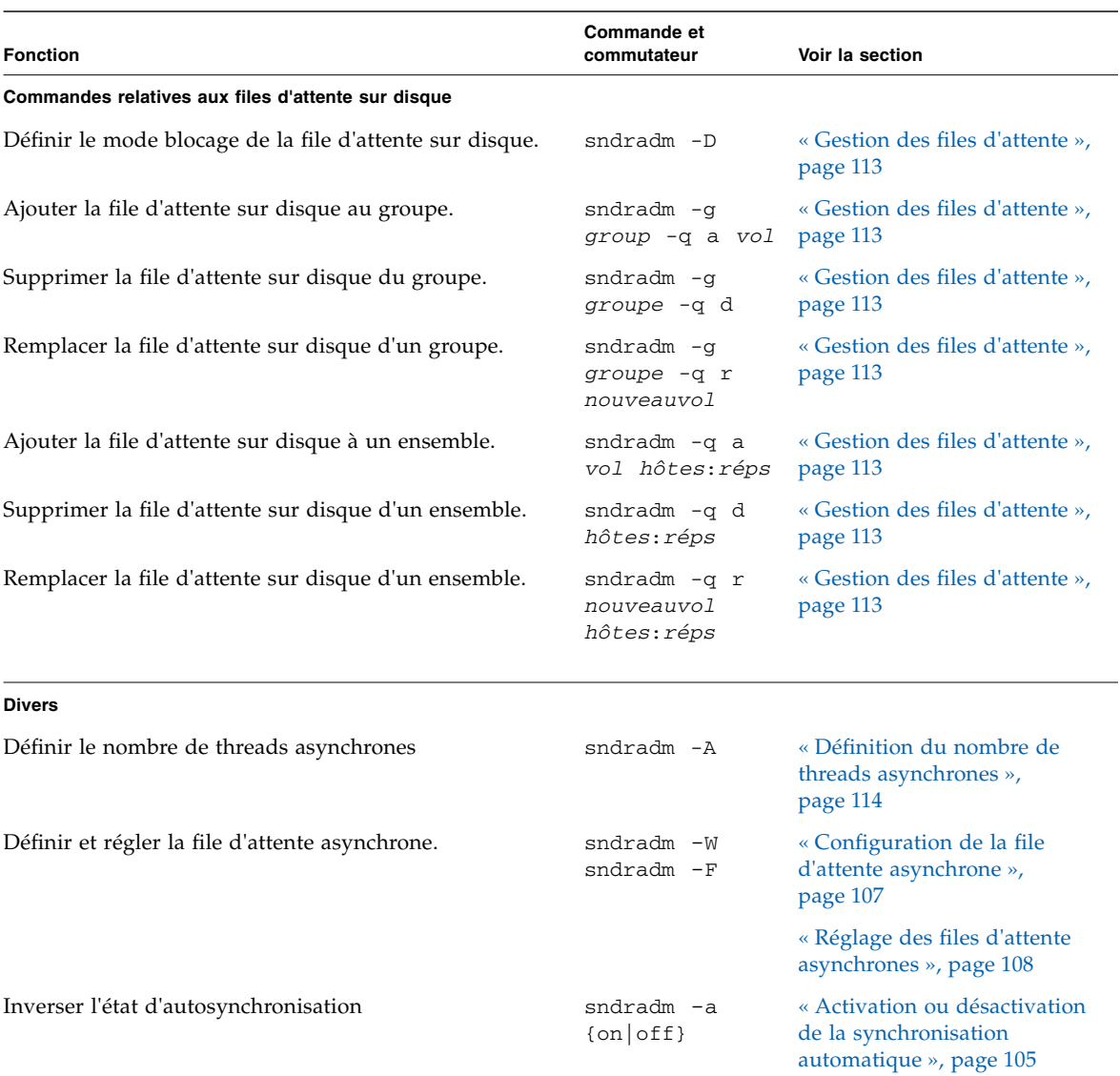

### **TABLEAU 5-1** Commutateurs de commande classés par fonction *(suite)*

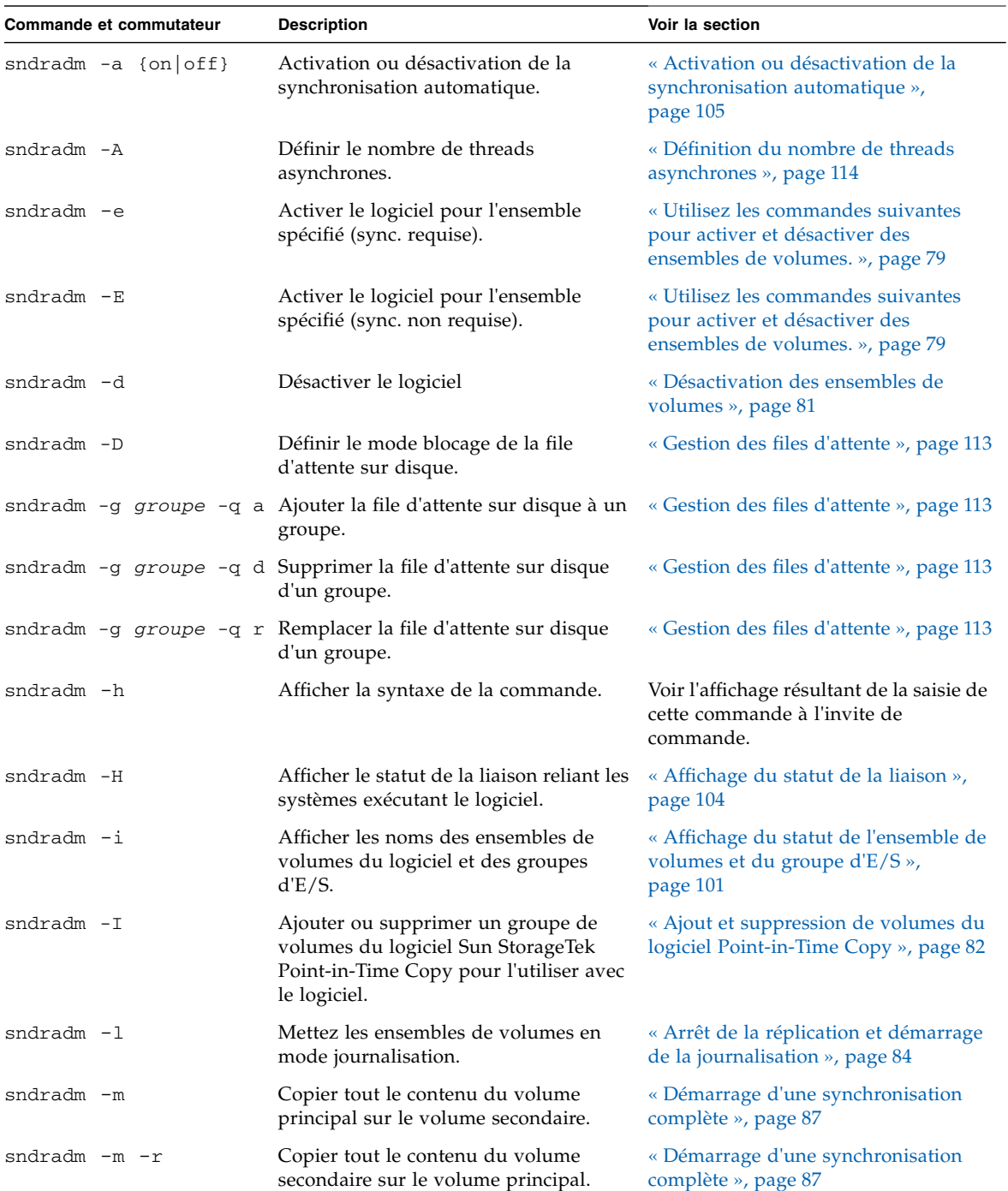

### <span id="page-87-0"></span>**TABLEAU 5-2** Commutateurs de commande classés par ordre alphabétique

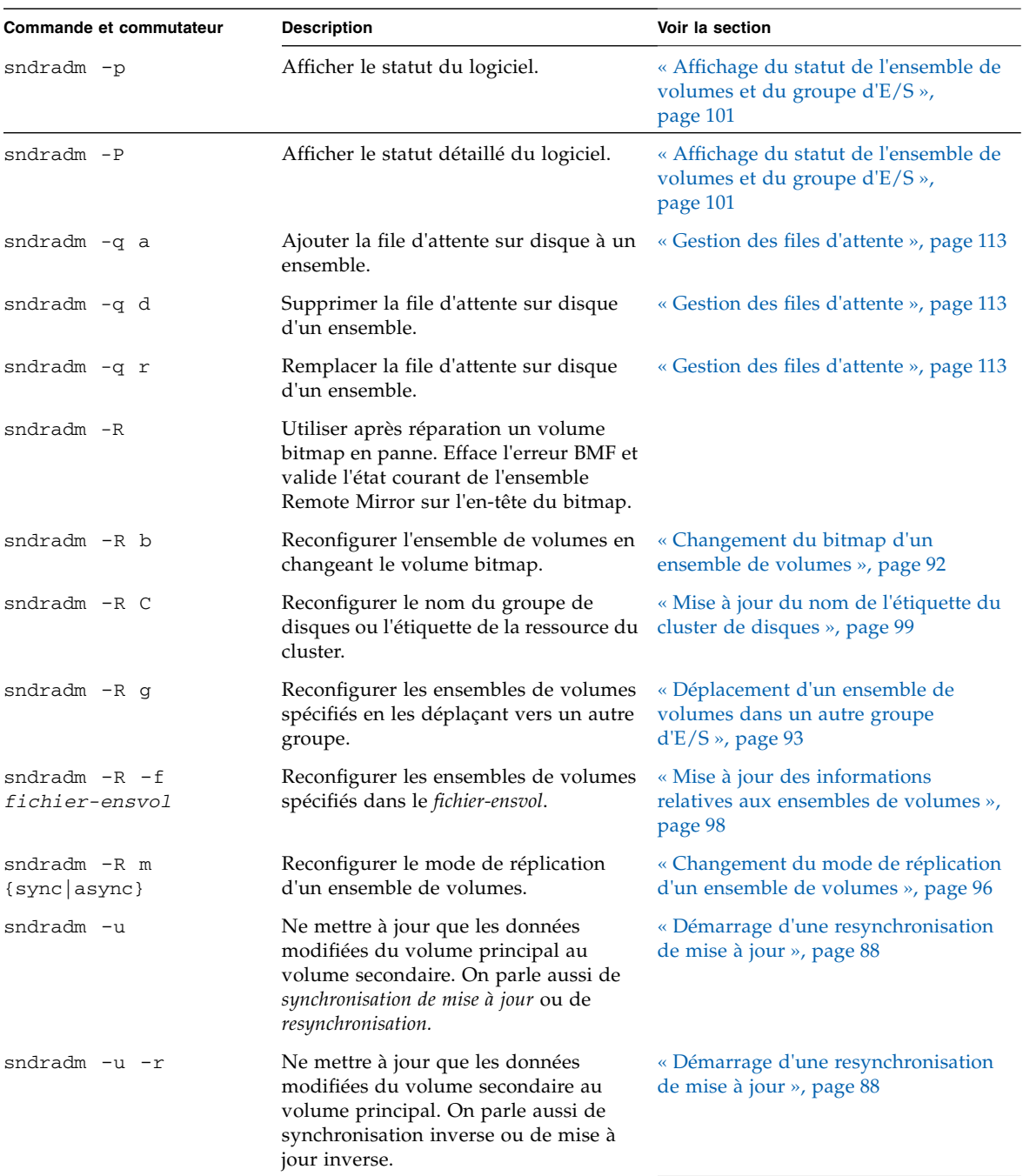

**TABLEAU 5-2** Commutateurs de commande classés par ordre alphabétique *(suite)*

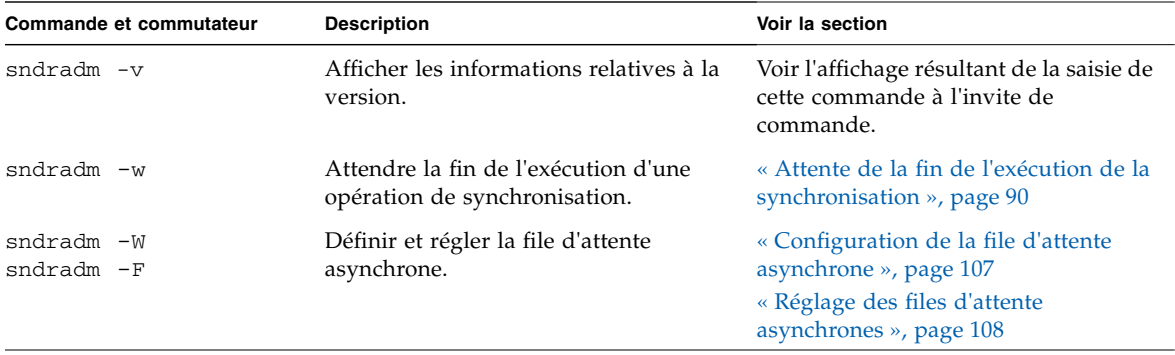

#### **TABLEAU 5-2** Commutateurs de commande classés par ordre alphabétique *(suite)*

## Options de la commande

#### <span id="page-89-0"></span>**TABLEAU 5-3** Options de la commande

<span id="page-89-1"></span>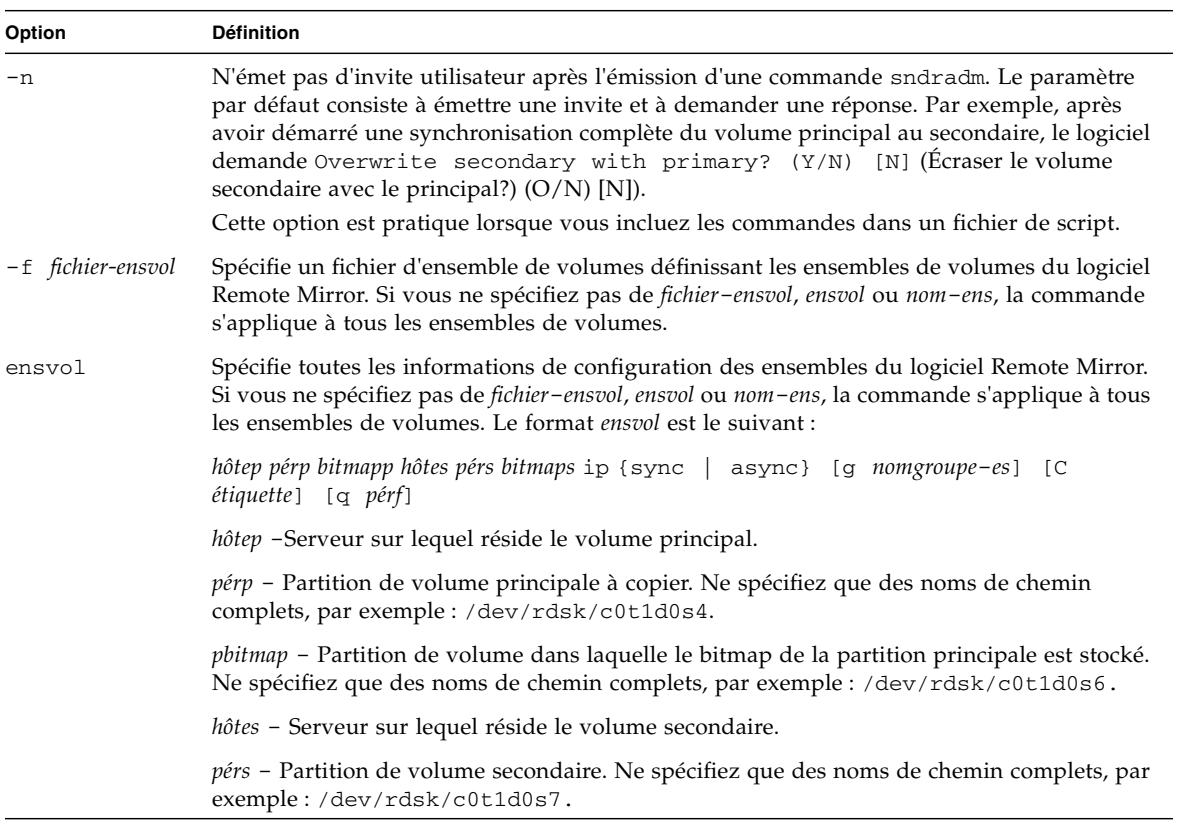

### **TABLEAU 5-3** Options de la commande *(suite)*

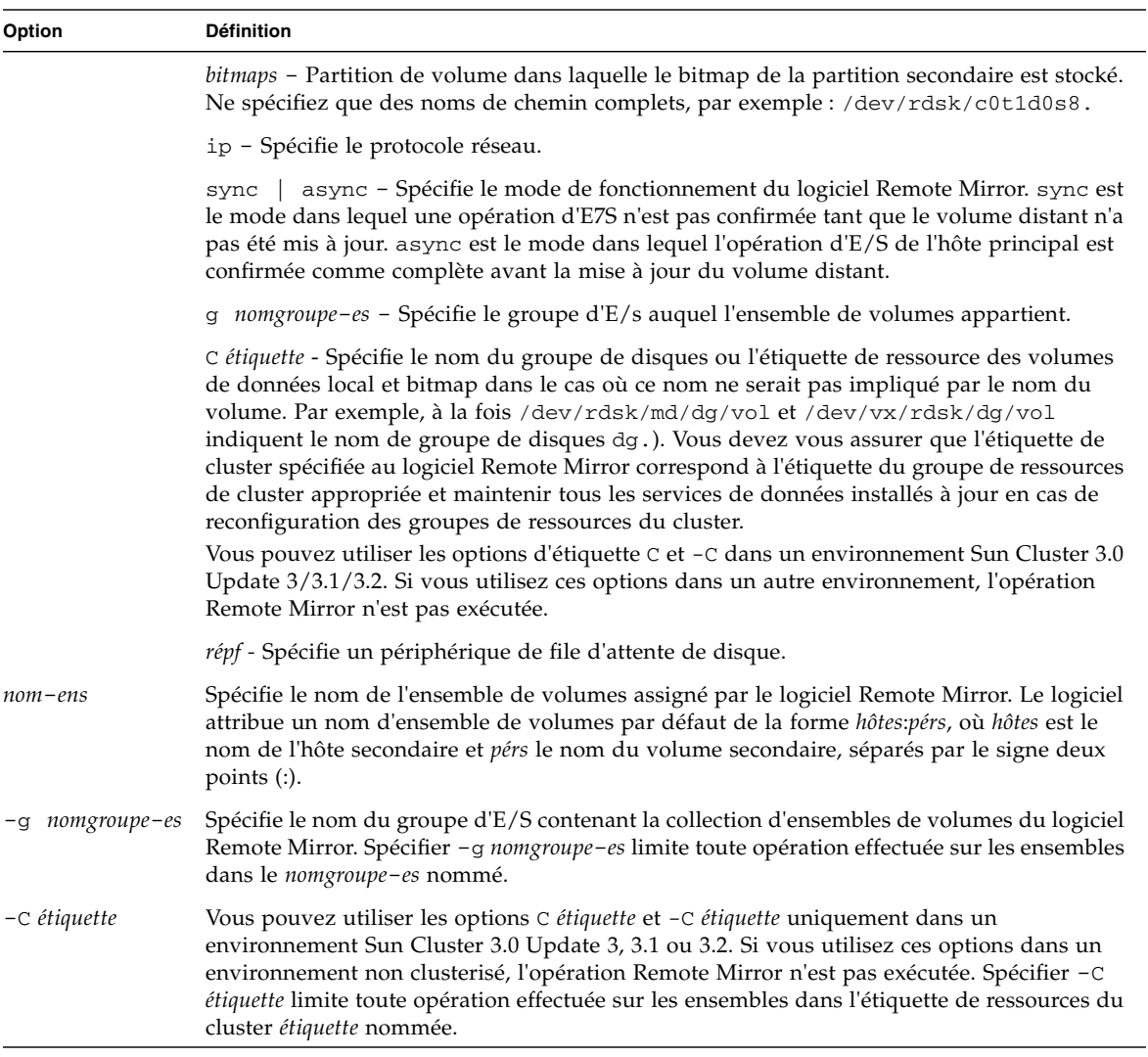

# Hôte d'émission des commandes

[TABLEAU](#page-91-1) 5-4 décrit les commandes et les situations de synchronisation qui peuvent être exécutées depuis un hôte principal, un hôte secondaire, ou ces deux éléments.

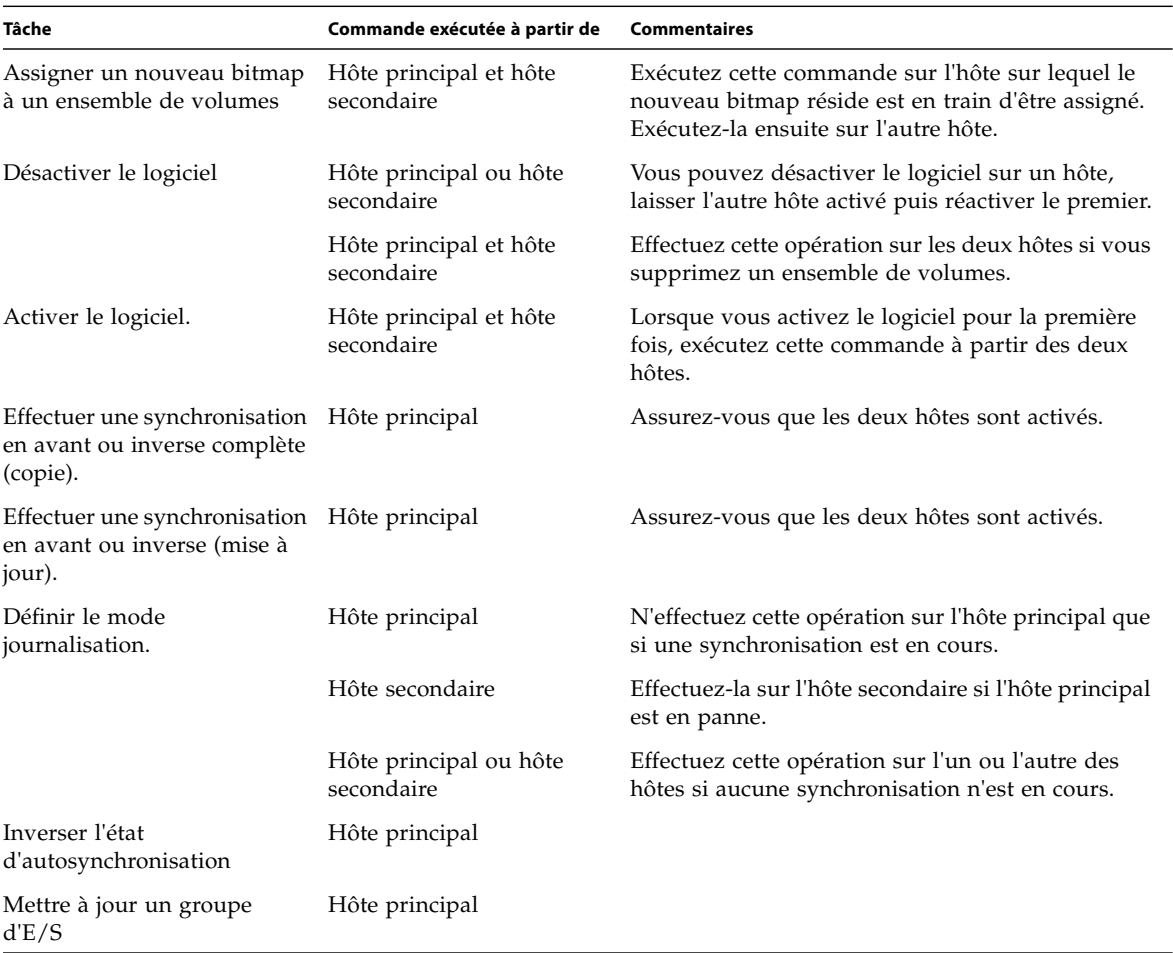

<span id="page-91-1"></span><span id="page-91-0"></span>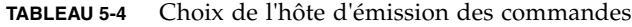

# <span id="page-92-1"></span><span id="page-92-0"></span>Activation et désactivation des ensembles de volumes

<span id="page-92-2"></span>Utilisez les commandes suivantes pour activer et désactiver des ensembles de volumes.

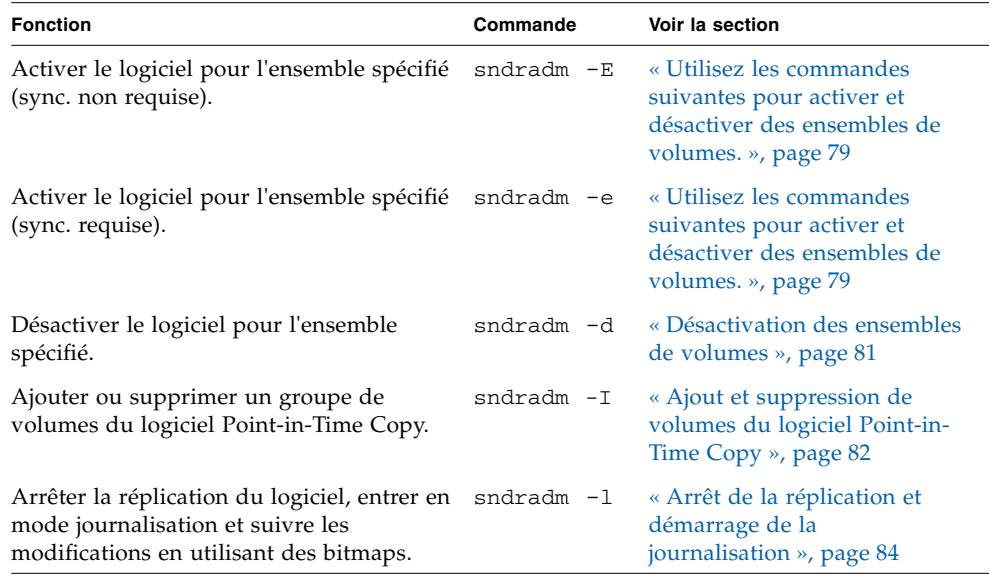

### Activation des ensembles de volumes

**Remarque –** Lorsque vous activez pour la première fois le logiciel Remote Mirror, vous devez l'activer sur les deux hôtes principal et secondaire. Conservez toujours le même [ordre de champs d'ensemble de volumes](#page-89-1) sur les hôtes principal et secondaire.

Les commandes sndradm -e et -E activent l'ensemble de volumes Remote Mirror (*ensvol*) et commence la journalisation des modifications sur les volumes. Utilisez aussi ces commandes pour créer des ensembles de volumes un-à-plusieurs, plusieurs-à-un et multihop. Voir « [Ensembles de type un à plusieurs, plusieurs à un](#page-29-0)  [et multihop](#page-29-0) », page 16.

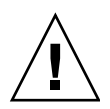

**Attention –** Quand vous créez des ensembles de volumes, ne créez pas de volumes secondaires ou bitmaps en utilisant des partitions qui incluent le cylindre 0. Des pertes de données pourraient survenir. Voir « [Informations VTOC](#page-32-0) », page 19.

Lorsque vous activez un ensemble pour la première fois, le logiciel lui attribue un nom par défaut de la forme *hôtes*:*pérs*, où *hôtes* est le nom de l'hôte secondaire et *pérs* le nom de la partition de volume secondaire, séparés par le signe deux points (:). Le nom de l'ensemble de volumes est indique dans ce document par *nom*-*ensemble*.

Après l'exécution de ces commandes, vous pouvez utiliser le nom *hôtes*:*pérs* d'un ensemble de volumes à chaque fois que vous émettez une commande, au lieu de spécifier toutes les informations - hôtes principal et secondaire, volumes et bitmaps - de cet ensemble de volumes.

#### sndradm -e

Cette commande définit le bitmap pour indiquer qu'une synchronisation complète est requise entre les volumes. Elle active aussi la journalisation et ajoute l'ensemble de volumes (volume bitmap local compris) au contrôle du pilote des volumes de stockage (sv).

#### **Syntaxe**

sndradm -e [-n] [[-f *fichier*-*ensvol*] | *ensvol*]

#### sndradm -E

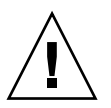

**Attention –** Avant d'utiliser sndradm -E, assurez-vous que les volumes sont déjà synchronisés par d'autres moyens que le logiciel Remote Mirror (par exemple, en les restaurant à partir d'une bande ou d'un autre support). Sinon, le volume secondaire ou cible contiendra des données incohérentes.

Cette commande efface la journalisation sur le bitmap pour indiquer que les volumes spécifiés sont complètement synchronisés et active la journalisation. Elle ajoute aussi l'ensemble de volumes local (volume bitmap local compris) au contrôle du pilote des volumes de stockage (sv).

#### **Syntaxe**

sndradm -E [-n] [[-f *fichier*-*ensvol*] | *ensvol*]

Après l'activation d'un ensemble de volumes, vous pouvez synchroniser ou mettre à jour les volumes. Pour plus de détails, voir « [Démarrage d'une synchronisation](#page-100-0)  [complète](#page-100-0) », page 87 et « [Démarrage d'une resynchronisation de mise à jour](#page-101-0) », page 88.

### <span id="page-94-0"></span>Désactivation des ensembles de volumes

Utilisez la commande sndradm -d lorsqu'il n'est plus nécessaire que les volumes principal et secondaire soient associés sous la forme d'ensemble de volumes du logiciel.

Cette commande abandonne toutes les informations de journalisation contenues dans les volumes bitmap. Voir « [Activation et désactivation des ensembles de](#page-92-1)  [volumes](#page-92-1) », page 79 pour réactiver la réplication du logiciel et « [Démarrage d'une](#page-100-0)  [synchronisation complète](#page-100-0) », page 87 pour rétablir des ensembles répliqués identiques.

**Remarque –** Cette commande supprime aussi les informations relatives à l'ensemble spécifié de la configuration du logiciel Sun StorageTek.

#### sndradm -d

Lorsque vous émettez cette commande, le logiciel arrête tous les services de réplication entre les volumes principal et secondaire spécifiés et met fin à la relation existant entre ces ensembles de volumes. Il abandonne aussi tous les bitmaps actifs qui suivent temporairement les différences entre les volumes principal et secondaire.

#### **Syntaxe**

sndradm -d [-g *nomgroupe*-*es*] [-C *étiquette*] [-n] [[-f *fichier*-*ensvol*] |*ensvol* | *nom*-*ens*]

### <span id="page-95-0"></span>Ajout et suppression de volumes du logiciel Point-in-Time Copy

**Remarque –** Utilisez la commande sndradm -e pour activer des ensembles de volumes avant d'utiliser cette commande. Cette commande est décrite dans « [Activation et désactivation des ensembles de volumes](#page-92-1) », page 79.

Utilisez la commande sndradm -I pour ajouter ou supprimer des volumes du logiciel Point-in-Time Copy pour les utiliser avec les ensembles de volumes du logiciel activés. Vous pouvez utiliser cette commande sur les hôtes secondaire et principal pour assurer la protection des données pendant les opérations de mise à jour de synchronisation inverse et avant. Vous pouvez aussi utiliser cette commande pour assurer la protection des données pendant une resynchronisation automatique ou manuelle.

La commande sndradm -I a crée des entrées de configuration marquées avec la clé ndr\_ii. Les entrées ndr\_ii contiennent un champ d'état supplémentaire que le noyau utilise pour déterminer quand des copies ponctuelles doivent être effectuées. Le noyau avertit le démon de synchronisation du logiciel Remote Mirror sur le système cible à chaque fois qu'une synchronisation est lancée et attend que sndrsyncd effectue les éventuelles copies nécessaires avant de permettre la poursuite de la synchronisation.

Le démon est également averti du début et de la fin de toute resynchronisation du logiciel Remote Mirror. Le démon effectue les opérations Point-in-Time Copy sur l'hôte secondaire ou cible, s'il est configuré pour cela.

Tenez compte des points suivants lorsque vous configurez un ensemble de volumes :

- Le volume maître est le volume Remote Mirror secondaire.
- Les volumes en double et bitmap ne peuvent pas être un volume couramment utilisé par le logiciel Point-in-Time Copy ou le logiciel Remote Mirror. Si les volumes sont en cours d'utilisation, cette mauvaise configuration peut se traduire par des pertes de données.
- Avant la synchronisation inverse, le logiciel Point-in-Time Copy active l'ensemble de volumes comme un ensemble dépendant. Si la synchronisation échoue pour une raison ou une autre et que les données du volume secondaire sont perdues ou endommagées, vous pouvez restaurer le volume secondaire de Remote Mirror (le volume maître dans cet ensemble) en le mettant à jour avec le contenu du volume en double.

Voir aussi :

- « [Resynchronisation automatique ou resynchronisation manuelle](#page-44-0) », page 31
- « [Utilisation du logiciel Remote Mirror avec le logiciel Point-in-Time Copy](#page-45-0) », page 32
- « [Synchronisation automatique](#page-46-0) », page 33.

#### sndradm -I a

Cette commande ajoute une entrée de groupe de volumes de Point-in-Time Copy à la configuration de Sun StorageTek.

#### **Syntaxe**

sndradm -I a *vol*-*maître vol*-*double vol*-*bitmap*

Où *vol*-*maître*, *vol*-*en double* et *vol*-*bitmap* sont les chemins complets des nœuds de périphériques bruts pour les volumes Point-in-Time Copy configurés. Dans ce cas, *vol-maître* est le volume secondaire de Remote Mirror.

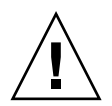

**Attention –** Les volumes en double et bitmap ne peuvent pas être un volume couramment utilisé par le logiciel Point-in-Time Copy ou le logiciel Remote Mirror. Si les volumes sont en cours d'utilisation, cette mauvaise configuration peut se traduire par des pertes de données.

Voir le *Guide d'administration du logiciel Sun StorageTek Availability Suite 4.0 Point-in-Time Copy* pour plus de détails sur ces ensembles de volumes.

**Remarque –** Le démon /usr/lib/sndrsyncd crée une entrée de groupe de volumes de Point-in-Time Copy correspondante avant d'effectuer une synchronisation de mise à jour après une panne de liaison réseau ou de machine. Une fois la mise à jour exécutée, vous pouvez choisir de supprimer cette entrée avec la commande /usr/sbin/iiadm -d. Si toutefois vous ne la supprimez pas, le démon pourra l'utiliser dans les resynchronisations suivantes impliquant le logiciel Point-in-Time Copy.

#### sndradm -I d

Cette commande supprime une entrée de groupe de volumes de Point-in-Time Copy de la configuration de Sun StorageTek.

#### **Syntaxe**

sndradm -I d *vol*-*maître vol*-*double vol*-*bitmap*

Où *vol*-*maître*, *vol*-*en double* et *vol*-*bitmap* sont les chemins complets des nœuds de périphériques bruts pour les volumes Point-in-Time Copy configurés.

### <span id="page-97-1"></span><span id="page-97-0"></span>Arrêt de la réplication et démarrage de la journalisation

<span id="page-97-2"></span>Utilisez la commande sndradm -l pour démarrer la journalisation dans le bitmap sur les ensembles de volumes et les groupes d'E/S activés. Émettez la commande sndradm -l comme suit :

- **Depuis l'hôte principal si une synchronisation est en cours.** L'hôte principal est en mode journalisation et les hôtes secondaires à l'état « need sync ». Pour annuler cet état, il faut au choix effectuer une synchronisation ou mettre à jour les volumes secondaires.
- **Depuis l'hôte secondaire si l'hôte ou le volume principal est tombé en panne.** Lorsque vous mettez l'hôte secondaire en mode journalisation, l'hôte principal continue en mode réplication.
- **Depuis d'importe lequel des hôtes en l'absence de réplication en cours.**

Pour reprendre les opérations de Remote Mirror après l'utilisation de la commande sndradm -l, utilisez la commande sndradm -u pour effectuer une resynchronisation de mise à jour ou la commande sndradm -m pour effectuer une resynchronisation complète. Vous remarquerez aussi que, lorsqu'elle est émise depuis l'hôte secondaire, la commande sndradm -l ne fonctionne pas sur le volume secondaire correspondant au volume cours de synchronisation.

**Astuce –** Mettez le volume secondaire en mode journalisation puis montez tous les systèmes de fichiers en mode lecture-écriture pour permettre à votre application d'écrire dans le volume secondaire. Le logiciel Remote Mirror enregistre les modifications dans le volume bitmap.

sndradm -l

Cette commande permet d'arrêter la réplication entre les volumes principal et secondaire et de commencer la journalisation des modifications de données sur ces volumes. Le logiciel Remote Mirror poursuit la journalisation même si les opérations d'un ensemble de volume sou d'un groupe d'E/S sont interrompues.

Si tous les ensembles de volumes d'un groupe d'E/S sont encours de réplication (ce qui signifie que les volumes secondaires contiennent une copie valide des volumes principaux correspondants), tous les ensembles de ce groupe passent automatiquement en mode journalisation à chaque fois qu'un seul d'entre eux passe en mode journalisation. Ce modèle assure que les volumes secondaires contiennent une copie valide.

#### **Syntaxe**

```
sndradm -l[-g nomgroupe-es] [-C étiquette] [-n] [[-f fichier-ensvol] |ensvol | 
nom-ens]
```
# <span id="page-98-0"></span>Synchronisation et mise à jour des ensembles de volumes

Les commandes suivantes vous permettent de synchroniser et de mettre à jour les ensembles de volumes.

Voir aussi « [Redémarrage d'une synchronisation initiale](#page-99-0) », page 86 et « [Réalisation](#page-99-1)  [d'une copie ou d'une mise à jour inverse après une panne de volume principal ou de](#page-99-1)  [liaison réseau](#page-99-1) », page 86.

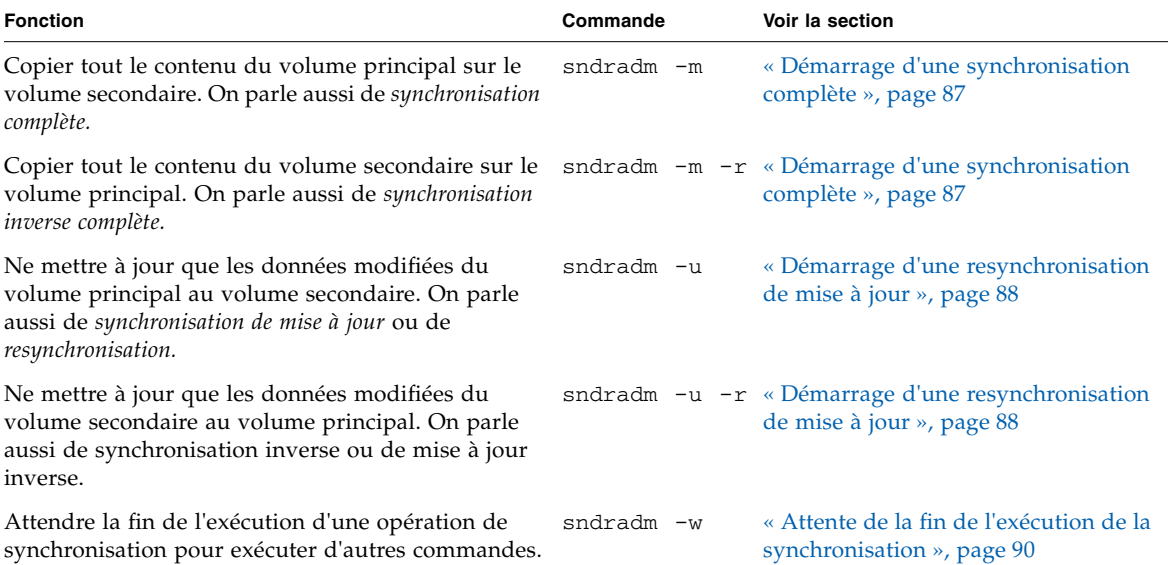

### <span id="page-99-0"></span>Redémarrage d'une synchronisation initiale

Si, après l'activation des ensembles de volumes, l'opération de synchronisation initiale lancée en utilisant les commandes sndradm -m ou sndradm -u est interrompue, le logiciel la redémarre selon les conditions indiquées dans le tableau suivant :

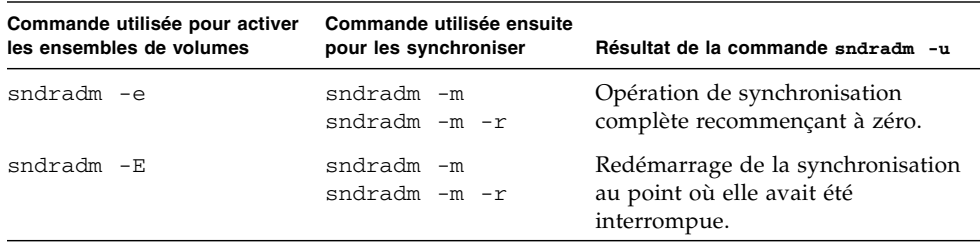

### <span id="page-99-1"></span>Réalisation d'une copie ou d'une mise à jour inverse après une panne de volume principal ou de liaison réseau

Comme spécifié dans « [Simulation de la reprise sur sinistre](#page-74-1) », page 61, effectuez les tâches suivantes après avoir réparé la liaison réseau ou le disque en panne :

1. Mettez les volumes des hôtes principal et secondaire en mode journalisation s'ils ne le sont pas déjà.

Voir « [Arrêt de la réplication et démarrage de la journalisation](#page-97-1) », page 84.

**Remarque –** Si vous contrôlez à ce stade le statut des volumes en utilisant la commande dsstat -m sndr, il est possible qu'il indique VF (volume failed, volume en panne) ou RN (reverse synchronization needed, synchronisation inverse requise). Lorsque vous effectuez la copie ou la mise à jour inverse, ce statut des volumes est annulé.

2. Effectuez la copie ou la mise à jour inverse.

### <span id="page-100-0"></span>Démarrage d'une synchronisation complète

Utilisez la commande sndradm -m lorsque toutes les conditions suivantes sont réunies :

- Le contenu du volume principal est celui désiré.
- Il est possible que les contenus respectifs des volumes principal et secondaire soient incohérents.
- Il n'y a pas d'informations de journalisation de disponibles pour resynchroniser les volumes de manière incrémentielle.
- Vous voulez écraser tout le contenu du volume secondaire.

Utilisez la commande sndradm  $-m -r$  lorsque toutes les conditions suivantes sont réunies :

- Le contenu du volume secondaire est celui désiré.
- Il est possible que les contenus respectifs des volumes principal et secondaire soient incohérents.
- Il n'y a pas d'informations de journalisation de disponibles pour resynchroniser les volumes de manière incrémentielle.
- Vous voulez écraser tout le contenu du volume principal.

Vous pouvez utiliser le volume principal pendant la synchronisation inverse. (sndradm -m -r). Le volume principal contient une image de volume cohérente des dernières données dès que la synchronisation inverse commence. Si l'application a écrit sur le volume secondaire dans le cadre d'une simulation de panne ou de sinistre, vous pouvez déplacer l'application vers le volume principal au début de la synchronisation inverse. Voir aussi « [Simulation de la reprise sur sinistre](#page-74-1) », page 61.

Si une synchronisation lancée par les commandes sndradm -m ou sndradm -m -r est interrompue, utilisez la commande de mise à jour sndradm -u pour compléter la synchronisation. Vous pouvez utiliser les commandes [sndradm](#page-113-1) -p, [sndradm](#page-113-1) -P et [dsstat](#page-128-0) pour afficher le statut des ensembles de volumes.

Voir aussi « [Redémarrage d'une synchronisation initiale](#page-99-0) », page 86 et « [Réalisation](#page-99-1)  [d'une copie ou d'une mise à jour inverse après une panne de volume principal ou de](#page-99-1)  [liaison réseau](#page-99-1) », page 86.

#### sndradm -m

Cette commande permet de commencer une opération de copie complète du volume principal au volume secondaire. Elle active également simultanément la réplication du volume principal au volume secondaire de sorte que toute nouvelle opération d'écriture vers le volume principal est aussi répliquée sur le volume secondaire.

#### **Syntaxe**

```
sndradm -m [-g nomgroupe-es] [-C étiquette] [-n] [[-f fichier-ensvol] |ensvol | 
nom-ens]
```
sndradm -m -r

Cette commande permet de commencer une opération de copie complète du volume secondaire au volume principal. Elle active également la réplication du volume principal au volume secondaire de sorte que toute nouvelle opération d'écriture vers le volume principal est aussi répliquée sur le volume secondaire.

#### **Syntaxe**

```
sndradm -m -r [-g nomgroupe-es] [-C étiquette] [-n] [[-f fichier-ensvol] |ensvol | 
nom-ens]
```
### <span id="page-101-0"></span>Démarrage d'une resynchronisation de mise à jour

Utilisez la commande sndradm -u lorsque toutes les conditions suivantes sont réunies :

- Le contenu du volume principal est celui désiré.
- La réplication a été arrêtée en utilisant la commande sndradm -1 ou la liaison réseau a été interrompue et la journalisation dans les bitmaps a été activée automatiquement.
- Vous voulez écraser les segments du volume secondaire qui diffèrent du volume principal comme défini dans les bitmaps.
- Vous avez l'intention de démarrer la réplication du volume principal au volume secondaire.

Utilisez la commande sndradm  $-u$  -r lorsque toutes les conditions suivantes sont réunies :

- Le contenu du volume secondaire est celui désiré.
- La réplication a été arrêtée en utilisant la commande sndradm -1 ou la liaison réseau a été interrompue et la journalisation a été activée automatiquement.
- Vous voulez écraser les segments du volume principal qui diffèrent du volume secondaire comme défini dans les bitmaps.
- Vous avez l'intention de démarrer la réplication du volume principal au volume secondaire.

**Remarque –** Vous pouvez utiliser le volume principal pendant la synchronisation inverse (sndradm  $-m$  -r). Si votre application s'exécute sur le volume principal et que vous projetez d'effectuer une synchronisation inverse, vous devez mettre momentanément en attente l'application jusqu'à ce que la synchronisation inverse commence. Le volume principal contient une image de volume cohérente des dernières données dès que la synchronisation inverse commence. Si l'application a écrit sur le volume secondaire dans le cadre d'une simulation de panne ou de sinistre, vous pouvez déplacer l'application vers le volume principal au début de la synchronisation inverse. Voir aussi « [Simulation de la reprise sur sinistre](#page-74-1) », page 61.

Si une synchronisation lancée par les commandes sndradm -m ou sndradm -m -r est interrompue, utilisez la commande de mise à jour sndradm -u pour compléter la synchronisation. Vous pouvez utiliser les commandes [sndradm](#page-113-1) -p, [sndradm](#page-113-1) -P et [dsstat](#page-128-0) pour afficher le statut des ensembles de volumes.

Voir aussi « [Redémarrage d'une synchronisation initiale](#page-99-0) », page 86 et « [Réalisation](#page-99-1)  [d'une copie ou d'une mise à jour inverse après une panne de volume principal ou de](#page-99-1)  [liaison réseau](#page-99-1) », page 86.

#### sndradm -u

Cette commande resynchronise le volume secondaire à partir du volume principal. Elle le met à jour conformément aux modifications signalées dans les bitmaps tenus pendant que la réplication était arrêtée. Elle active également la réplication simultanée entre les volumes principaux et secondaires de sorte que les nouvelles opérations d'écriture vers les volumes principaux sont aussi répliquées sur les volumes secondaires.

#### **Syntaxe**

```
sndradm -u [-g nomgroupe-es] [-C étiquette] [-n] [[-f fichier-ensvol] |ensvol | 
nom-ens]
```
#### sndradm -u -r

Cette commande resynchronise le volume principal à partir du volume secondaire. Elle le met à jour conformément aux modifications signalées dans les bitmaps tenus pendant que la réplication était arrêtée. Elle active également la réplication simultanée entre les volumes principal et secondaire de sorte que les nouvelles opérations d'écriture vers le volume principal sont aussi répliquées sur le volume secondaire.

**Astuce –** Vous pouvez aussi utiliser cette commande pour restaurer les changements de volume sur le volume principal à partir d'une image du logiciel Point-in-Time Copy capturée sur le volume secondaire arrêté.

#### **Syntaxe**

sndradm -u -r [-g *nomgroupe*-*es*] [-C *étiquette*] [-n] [[-f *fichier*-*ensvol*] |*ensvol* | *nom*-*ens*]

### <span id="page-103-0"></span>Attente de la fin de l'exécution de la synchronisation

Utilisez la commande sndradm -w si l'un des cas de figure suivant se présente :

- Lorsque vous devez être sûr que l'exécution de l'opération de copie ou de mise à jour est terminée avant d'utiliser une application principale (telle qu'une application de base de données) ou une autre commande du logiciel sur l'ensemble de volumes ou le groupe d'E/S spécifié.
- Avant de désactiver un ensemble de volumes, de sorte que toute opération d'écriture ou de copie puisse se terminer.
- Dans le cadre d'un script exécutant des commandes.

#### sndradm -w

Cette commande permet de faire attendre le logiciel jusqu'à la fin de l'exécution d'une synchronisation de copie ou de mise à jour en cours. Elle empêche toute autre commande du logiciel de s'exécuter sur l'ensemble de volumes ou le groupe d'E/S spécifié.

#### **Syntaxe**

```
sndradm -w[-g nomgroupe-es] [-C étiquette] [-n] [[-f fichier-ensvol] |ensvol | 
nom-ens]
```
# <span id="page-104-0"></span>Reconfiguration ou modification d'un ensemble de volumes

**Remarque –** Avant de reconfigurer ou de modifier des ensembles de volumes (sauf pour changer le bitmap d'un ensemble de volumes), mettez les ensembles de volumes en mode journalisation en utilisant la commande [sndradm -l](#page-97-2).

Les commandes suivantes permettent de reconfigurer ou de modifier un ensemble de volumes.

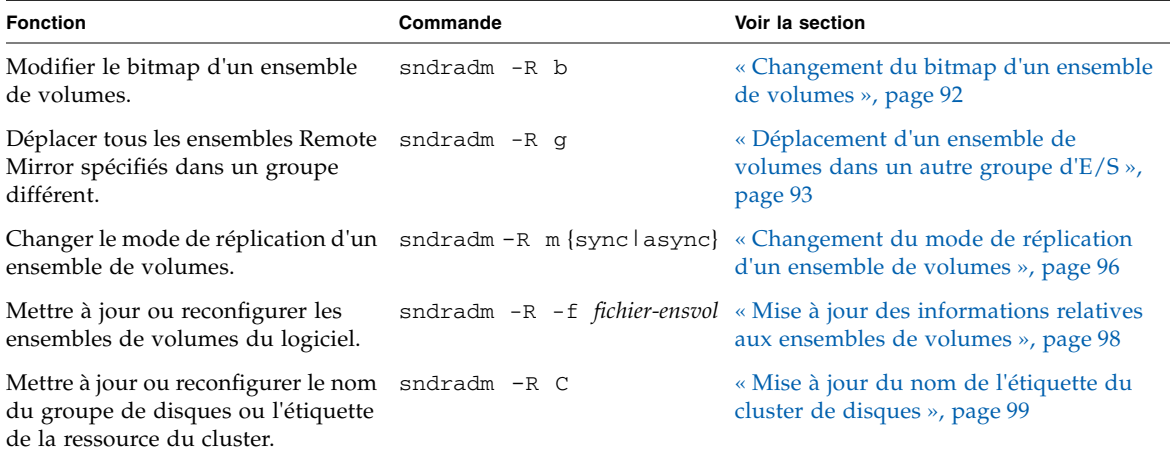

### <span id="page-105-0"></span>Changement du bitmap d'un ensemble de volumes

Utilisez la commande sndradm -R b lorsque vous devez assigner un nouveau bitmap à un ensemble de volumes.

#### sndradm -R b

Cette commande permet d'assigner un nouveau bitmap à un ensemble de volumes existant. Vous pouvez changer les bitmaps sur l'hôte principal ou sur l'hôte secondaire. Cette commande copie les données de l'ancien bitmap dans le nouveau.

#### **Syntaxe**

sndradm -R b {p|s} *nom-nouveau-bitmap* [-C *étiquette*] [-n] [[-f *fichier*-*ensvol*] |*ensvol* | *nom-ens*]

- Pour changer un bitmap de l'hôte principal, émettez la commande depuis l'hôte principal.
- Pour changer un bitmap de l'hôte secondaire, émettez la commande depuis l'hôte secondaire.
- En option, pour garantir la cohérence pour les rapports d'état, émettez la commande depuis ces deux hôtes. Par exemple, pour changer un bitmap d'hôte secondaire, émettez la commande d'abord depuis l'hôte secondaire puis depuis l'hôte principal.

### <span id="page-106-0"></span>Déplacement d'un ensemble de volumes dans un autre groupe d'E/S

**Remarque –** Avant de reconfigurer ou de modifier des ensembles de volumes (sauf pour changer le bitmap d'un ensemble de volumes), mettez les ensembles de volumes en mode journalisation en utilisant la commande sndradm  $-1$ . Une fois que vous avez terminé de modifier les ensembles, effectuez une synchronisation de mise à jour en utilisant la commande sndradm -u.

Utilisez la commande sndradm -R g pour déplacer les ensembles de volumes dans un autre groupe d'E/S.

Pour déplacer plusieurs ensembles de volumes dans un même *nomgroupe*-*es*, conservez le même *nomgroupe*-*es* et spécifiez différents noms *nom*-*ens* sur la ligne de commande.

Voir les procédures suivantes :

- $\bullet$  « [Pour supprimer des ensembles de volumes d'un groupe d'E/S](#page-107-0) », page 94
- « [Pour déplacer des ensembles de volumes dans un autre groupe d'E/S](#page-108-0) », page 95
- « Pour supprimer des ensembles de volumes d'un groupe d'E/S et changer le [mode de réplication](#page-110-0) », page 97

#### sndradm -R g

Cette commande permet de déplacer des ensembles de volumes dans un autre groupe d'E/S et, donc, de mettre à jour un groupe d'E/S existant. Vous devez spécifier au moins un *nom*-*ens*. Émettez cette commande depuis les hôtes principal et secondaire.

**Remarque –** Le nom du nouveau groupe doit être identique sur les deux hôtes principal et secondaire.

#### **Syntaxe**

sndradm -R g *nomgroupe*-*es* [-g *nomgroupe*-*es*] [-C *étiquette*] [-n] [[-f *fichier*-*ensvol*] |*ensvol* | *nom*-*ens*]

- <span id="page-107-0"></span>▼ Pour supprimer des ensembles de volumes d'un groupe d'E/S
	- **1. Mettez les ensembles de volumes en mode journalisation.**

# **sndradm -g** *nomgroupe-es* **-l**

- **2. Supprimez les ensembles de volumes :**
	- Pour supprimer un ensemble de volumes d'un groupe d'E/S, utilisez des guillemets pour spécifier un groupe nul comme suit :

# **sndradm -R g ""** {*ensvol* | *nom-ens*}

■ Pour supprimer tous les ensembles de volumes d'un groupe d'E/S :

# **sndradm -R g "" -g** *nomgroupe-es*

■ Pour supprimer des ensembles sélectionnés d'un groupe d'E/S, entrez les informations des ensembles de volumes dans un fichier et utilisez l'option -f *fichier-ensvol* :

# **sndradm -R g "" -g** *nomgroupe-es* **-f** *fichier-ensvol*

**3. Une fois que vous avez terminé de modifier les ensembles, effectuez une synchronisation de mise à jour en utilisant la commande** sndradm -u**.**
## ▼ Pour déplacer des ensembles de volumes dans un autre groupe d'E/S

**1. Mettez les ensembles de volumes en mode journalisation.**

```
# sndradm -g nomgroupe-es -l
```
- **2. Déplacez les ensembles de volumes :**
	- Pour déplacer tous les ensembles de volumes d'un groupe d'E/S dans un autre groupe d'E/S :

```
# sndradm -g nomgroupe-es -R g nom-nouveau-groupe-es
```
■ Pour déplacer des ensembles sélectionnés dans un groupe d'E/S, entrez les informations des ensembles de volumes dans un fichier et utilisez l'option -f *fichier-ensvol* avec ces commandes.

# **sndradm -R g** *nom-nouveau-groupe-es* **-f** *fichier-ensvol*

**3. Une fois que vous avez terminé de modifier les ensembles, effectuez une synchronisation de mise à jour en utilisant la commande** sndradm -u**.**

## <span id="page-109-0"></span>Changement du mode de réplication d'un ensemble de volumes

**Remarque –** Avant de reconfigurer ou de modifier des ensembles de volumes (sauf pour changer le bitmap d'un ensemble de volumes), mettez les ensembles de volumes en mode journalisation en utilisant la commande sndradm  $-1$ . Une fois que vous avez terminé de modifier les ensembles, effectuez une synchronisation de mise à jour en utilisant la commande sndradm -u.

Utilisez la commande sndradm -R m pour changer le mode de réplication d'un ensemble de volumes.

**Remarque –** Vous pouvez supprimer un ensemble de volumes, des ensembles de volumes sélectionnés ou tous les ensembles de volumes d'un groupe en utilisant la commande sndradm -R g. Voir « [Pour supprimer des ensembles de volumes d'un](#page-110-0)  [groupe d'E/S et changer le mode de réplication](#page-110-0) », page 97 et « [Déplacement d'un](#page-106-0)  [ensemble de volumes dans un autre groupe d'E/S](#page-106-0) », page 93.

#### sndradm -R m

Cette commande permet de reconfigurer le mode de réplication ou de mise en miroir d'un ensemble de volumes.

#### **Syntaxe**

```
sndradm -R m {sync|async} [-C étiquette] [-n] [[-f fichier-ensvol] |ensvol | 
nom-ens]
```
#### **Remarques**

- **Groupe d'E/S à mode mixte** Créer un groupe d'E/S mixte dans lequel le mode de mise en miroir est asynchrone pour un ensemble et synchrone pour un autre, n'est pas autorisé.
- **Ensembles de volumes requis** Tous les ensembles de volumes du groupe d'E/S doivent avoir le même hôte principal, hôte secondaire et mode de mise en miroir.
- <span id="page-110-0"></span>▼ Pour supprimer des ensembles de volumes d'un groupe d'E/S et changer le mode de réplication
	- **1. Mettez les ensembles de volumes en mode journalisation.**

```
# sndradm -g nomgroupe-es -l
```
- **2. Choisissez l'une des commandes suivantes :**
	- Pour supprimer un ensemble de volumes de son groupe :

# **sndradm -R g** ""{*ensvol* | *nom-ens*}

■ Pour supprimer tous les ensembles de volumes d'un groupe d' $E/S$ :

# **sndradm -R g "" -g** *nomgroupe-es*

**3. Changez le mode de réplication de chacun des ensembles de volumes :**

# **sndradm -R m** {sync|async} *nom-ens*

**4. Si désiré, ajoutez les ensembles de volumes ainsi modifiés au même ou à un autre groupe d'E/S :** 

# **sndradm -R g** *nomgroupe-es* [[-f *ensvol*-*fichier*] *| ensvol* | *ens*-*nom*]

Voir aussi « [Déplacement d'un ensemble de volumes dans un autre groupe d'E/S](#page-106-0) », [page](#page-106-0) 93.

**5. Une fois que vous avez terminé de modifier les ensembles, effectuez une synchronisation de mise à jour en utilisant la commande** sndradm -u**.**

## <span id="page-111-0"></span>Mise à jour des informations relatives aux ensembles de volumes

Utilisez la commande sndradm -R -f pour modifier les ensembles de volumes courants sur lesquels le logiciel Remote Mirror travaille. Cette commande est utile lorsque vous utilisez un fichier d'ensemble de volumes et y avez apporté des modifications.

Les champs du fichier d'ensemble de volumes spécifié en utilisant l'option -f sont similaires à ceux de *ensvol* décrits dans [TABLEAU](#page-89-0) 5-3:

*hôtep pérp bitmapp hôtes pérs bitmaps* ip {sync|async} [g *nomgroupe*-*es*] [C *étiquette*] [q *répf*]

Pour plus d'informations, voir « [Configuration d'un fichier d'ensemble de volumes](#page-59-0) », [page](#page-59-0) 46 et la page de manuel rdc.cf.

#### sndradm -R -f

Cette commande permet de mettre à jour ou de reconfigurer les informations de l'ensemble de volumes courant depuis un fichier d'ensemble de volumes spécifié.

#### **Syntaxe**

sndradm -R -f *fichier*-*ensvol* [-g *nomgroupe*-*es*] [-C *étiquette*] [-n]

## <span id="page-112-0"></span>Mise à jour du nom de l'étiquette du cluster de disques

**Remarque –** Le logiciel Remote Mirror est compatible avec les clusters dans l'environnement Sun Cluster et assure la haute disponibilité (HA) pour le logiciel Sun StorageTek.

<span id="page-112-1"></span>Utilisez la commande sndradm -R C dans les cas où le nom du groupe de disques ou l'étiquette de ressource du cluster ne seraient pas indiqués par le chemin du volume. Cette commande n'a aucun effet sur les volumes distants et ne peut pas être utilisée dans les environnements non clusterisés.

Vous pouvez aussi déplacer tous les ensembles de volumes d'une étiquette de cluster à une autre étiquette de cluster. Utilisez la commande comme suit :

sndradm -C *étiquette* -R C *nouvelle-étiquette*

sndradm -R C

Cette commande permet de mettre à jour ou de reconfigurer le nom du groupe de disques ou l'étiquette de ressource du cluster du volume local dans un ensemble de volumes. *étiquette* est défini ici comme le nom du groupe de disques ou l'étiquette de ressource du cluster.

#### **Syntaxe**

sndradm -R C *étiquette* [-g *nomgroupe*-*es*] [-C *étiquette*] [-n] [[-f *fichier*-*ensvol*] |*ensvol* | *nom*-*ens*]

# Affichage des informations relatives aux ensembles de volumes

Utilisez les commandes suivantes pour afficher des informations sur les ensembles de volumes.

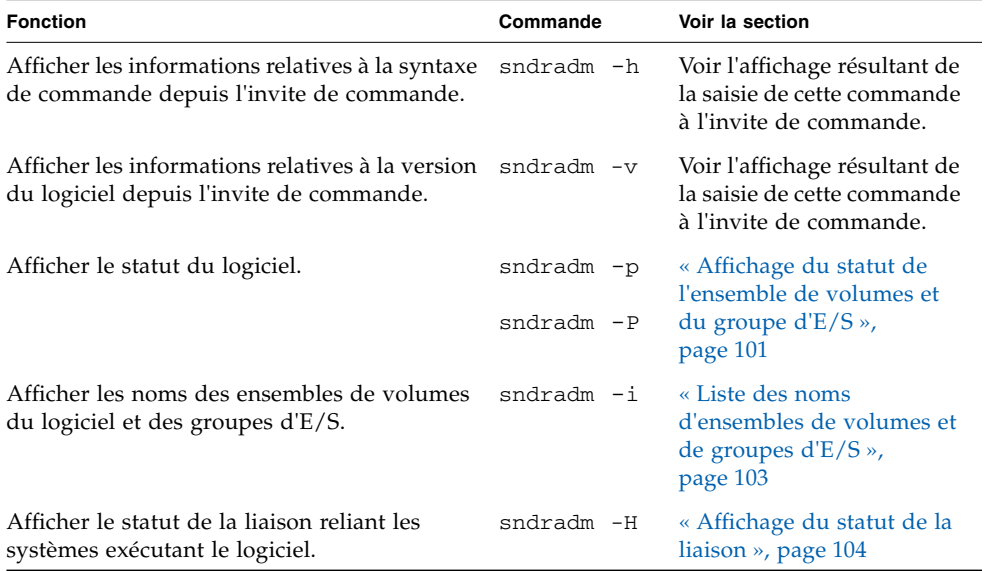

## <span id="page-114-0"></span>Affichage du statut de l'ensemble de volumes et du groupe d'E/S

<span id="page-114-2"></span><span id="page-114-1"></span>Lorsque vous utilisez les commandes sndradm -p et sndradm -P pour afficher les informations de statut, le statut rapporté inclut aussi des informations sur l'état de l'ensemble. Utilisez les options *ensvol* | *nom*-*ens* pour afficher le statut d'un unique ensemble de volumes. Utilisez les options -g *nomgroupe*-*es* et -C *étiquette* pour filtrer la sortie de sorte à n'inclure que les volumes faisant partie de *nomgroupees* ou *étiquette*.

<span id="page-114-3"></span>**Remarque –** Émettez cette commande depuis l'hôte principal pour afficher correctement les informations.

#### sndradm -p

Cette commande affiche une version brève du statut du logiciel Remote Mirror pour les ensembles de volumes et les groupes d'E/S. Voici un exemple de sortie de cette commande sur l'hôte principal :

```
# sndradm -p
/dev/rdsk/c4t97d0s1 -> fast7:/dev/rdsk/c2t0d0s1
/dev/rdsk/c4t98d0s1 -> fast7:/dev/rdsk/c2t0d0s1
```
/dev/rdsk/c4t96d0s1 -> fast7:/dev/rdsk/c2t0d0s1

- 
- 

#### **Syntaxe**

sndradm -p [*ensvol* | *nom*-*ens*] [-g *nomgroupe*-*es*] [-C *étiquette*]

sndradm -P

Cette commande affiche une version détaillée du statut du logiciel Remote Mirror pour les ensembles de volumes et les groupes d'E/S. Voici un exemple de sortie de cette commande sur l'hôte principal :

#### # **sndradm** -**P**

```
/dev/rdsk/c4t96d0s1 ->
fast7:/dev/rdsk/c2t0d0s1
autosync: off, max q writes: 4096, max q fbas: 16384, mode: sync
/dev/rdsk/c4t98d0s1 -> fast7:/dev/rdsk/c2t0d0s1
autosync: off, max q writes: 4096, max q fbas: 16384, mode: sync
```
Le statut rapporté inclut aussi des informations sur l'état de l'ensemble :

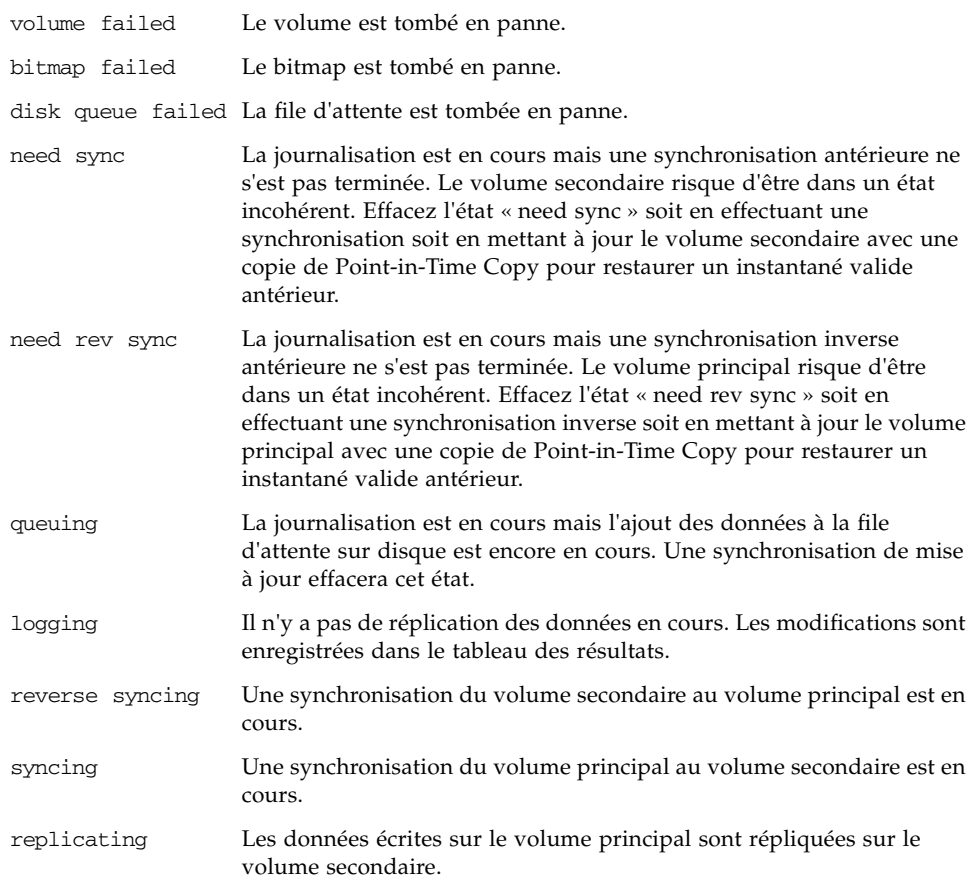

#### **Syntaxe**

sndradm -P [*ensvol* | *nom*-*ens*] [-g *nomgroupe*-*es*] [-C *étiquette*]

## <span id="page-116-0"></span>Liste des noms d'ensembles de volumes et de groupes d'E/S

<span id="page-116-1"></span>Utilisez la commande sndradm -i pour afficher les noms des ensembles de volumes et des groupes d'E/S. Cette commande affiche les informations relatives aux ensembles de volumes en utilisant le format des fichiers d'ensemble de volumes. Reportez-vous à Section , « [Configuration d'un fichier d'ensemble de volumes](#page-59-0) », [page](#page-59-0) 3-46.

**Astuce –** Vous pouvez aussi utiliser la sortie de cette commande pour créer un fichier d'ensemble de volumes pouvant être édité et utilisé avec la commande sndradm -R -f *fichier-ensvol*.

#### sndradm -i

Cette commande permet d'afficher la liste des noms des ensembles de volumes et des groupes d'E/S en cours d'utilisation. Voici un exemple de la sortie obtenue.

Attention, la sortie est formatée comme pour être utilisée pour un *fichier*-*ensvol* : *hôtep pérp bitmapp hôtes pérs bitmaps* ip {sync|async}.

#### # **sndradm** -**i**

fast7 /dev/rdsk/c2t0d0s1 /dev/rdsk/c2t1d0s0 fast8 /dev/rdsk/c4t96d0s1 /dev/rdsk/c6t0d0s4 ip sync

```
fast7 /dev/rdsk/c2t0d0s1 /dev/rdsk/c2t1d0s3 fast8 /dev/rdsk/c4t97d0s1 
/dev/rdsk/c6t0d0s6 ip sync
```
fast7 /dev/rdsk/c2t0d0s1 /dev/rdsk/c2t1d0s4 fast8 /dev/rdsk/c4t98d0s1 /dev/rdsk/c6t0d0s8 ip async

#### **Syntaxe**

sndradm -i [*ensvol* | *nom*-*ens*] [-g *nomgroupe*-*es*] [-C *étiquette*]

Utilisez les options -g *nomgroupe*-*es* et -C *étiquette* pour filtrer la sortie de sorte à n'inclure que les volumes faisant partie de *nomgroupe-es* ou *étiquette*.

## <span id="page-117-0"></span>Affichage du statut de la liaison

<span id="page-117-1"></span>Utilisez la commande sndradm -H pour contrôler le statut de la liaison connectant les hôtes principal et secondaire.

**Remarque –** Utilisez la commande ping(1M) pour compléter le statut de la liaison affiché par sndradm -H.

#### sndradm -H

Cette commande affiche les noms des machines hôtes couramment configurées, des volumes et des volumes bitmap des ensembles sélectionnés. Elle affiche également si la liaison entre les machines est active ou non. Par exemple :

```
# sndradm -H atm-fred:/dev/vx/rdsk/freddg/sndr_vol01
Report SNDR link health? (Y/N) [N]: y
SNDR: atm-ethel /dev/rdsk/c3t9d0s3 /dev/rdsk/c6t0d0s4
atm-fred /dev/vx/rdsk/freddg/sndr_vol01 /dev/rdsk/c6t0d0s6
Inactive
```
- Active indique que des opérations de réplication ou de synchronisation sont en cours sur la liaison utilisée par l'ensemble de volumes spécifié ou que tous les ensembles sont en mode journalisation.
- Inactive indique que la liaison réseau est probablement hors service.

#### **Syntaxe**

sndradm -H *hôtes*:*pérs*

Où *hôtes* est le nom de l'hôte secondaire et *pérs* le nom de la partition de volume secondaire, séparés par le signe deux-points (:). Lorsque vous activez un ensemble pour la première fois, le logiciel Remote Mirror lui assigne un nom d'ensemble de volumes par défaut de la forme *hôtes*:*pérs*.

Si vous ne spécifiez aucun argument, le logiciel Remote Mirror affiche tous les ensembles de volumes configurés. Cependant, pour de meilleurs résultats, spécifiez un ensemble de volumes en utilisant *hôtes:réps*.

# <span id="page-118-0"></span>Activation ou désactivation de la synchronisation automatique

<span id="page-118-1"></span>Utilisez la commande sndradm -a pour activer ou désactiver la synchronisation automatique. Pour plus d'informations sur la synchronisation automatique, voir « [Resynchronisation automatique ou resynchronisation manuelle](#page-44-0) », page 31.

**Remarque –** La commande sndradm -P ne rapporte pas si la synchronisation automatique est activée ou désactivée pour un ensemble. Elle indique si celle-ci était active au moment où la commande sndradm -P a été émise.

#### sndradm -a

Cette commande active ou désactive la synchronisation automatique du logiciel Remote Mirror. Si la synchronisation automatique du logiciel Remote Mirror est activée sur l'hôte principal, le démon de synchronisation tente de resynchroniser les ensembles de volumes si le système redémarre ou si des pannes de liaison se produisent.

L'état par défaut est désactivé.

#### **Syntaxe**

```
sndradm -a {on|off} [-g nomgroupe-es] [-C étiquette] [-n] [[-f fichier-ensvol] 
|ensvol | nom-ens]
```
## Utilisation de la synchronisation automatique avec Sun Cluster

Prenez en considération les points suivants lors de l'utilisation de la fonction d'autosynchronisation avec Sun Cluster :

■ Pour utiliser la resynchronisation automatique en cas de basculement du cluster, vous devez activer la fonction autosync. Lorsque cette fonction est activée, tout basculement du cluster remet automatiquement les ensembles de Remote Mirror en mode réplication après une mise à jour.

Cependant, dans un cluster à deux nœuds avec une configuration de type biunivoque et dans lequel la synchronisation automatique est activée, une synchronisation inverse interrompue ne redémarre pas automatiquement. Émettez la commande suivante pour redémarrer le processus de synchronisation inverse :

```
# sndradm -n -r -m
```
■ Si vous souhaitez forcer manuellement le basculement des clusters, vous devez veiller à autoriser tous les composants de Remote Mirror à reconnaître cette condition, y compris l'hôte distant qui ne se trouve pas dans le cluster. Dans la pratique, cela signifie que vous ne devez pas tenter d'effectuer une synchronisation de mise à jour immédiatement après le basculement. Vous devez patienter au moins trente seconde après l'exécution de la commande scswitch et avant le lancement d'une synchronisation de mise à jour pour laisser le temps à Sun Cluster d'effectuer la reconfiguration de l'interface de son hôte logique.

# <span id="page-120-1"></span>Configuration de la file d'attente asynchrone

Ces commandes ne s'appliquent qu'aux files d'attente basées en mémoire, elles n'ont aucun effet sur celles basées sur des disques.

**Remarque –** Veillez à ne pas configurer une file d'attente d'une taille supérieure au cache disponible. En règle générale, réservez cinq pour cent du cache total.

Utilisez les commandes suivantes pour définir le nombre maximal d'écritures ou de blocs de 512 octets pouvant être mis en file d'attente en mode asynchrone.

Voir « [Réglage des files d'attente asynchrones](#page-121-0) », page 108.

<span id="page-120-0"></span>sndradm -W

Cette commande permet de définir le nombre maximal d'opérations d'écriture à mettre en file d'attente pour les ensembles de volumes en mode asynchrone. La *valeur*  par défaut est 4096. Par exemple, définissez cette valeur sur 1000 pour assurer que le volume secondaire n'ait jamais plus de 1000 opérations de retard sur le volume principal.

#### **Syntaxe**

sndradm -W *valeur* [-g *nomgroupe*-*es*] [-C *étiquette*] [-n] [[-f *fichier*-*ensvol*] |*ensvol* | *nom*-*ens*]

#### sndradm -F

Cette commande permet de définir le nombre maximal de blocs de 512 octets autorisés dans la file d'attente asynchrone. Le nombre par défaut est 16 384, soit environ 8 Mo de données par file d'attente.

#### **Syntaxe**

sndradm -F *valeur* [-g *nomgroupe*-*es*] [-C *étiquette*] [-n] [[-f *fichier*-*ensvol*] |*ensvol* | *nom*-*ens*]

# <span id="page-121-0"></span>Réglage des files d'attente asynchrones

Ces commandes ne s'appliquent qu'aux files d'attente basées en mémoire, elles n'ont aucun effet sur celles basées sur des disques.

**Remarque –** Veillez à ne pas configurer une file d'attente d'une taille supérieure au cache disponible. En règle générale, réservez cinq pour cent du cache total.

Les files d'attente contenant les opérations d'écriture asynchrones du logiciel Remote Mirror sont stockées dans la mémoire du noyau du système. Vous pouvez les régler ou les ajuster pour qu'elles aient une taille adaptée à votre utilisation du logiciel Remote Mirror et à la taille des ensembles de volumes. Non réglées, ces files d'attentes peuvent parfois ralentir les performances et consommer davantage de mémoire système que cela n'est souhaitable.

Tenez compte des points suivants lorsque vous réglez les files d'attente asynchrones :

- **1. Le nombre des ensembles de volumes et le fait qu'un groupe contienne un grand nombre d'ensembles de volumes en mode asynchrone (un tel groupe partagera une unique file d'attente ce qui pourra avoir un effet négatif sur les performances).**
- **2. La mémoire physique du système.**
- **3. La latence du réseau.**

Le nombre des ensembles de volumes est l'élément le plus important. Des paramètres de file d'attente importants couplés à un petit nombre d'ensembles de volumes assurent de meilleures performances que des paramètres de file d'attente importants avec un grand nombre d'ensembles de volumes. N'essayez toutefois pas de donner aux files d'attente une taille risquant d'épuiser la mémoire du noyau et de dégrader les performances de votre système.

Cette section se compose comme suit :

- « [Mode asynchrone et file d'attente](#page-122-0) », page 109
- « [Exemple de sortie pour une file d'attente correctement dimensionnée](#page-124-0) », page 111
- « [Exemple de sortie pour une file d'attente mal dimensionnée](#page-125-0) », page 112

## <span id="page-122-0"></span>Mode asynchrone et file d'attente

Le mode asynchrone du logiciel Remote Mirror est utile lorsque le réseau présente une bande passante suffisante pour gérer de nombreuses transactions d'écriture ou lorsque l'application se répliquant (par exemple une base de données) effectue des écritures par rafales à une vitesse supérieure à celle autorisée par les limites du réseau.

En général, vous utilisez le mode asynchrone pour un ensemble de volumes lorsque la vitesse des écritures d'E/S est inférieure au débit du réseau que vous utilisez pour la réplication. Ce mode est à l'origine de faibles taux de latence côté logiciel, ce qui se traduit par une réponse plus rapide sur l'hôte (voir « [Mode de réplication](#page-36-0)  [asynchrone](#page-36-0) », page 23).

Lorsque le nombre des opérations d'écriture en file d'attente augmente, il arrive que les transactions dépassent la capacité de la file d'attente et du réseau à les traiter (selon la bande passante et la latence du réseau. Le logiciel Remote Mirror semble lent et fait état de performances d'écritures qui ne sont plus optimales. À moins de régler (ou dimensionner) la file d'attente correctement, les performances en mode asynchrone peuvent sembler identiques voire moindres qu'en mode synchrone. Cela dépend de la taille des ensembles de volumes.

Envisagez de modifier la taille par défaut de la file d'attente si :

- La quantité de mémoire système ne peut pas prendre en charge le nombre d'ensembles de volumes en mode asynchrone présents dans la file d'attente.
- L'application de réplication écrit davantage de données que la file d'attente ne peut en stocker, ce qui affecte les performances.
- Vous ne voulez pas que les opérations d'écriture de l'application deviennent « out of sync » avec l'hôte principal, c'est-à-dire que des opérations d'écriture en attente essayent de faire la queue plus rapidement que la file d'attente ou le réseau ne peuvent les gérer.
- L'ampleur de la désynchronisation « out of sync » de l'hôte secondaire par rapport à l'hôte principal n'a pas d'importance pour vous, seul le temps réponse sur l'hôte principal en a.

Vous pouvez modifier la taille de la file d'attente en utilisant les commandes [sndradm](#page-120-0) -W et [sndradm](#page-120-0) -F. Le logiciel Remote Mirror définit les tailles par défaut suivantes pour la file d'attente :

le nombre maximal par défaut d'opérations d'écriture dans la file d'attente (valeur par défaut pour la commande sndradm -W) ; 4096 le nombre maximal par défaut de blocs de données de 512 octets (valeur par défaut pour la commande sndradm -F) ; 16384

## ▼ Pour afficher la taille actuelle de la file d'attente

**1. Tapez ce qui suit pour afficher la taille de file d'attente actuelle :**

```
# sndradm -P
/dev/vx/rdsk/rootdg/ds4-clone -> nws:/dev/vx/rdsk/rootdg/ds4-sndr-s
autosync: on, max q writes: 4096, max q fbas: 16384, mode: async
```
La commande kstat affiche aussi les informations relatives à la file d'attente :

- **2. Exécutez l'une quelconque des commandes** kstat**(1M) suivantes pour afficher davantage d'informations.**
	- Pour afficher tous les ensembles, tapez ce qui suit :

# **kstat sndr:::maxqfbas**

■ Pour afficher la première instance (0) de la file d'attente, tapez ce qui suit :

**# kstat sndr:0::maxqfbas**

■ Pour afficher davantage d'informations, tapez ce qui suit :

```
# kstat sndr:::maxqitems
# kstat sndr:::async_throttle_delay
```
## <span id="page-124-0"></span>Exemple de sortie pour une file d'attente correctement dimensionnée

La sortie suivante des statistiques de noyau kstat(1M) affiche des informations sur la file d'attente asynchrone. Dans cet exemple, la file d'attente est dimensionnée correctement.

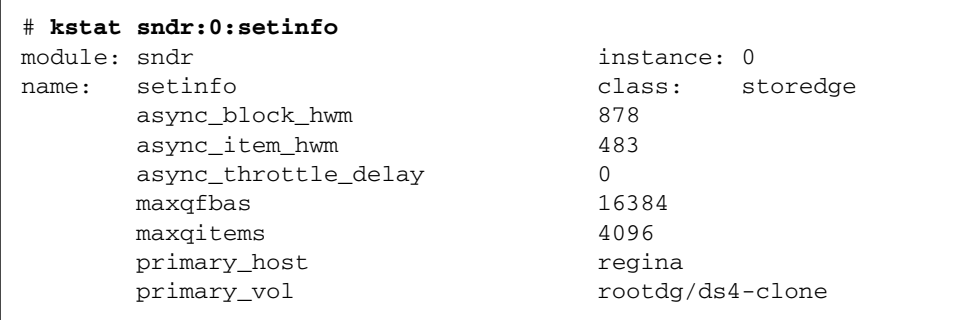

Cet exemple n'affiche qu'une partie de la sortie de la commande requise pour cette section ; la commande kstat affiche en fait davantage d'informations. Le tableau suivant explique les paramètres et statistiques figurant dans l'exemple.

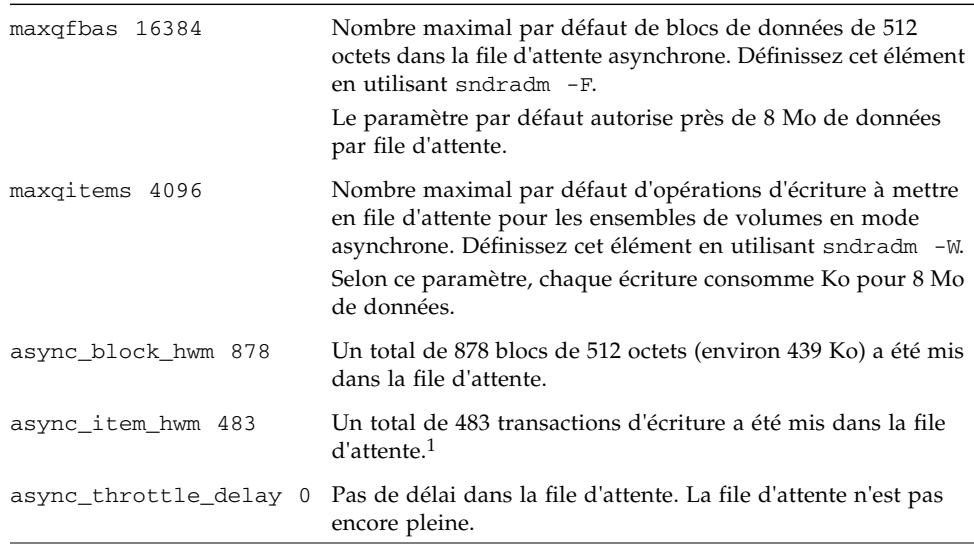

1 Les valeurs async\_block\_hwm et async\_item\_hwm indiquent les nombres maximaux mis dans la file d'attente depuis le début de la réplication, pas le nombre actuel d'éléments présents dans la file d'attente.

## <span id="page-125-0"></span>Exemple de sortie pour une file d'attente mal dimensionnée

La sortie suivante des statistiques de noyau kstat(1M) affiche des informations sur la file d'attente asynchrone, ici mal dimensionnée.

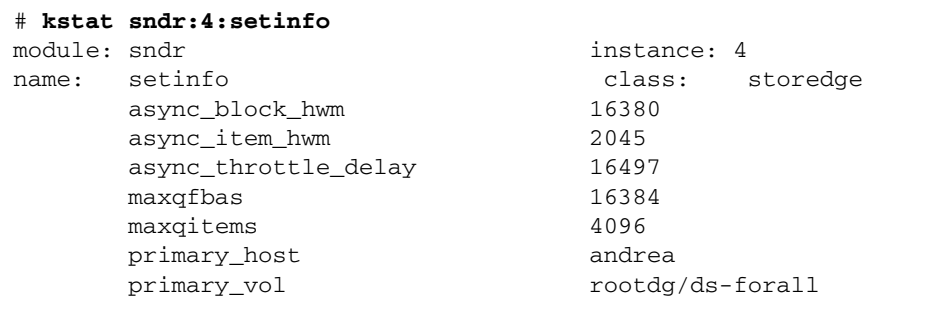

Cet exemple n'affiche qu'une partie de la sortie de la commande requise pour cette section ; la commande kstat affiche en fait davantage d'informations.

Cet exemple indique les paramètres de file d'attente par défaut mais l'application écrit davantage de données que la file ne peut en gérer. La valeur async\_block\_hwm de 16380 indique que l'application approche de la limite de 512 blocs d'octets. Les prochaines opérations d'E/S suivantes risquent de ne pas être mises dans la file d'attente.

La valeur de async\_throttle\_delay indique que l'application a été retardée de 16497 x 2 millisecondes. Dans cet exemple, si le système a suffisamment de mémoire, augmentez la taill de maxqfbas en utilisant la commande sndradm -F.

# Gestion des files d'attente

Les files d'attente peuvent être basées en mémoire ou sur disque. Les files d'attente basées sur disque présentent certains avantages par rapport à celles basées en mémoire. Pour plus d'informations, voir « [Files d'attente asynchrones sur disque](#page-17-0) », [page](#page-17-0) 4. Vous pouvez configurer une file d'attente sur disque lorsque vous activez un ensemble pour la première fois ou utiliser ces commandes plus tard.

Vous pouvez ajouter, supprimer et remplacer les files d'attente sur disque pour les ensembles et les groupes d'ensembles avec les commandes de file d'attente de la CLI. Vous pouvez aussi paramétrer chaque file d'attente pour le mode blocage ou non bloquant. Pour plus de détails, voir « [Mode blocage](#page-18-0) », page 5 et « [Mode non](#page-18-1)  [bloquant](#page-18-1) », page 5.

**Remarque –** La commande sndradm -q n'est valide qu'en mode journalisation.

sndradm -i

Cette commande permet d'ajouter, supprimer ou remplacer une file d'attente sur disque à un ensemble de volumes ou un groupe.

#### **Syntaxe**

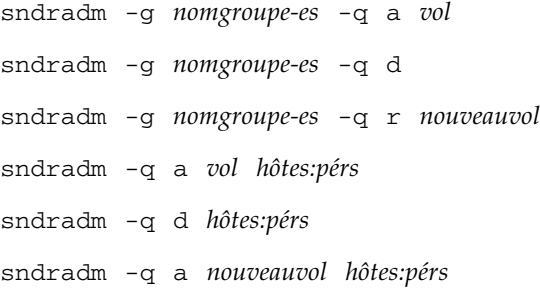

Par exemple, pour ajouter une file d'attente sur disque à un ensemble Remote Mirror ·

# **sndradm -q a /dev/md/rdsk/d2 ns-81:/dev/md/rdsk/d221**

sndradm -D

Cette commande permet de définir le mode blocage de la file d'attente sur disque pour un ensemble ou un groupe.

sndradm -D {block | noblock} *ens*

Par exemple, pour passer du mode blocage au mode non bloquant, tapez ce qui suit :

```
# sndradm -D noblock ns-81:/dev/md/rdsk/d221
Change Remote Mirror tunable? (Y/N) [N]: y
```
# Définition du nombre de threads asynchrones

Vous pouvez donner au nombre de threads asynchrones une valeur autre que celle par défaut de 2. Vous pouvez définir le nombre de threads sur un nombre plus élevé qui n'est limité que par des considérations d'ordre pratique.

#### sndradm -A

Cette commande permet de définir le nombre de threads asynchrones qui vident les files d'attente asynchrones.

sndradm -A *asyncthreads ens*

Pour plus de détails, voir « [Threads de vidage asynchrones multiples](#page-18-2) », page 5.

# dsstat et statistiques du cache de stockage

Cette annexe décrit le fonctionnement de l'utilitaire dsstat. L'utilitaire dsstat rassemble et rapporte des statistiques sur les E/S pour les composants du logiciel Sun StorageTek Availability Suite.

<span id="page-128-0"></span>La commande /usr/sbin/dsstat affiche des statistiques sur les E/S pour les logiciels Remote Mirror, Point-in-Time Copy et Cache. Pour plus d'informations, reportez-vous au fichier dsstat.

Sauf spécification autre de votre part, tous les champs affichés indiquent des moyennes par seconde calculées sur la base des données recueillies pendant l'intervalle. Par exemple, si vous spécifiez des intervalles de 5 secondes, les données affichées sont une moyenne par seconde des données recueillies pendant le dernier intervalle de 5 secondes.

#### **Syntaxe**

dsstat -m *mode* [-r *options-rapport*][-d *options-affichage*][-s *ensembles-volumes*] [-f |-F] [-z] [*intervalle* [*nombre*]]

Voir [TABLEAU](#page-129-0) A-1 pour les options de la commande.

### **Option Description** -m *mode* Spécifie le mode de génération des rapports de statistiques, *mode* étant : • cache • ii • sndr Cette option détermine les options que vous pouvez utiliser avec l' -r *options-rapport*. Vous ne pouvez pas utiliser -r *options-rapport* si vous spécifiez -m cache. Si -m n'est pas spécifié, la valeur par défaut consiste à afficher les statistiques pour tous les modes. Vous pouvez entrer une liste séparée par des virgules des modes ainsi que plusieurs commutateurs -m. Les commandes suivantes sont équivalentes : # dsstat -m sndr,ii # dsstat -m sndr -m ii -r *options-rapport* Il n'y a pas d'*options-rapport* de disponibles pour le mode cache -m. • Si vous spécifiez -m ii, vous pouvez utiliser cette option comme suit. Si vous ne spécifiez pas -r *options-rapport*, l'affichage par défaut est -r msbo. -r m montre les informations sur le volume maître. -r s montre les informations sur le volume en double. -r b montre les informations sur le volume bitmap. -r o montre les informations sur le volume de dépassement (si ce type de volume est joint). • Si vous spécifiez -m sndr, vous pouvez utiliser cette option comme suit. Si vous ne spécifiez pas -r *options-rapport*, l'affichage par défaut est -r bn. -r b montre les informations sur le volume bitmap (cette commande n'affiche que le bitmap de l'hôte duquel vous émettez la commande). -r n montre les informations sur le volume réseau. -d *options-affichage* Spécifie les types d'informations à afficher. Vous pouvez spécifier une ou plusieurs des options suivantes sur la ligne de commande (si vous spécifiez -d t, les options r et w sont ignorées). • Si vous spécifiez -m cache, vous pouvez utiliser cette option comme suit. Si vous ne spécifiez pas cette option, l'affichage par défaut est -d sf. -d r affiche des informations détaillées sur les lectures. -d w affiche des informations détaillées sur les écritures.

#### <span id="page-129-0"></span>**TABLEAU A-1** Options de dsstat

-d d affiche des informations détaillées sur les données déphasées.

- -d c affiche des informations sur les écritures effacées.
- -d s affiche un résumé des informations.
- -d f affiche les indicateurs de comportement de cache.

#### **TABLEAU A-1** Options de dsstat *(suite)*

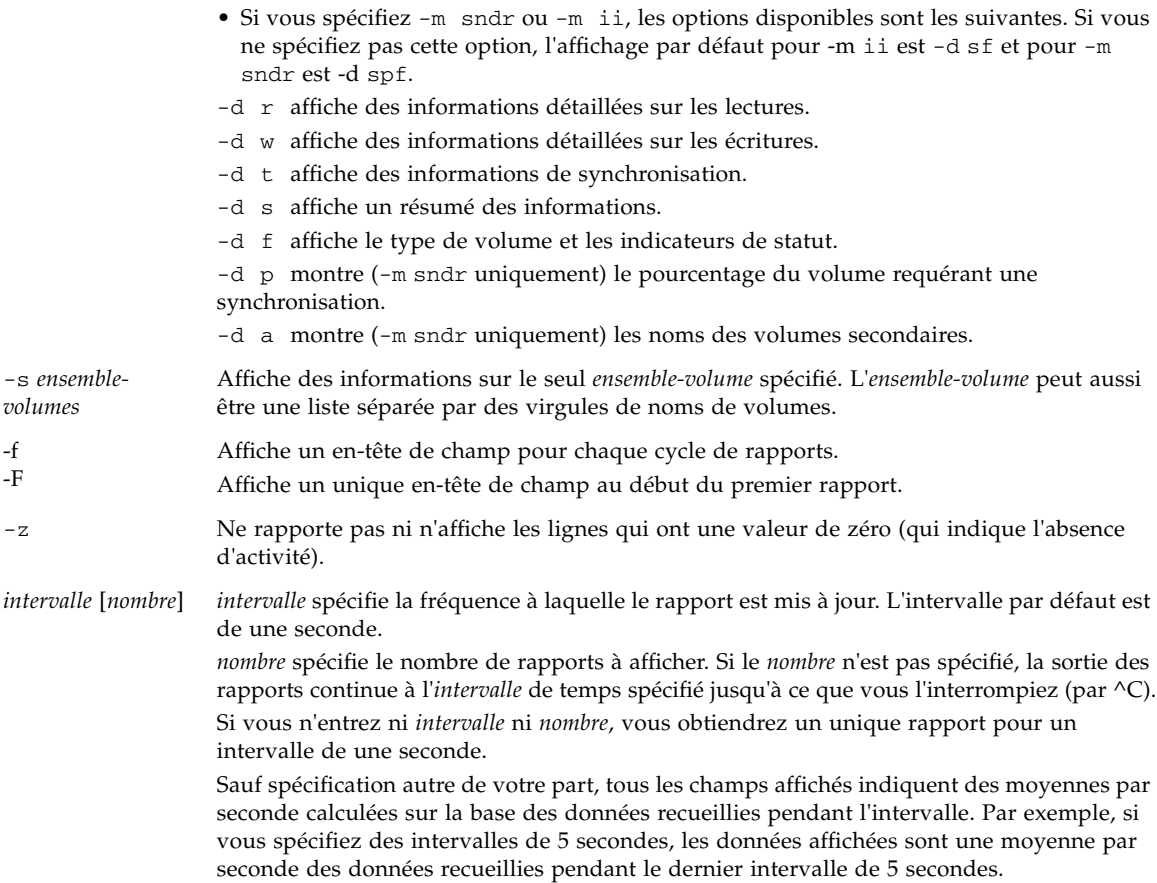

## Exemples

Le [TABLEAU](#page-134-0) A-2 décrit les champs affichés.

### Rapport des statistiques du cache

- Générer des statistiques sur le cache (dsstat -m cache)
- Afficher des informations détaillées pour les statistiques relatives aux lectures et aux écritures (-d rw)
- Afficher des informations pour le volume c1t35d0s6 (-s /dev/rdsk/c1t35d0s6)
- Générer des rapports à intervalles de cinq secondes (5)

**Remarque –** Seuls les seize derniers caractères du nom d'un volume apparaissent dans un rapport. Par exemple : /dev/rdsk/c1t1d0s0 s'affiche sous la forme ev/rdsk/c1t1d0s0.

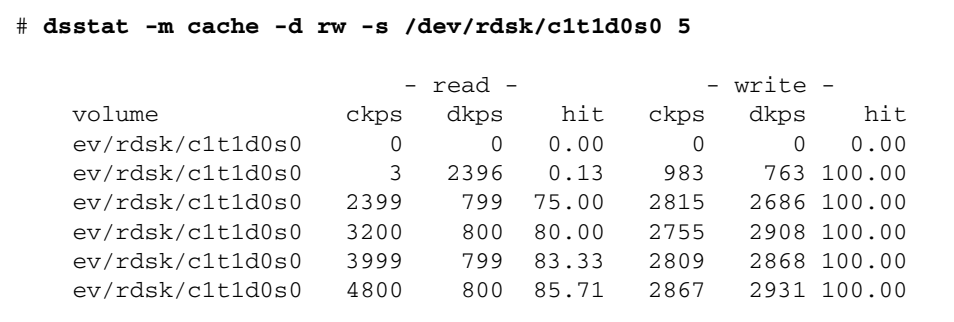

Rapports de statistiques du logiciel Point-in-Time Copy sur les volumes maître et en double

- Rapports de statistiques du logiciel Point-in-Time Copy sur les volumes maître et en double (dsstat -m ii -r ms)
- Générer des rapports à intervalles de cinq secondes (5)

```
 # dsstat -m ii -r ms 5
                    - master - - shadow -
  set name t s kps tps svt kps tps svt
   ev/rdsk/c0t1d0s0 I - 0 0 0 0 0 0
 ev/rdsk/c0t1d0s0 I - 9047 219 3 9040 219 7
 ev/rdsk/c0t1d0s0 I - 13548 317 3 9760 243 6
 ev/rdsk/c0t1d0s0 I - 5946 155 3 9684 227 8
 ev/rdsk/c0t1d0s0 I - 16539 417 2 9242 225 7
```
Rapports de statistiques sur le réseau pour le logiciel Remote Mirror

- Générer des statistiques sur le réseau pour le logiciel Remote Mirror  $(-m \text{sndr}, -r \text{n})$
- Afficher des informations pour le volume secondaire c1t35d0s6 (-s /dev/rdsk/c1t35d0s6)
- Afficher des informations détaillées pour les statistiques sur les lectures et les écritures, la synchronisation ainsi que le type de volume ou les indicateurs de statut (-d rwtf)
- Générer des rapports à intervalles de cinq secondes (5)

```
 # dsstat -m sndr -r n -d rwtpf -s /dev/rdsk/c1t1d0s0 5
                                - network -
   set name t s sn rkps rtps wkps wtps svt
    ev/rdsk/c1t1d0s0 P L 77.27 0 0 0 0 0
    ev/rdsk/c1t1d0s0 P SY 75.07 0 0 2317 72 11
 ev/rdsk/c1t1d0s0 P SY 71.67 0 0 3443 108 9
 ev/rdsk/c1t1d0s0 P SY 69.37 0 0 2426 76 12
 ev/rdsk/c1t1d0s0 P SY 66.68 0 0 2765 86 11
```
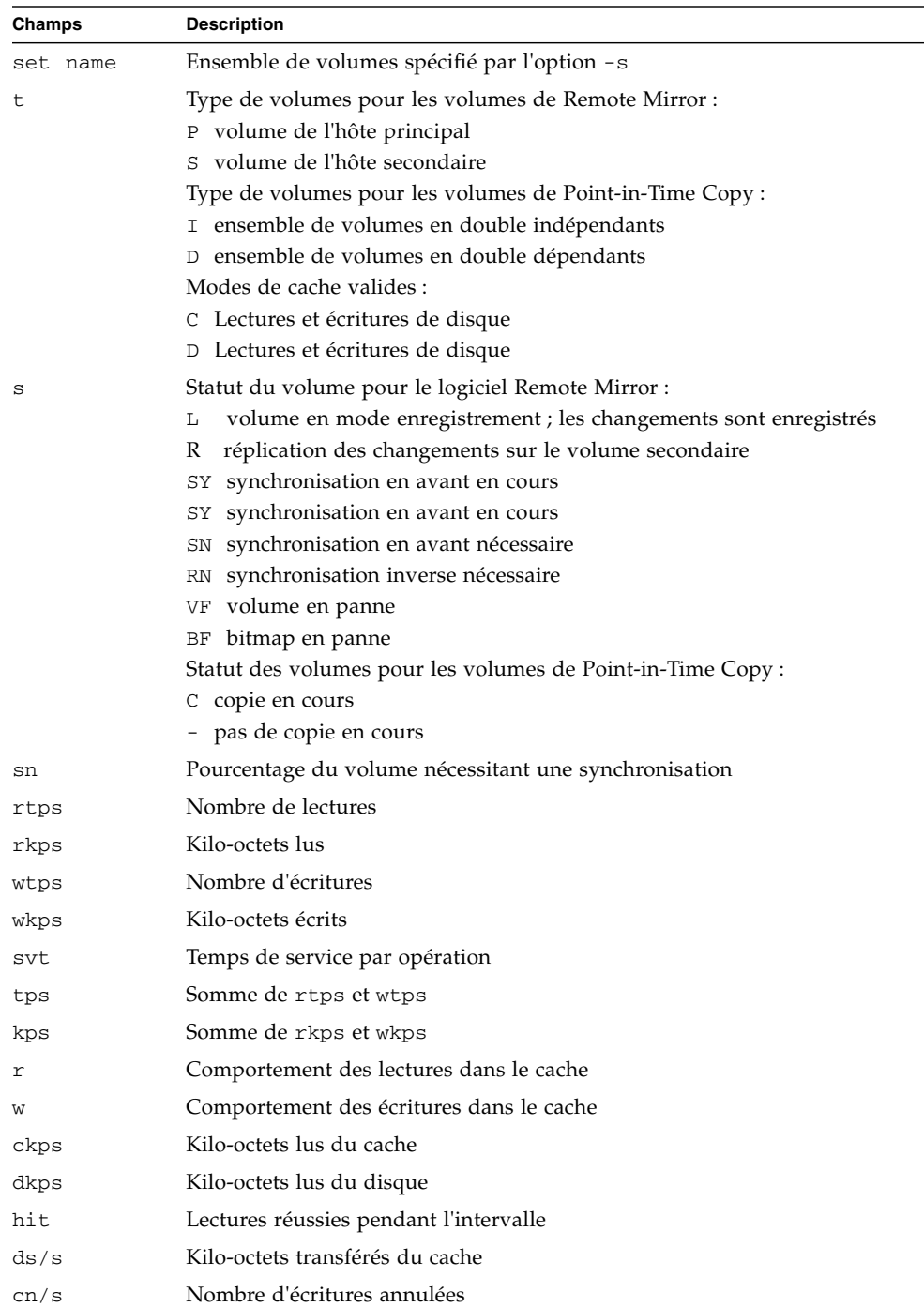

#### <span id="page-134-0"></span>**TABLEAU A-2** Champs affichés par dsstat

# Glossaire

<span id="page-136-0"></span>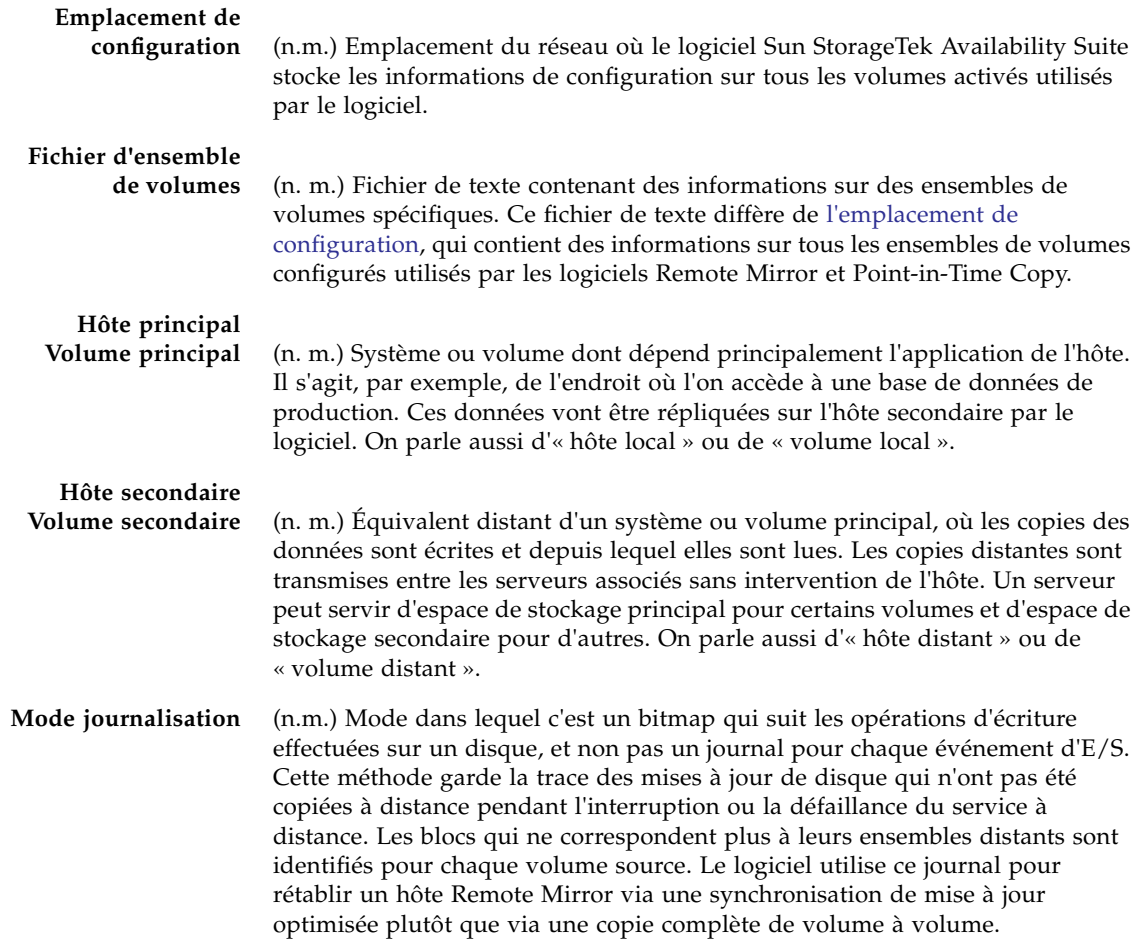

<span id="page-137-0"></span>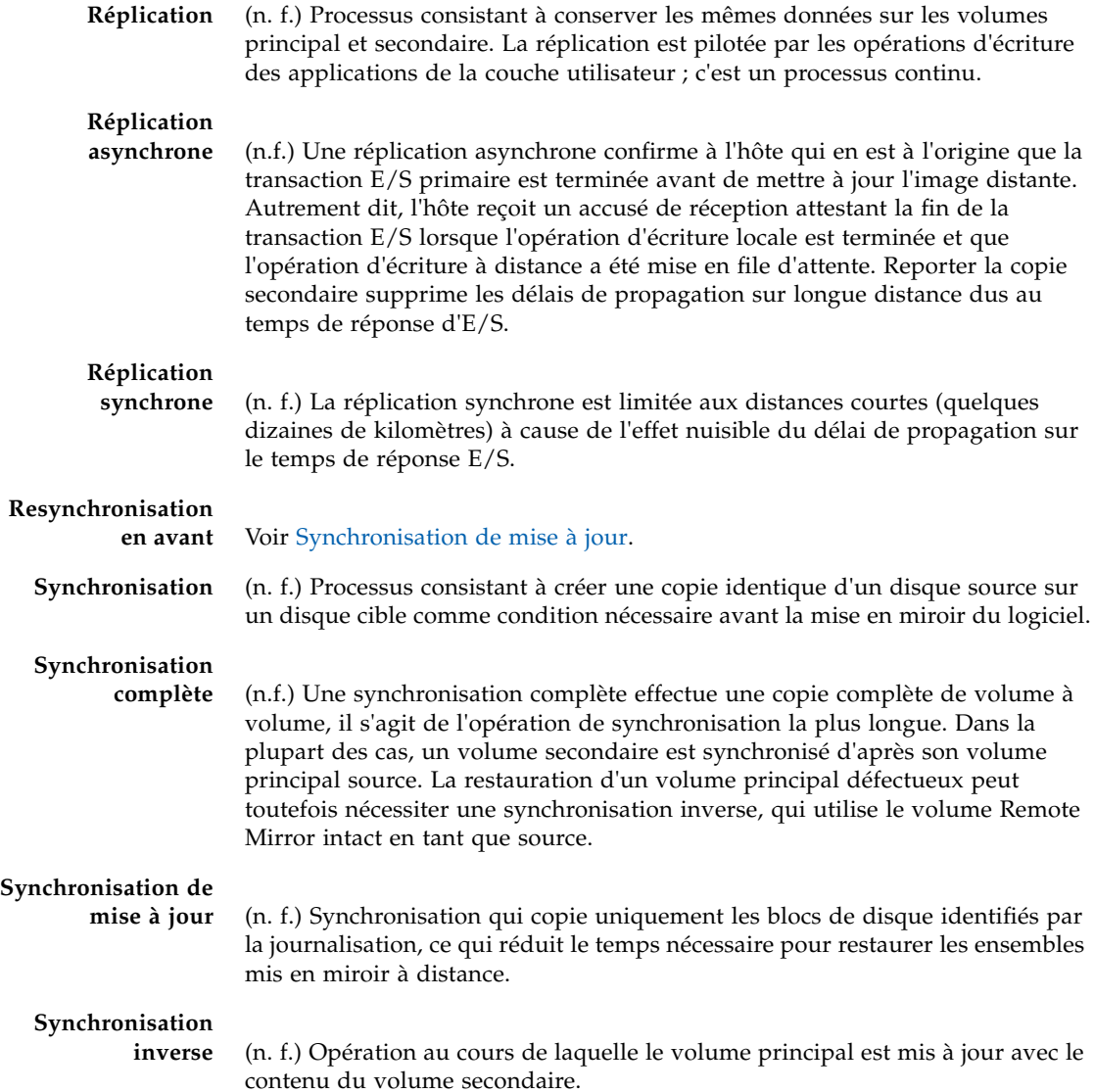

## Index

## **A**

Activation [Ensemble de volumes,](#page-92-0) 79 [Première Activation,](#page-67-0) 54 Actualisation [Vol. principal à partir du vol. secondaire,](#page-102-0) 90 [Vol. secondaire à partir du vol. principal,](#page-102-0) 90 [Volume principal à partir du volume](#page-103-0)  secondaire, 91 [Affichage des noms des volumes et des](#page-116-1)  groupes, 104 [Architecture,](#page-20-0) 7 [Arrêt des opérations de réplication distante et](#page-97-1)  démarrage de la journalisation, 85 [Assignation d'un nouveau bitmap,](#page-105-0) 93 [Asynchrone, réplication,](#page-36-0) 23 [Attente de la fin de la synchronisation,](#page-103-1) 91

### **B**

Bitmap [Mode de fonctionnement,](#page-57-0) 44 [Volumes,](#page-56-0) 43

## **C**

[Cache de stockage, Statistiques,](#page-128-0) 117 [Cluster, Opérations,](#page-61-0) 48 Commande [Activation,](#page-93-0) 80 [Actualisation du vol. secondaire à partir du vol.](#page-102-0)  principal, 90 [Actualisation du vol.principal à partir du vol.](#page-102-0)  secondaire, 90

[Actualisation du volume principal à partir du](#page-103-0)  volume secondaire, 91 Affichage [Liste des noms des volumes et des](#page-116-1)  groupes, 104 [Statur, Bref, 102](#page-114-1) [Statut de la liaison, 105](#page-117-1) [Statut, Détaillé, 102](#page-114-2) [Arrêt des opérations de réplication distante et](#page-97-1)  démarrage de la journalisation, 85 [Assignation d'un nouveau bitmap,](#page-105-1) 93 [Attente de la fin de la synchronisation,](#page-103-1) 91 [Configuration de la file d'attente](#page-120-1)  asynchrone, 108 [Désactivation,](#page-94-0) 82 [dsstat,](#page-128-0) 117 [Inversement de l'état de](#page-118-0)  l'autosynchronisation, 106 Mise à jour [Configuration, 99](#page-111-0) [Groupe d'E/S, 94](#page-106-1) [Nom de l'étiquette du cluster de disques, 100](#page-112-0) [Réinitialisation du mode de réplication d'un](#page-109-0)  ensemble de volumes, 97 [Résumé de la syntaxe,](#page-83-0) 70 [Volume principal à volume secondaire,](#page-101-0) 89 [Volume secondaire à volume principal,](#page-101-1) 89 [Commande sndradm,](#page-82-0) 69 [Commutateurs,](#page-84-0) 71 [Options,](#page-89-1) 76 [Syntaxe,](#page-83-1) 70

Copie [Volume à volume,](#page-38-0) 25 [Volume initiale,](#page-69-0) 56 [Volume principal à volume secondaire,](#page-100-0) 88, [89](#page-101-0) [Volume secondaire à volume principal,](#page-101-1) 89

### **D**

[Démarrage de la journalisation,](#page-97-1) 85 [Désactivation, ensemble de volumes,](#page-92-0) 79, [82](#page-94-0)

### **E**

Écriture [Dépendance de l'ordre,](#page-30-0) 17 [Dépendante de l'ordre,](#page-30-1) 17 [Ensemble de type un à plusieurs,](#page-29-0) 16 [Ensemble de volumes,](#page-23-0) 10 [Activation,](#page-67-0) 54, [79](#page-92-1) [Changement du mode de réplication,](#page-109-0) 97 [Copie initiale,](#page-69-1) 56 [Désactivation,](#page-92-1) 79, [82](#page-94-1) [Groupement,](#page-30-2) 17, [48](#page-61-1) [Multihop,](#page-29-1) 16 [multihop,](#page-29-0) 16 [Nombre dans une configuration,](#page-24-0) 11 [Partition brute,](#page-24-1) 11 [Première activation,](#page-69-2) 56 [Reconfiguration ou modification,](#page-104-0) 92 [Réinitialisation du mode de réplication,](#page-109-0) 97 [Synchronisation et mise à jour,](#page-98-0) 86 [Type plusieurs à un,](#page-29-1) 16 [Type un à plusieurs,](#page-29-1) 16

### **F**

[Fichier de configuration, format,](#page-59-1) 46 File d'attente asynchrone [Basée sur un disque,](#page-17-1) 4 [Configuration,](#page-120-1) 108

### **G**

[Groupe d'E/S,](#page-25-0) 12, [48](#page-61-2) [Groupement d'ensembles de volumes,](#page-61-3) 48

## **H**

Hôte [Secondaire,](#page-78-0) 65 [Swapping,](#page-78-1) 65 [Swapping des hôtes principal et secondaire,](#page-78-2) 65

### **I**

[Interruption, resynchronisation après,](#page-73-0) 60 [Inversement de l'état de l'autosynchronisation,](#page-118-1) 106

### **J**

Journalisation [Démarrage,](#page-97-1) 85 [Mode,](#page-42-0) 29

### **L**

[Liaison en panne,](#page-72-0) 59 Logiciel Remote Mirror [Architecture,](#page-20-0) 7 [File d'attente asynchrone basée sur un disque,](#page-17-1) 4 [Fonctions,](#page-15-0) 2, [4](#page-17-2) [Mode blocage,](#page-18-3) 5 [Mode non bloquant,](#page-18-4) 5 [Pare-feu,](#page-28-0) 15 [Thread de vidage,](#page-18-5) 5

### **M**

Mise à jour [Bitmap d'un ensemble de volumes,](#page-105-2) 93 [Configuration,](#page-111-0) 99 [Groupe d'E/S,](#page-106-1) 94 [Nom de l'étiquette du cluster de disques,](#page-112-0) 100 Mode [Blocage,](#page-18-3) 5 [Non bloquant,](#page-18-4) 5

### **N**

[Nom de l'étiquette du cluster de disques,](#page-112-1) 100

### **P**

Panne [Liaison réseau,](#page-72-0) 59 [Site principal,](#page-76-0) 63 [Pare-feu,](#page-28-0) 15 Point-in-Time Copy [Ajout de volumes pour l'utilisation de Remote](#page-95-0)  Mirror, 83 [Avec le logiciel Remote Mirror,](#page-45-0) 32 [Suppression de volumes de l'utilisation du](#page-95-0)  logiciel Remote Mirror, 83 Principal [Panne du site,](#page-76-0) 63 [Site, Reprise sur sinistre,](#page-77-0) 64

[Prise en charge, Protocoles réseau, 14](#page-27-0) [Protocole réseau, prise en charge,](#page-27-0) 14

## **R**

[Regroupement d'ensembles de volumes,](#page-25-1) 12 [Réinitialisation du mode de réplication d'un](#page-109-0)  ensemble de volumes, 97 Réplication [Asynchrone,](#page-36-0) 23 [Distante, désactivation,](#page-78-3) 65 [Exemples,](#page-47-0) 34, [36,](#page-49-0) [37](#page-50-0) [Modes,](#page-35-0) 22 [Synchrone,](#page-35-1) 22 [Systèmes de fichiers,](#page-22-0) 9 Reprise [Sinistre de site principal,](#page-77-0) 64 [Sur sinistre, simulation,](#page-74-0) 61 Restauration [Du site principal à partir du site secondaire,](#page-77-1)  Complète, 64 [Volume principal à partir du volume](#page-101-2)  secondaire, 89 Resynchronisation [Choix du type,](#page-43-0) 30, [31](#page-44-1) [Manuelle,](#page-44-2) 31, [60](#page-73-1) [Mise à jour en avant et inverse,](#page-102-1) 90, [91](#page-103-2) [Quand ne pas,](#page-72-1) 59

## **S**

[Sauvegarde mutuelle,](#page-31-0) 18 [Secondaire, restauration du site principal,](#page-77-2) 64 [Simulation de la reprise sur sinistre,](#page-74-0) 61 [sndradm -n -r -m,](#page-119-0) 107 [Statut, affichage,](#page-114-3) 102 Synchronisation [Complète,](#page-37-0) 24, [25,](#page-38-0) [56,](#page-69-3) [89](#page-101-3) [En avant,](#page-101-3) 89 [Inverse,](#page-40-0) 27, [107](#page-119-1) [Mise à jour,](#page-38-1) 25, [26,](#page-39-0) [57,](#page-70-0) [90](#page-102-2) [Mise à jour inverse,](#page-41-0) 28 [Modes,](#page-36-1) 23 [Synchronisation automatique,](#page-44-1) 31, [60](#page-73-2) [Activation ou désactivation,](#page-118-0) 106 [État,](#page-118-1) 106 [Fonctionnement du logiciel Point-in-Time](#page-46-0)  Copy, 33

[Synchronisation de mise à jour,](#page-38-1) 25, [26,](#page-39-0) [57](#page-70-0) [Inverse,](#page-41-0) 28 [Système de fichiers, Réplication,](#page-22-0) 9

## **T**

[Thread de vidage,](#page-18-5) 5

## **V**

Volume [À volume, Copie,](#page-38-0) 25 [Ajout et suppression,](#page-95-0) 83 [Bitmap,](#page-56-0) 43